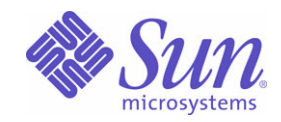

## Sun Java<sup>™</sup> System

# Communications Express 6

笃ৈ工作

2005Q1

Sun Microsystems, Inc. 4150 Network Circle Santa Clara, CA 95054 U.S.A.

ひ件歌傳: 819-1068

Copyright © 2005 Sun Microsystems, Inc., 4150 Network Circle, Santa Clara, California 95054, U.S.A. 版權所有。

Sun Microsystems, Inc. 對本文件所述產品所採用的技術擁有相關智慧產權。特別是 ( 但不僅限於 ),這些智慧產權可能包括一項或多項在 http://www.sun.com/patents 上列出的美國專利,以及一項或多項美國和其他國家 / 地區的其他專利或待批專利。

#### 本產品包含 **SUN MICROSYSTEMS, INC.** 的機密資訊和商業秘密。未經 **SUN MICROSYSTEMS, INC.** 事先明確的書面許可,禁止使用、公開或複製本產品。

美國政府權利 - 商業軟體。政府使用者均應遵守 Sun Microsystems, Inc. 的標準授權合約和 FAR 及其增補文件中的適當規定。 本發行物可能包括由協力廠商開發的材料。

產品的某些部分可能源自 Berkeley BSD 系統,並經加州大學授權。UNIX 是在美國和其他國家 / 地區的註冊商標, 由 X/Open Company, Ltd. 獨家授權。

Sun、Sun Microsystems、Sun 標誌、Java、Solaris、JDK、Java Naming and Directory Interface、JavaMail、JavaHelp、J2SE、iPlanet、Duke 標誌、Java Coffee Cup 標誌、Solaris 標誌、SunTone Certified 標誌和 Sun ONE 標誌是 Sun Microsystems, Inc. 在美國和其他國家 / 地區的商標或註冊商標。

所有 SPARC 商標均在授權下使用,它們是 SPARC International, Inc. 在美國和其他國家 / 地區的商標或註冊商標。帶有 SPARC 商標的產品均基於 Sun Microsystems, Inc. 開發的架構。

Legato 和 Legato 標誌是 Legato Systems, Inc. 的註冊商標, Legato NetWorker 是 Legato Systems, Inc. 的商標或註冊商標。Netscape Communications Corp 標誌是 Netscape Communications Corporation 的商標或註冊商標。

OPEN LOOK 和 Sun(TM) 圖形化使用者介面由 Sun Microsystems, Inc. 為其使用者和被授權者開發。Sun 感謝 Xerox 在研究和設計電腦業中視覺化或圖形化使用者 介面這個觀念上所作的領先努力。Sun 保有 Xerox 對 Xerox 圖形化使用者介面非獨佔性的授權,這項授權也涵蓋獲得 Sun 授權使用 OPEN LOOK GUI 並符合 Sun 的書面授權合約的廠商。

本產品包含由卡內基美隆大學之 Computing Services 開發的軟體 (http://www.cmu.edu/computing/)。

本服務手冊所涵蓋的產品和包含的資訊受到美國出口控制法規的控制,並可能受到其他國家 / 地區進出口法規的管轄。嚴禁核子武器、飛彈、生化武器或海上核動 力裝備等最終用途或最終使用者直接或間接使用本產品。嚴禁向受到美國禁運的國家 / 地區或美國出口除外清單 ( 包括但不僅限於被拒人清單和特別指定的國家 / 地區清單 ) 上標識的實體出口或再出口本產品。

#### 本說明文件以「現狀」提供,所有明示或暗示的條件、陳述與保證,包括對於適銷性、特定用途的適用性或非侵權行爲的任何暗示性保證在內,均恕不負責,除 非此免負責聲明在法律上被認為無效。

三鍊

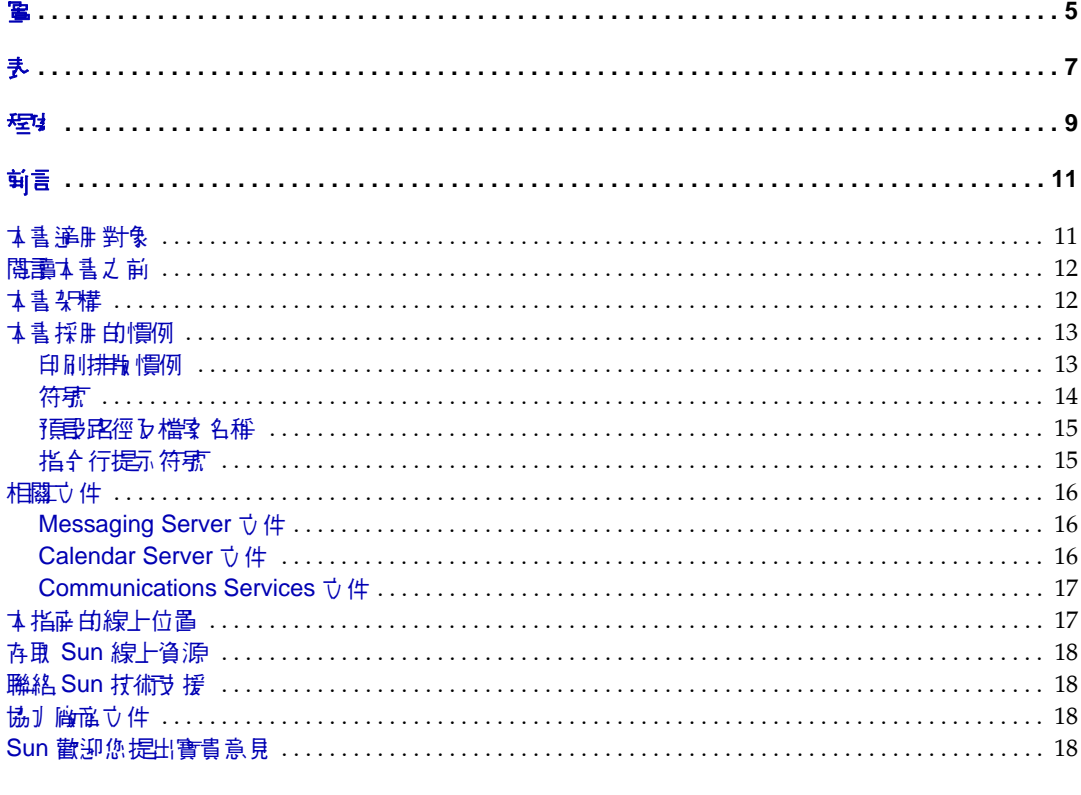

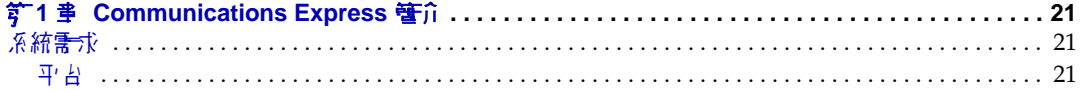

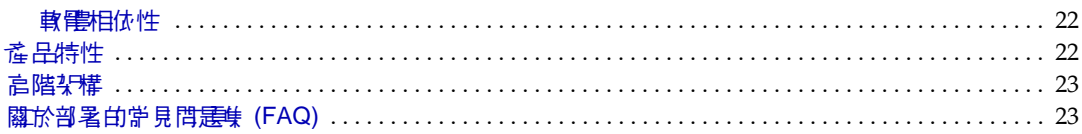

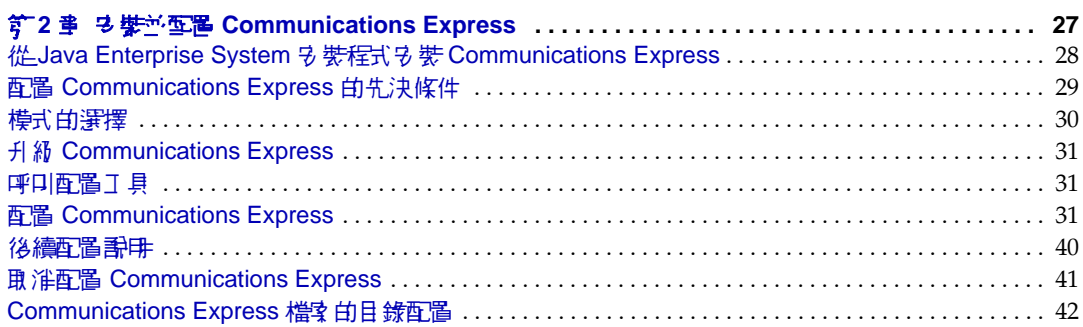

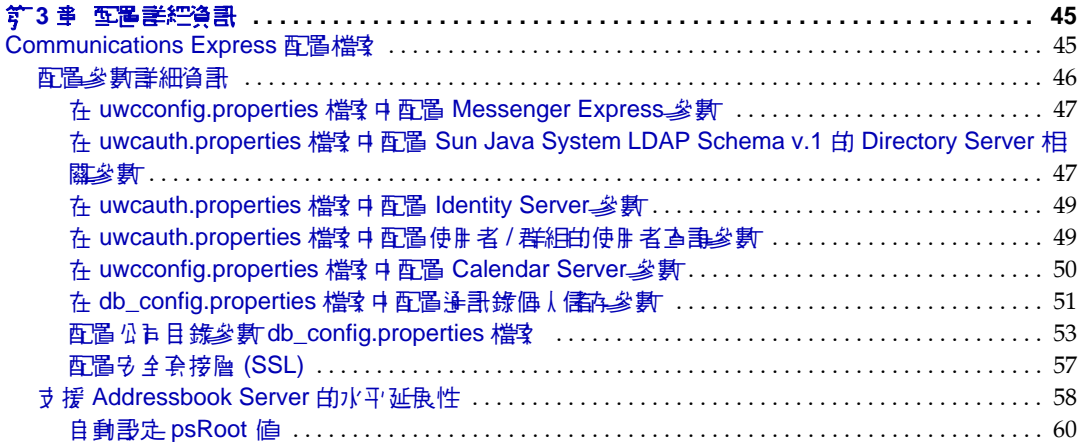

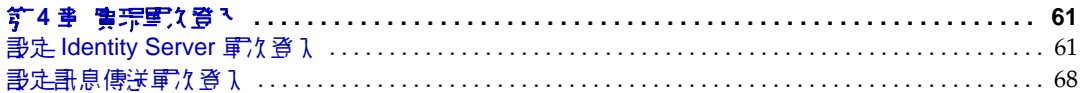

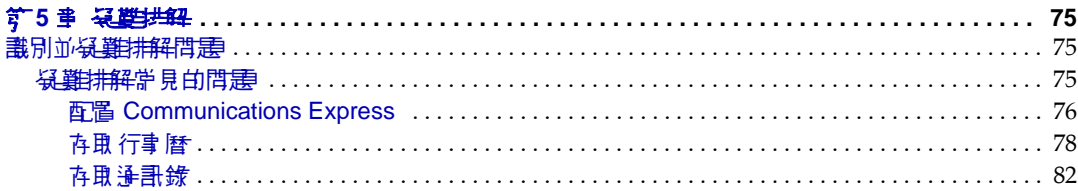

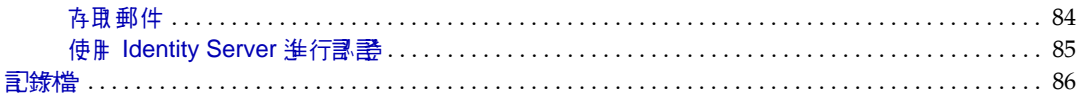

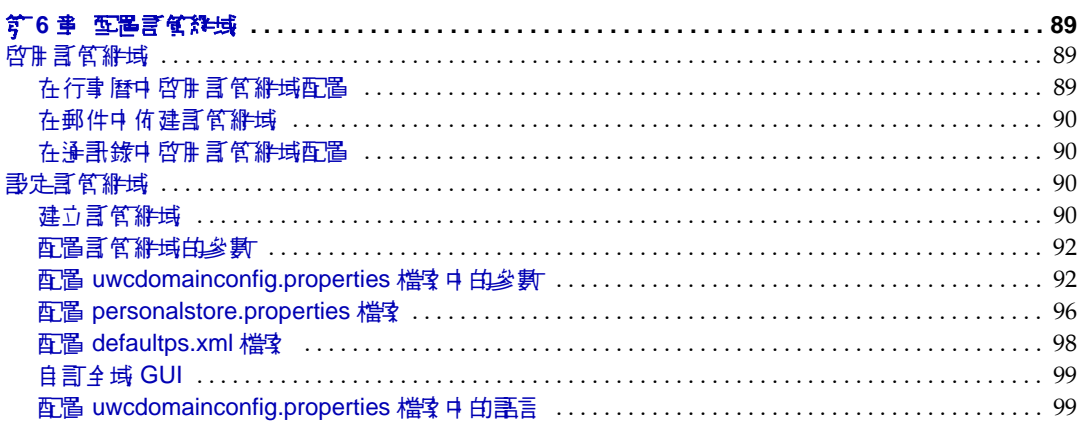

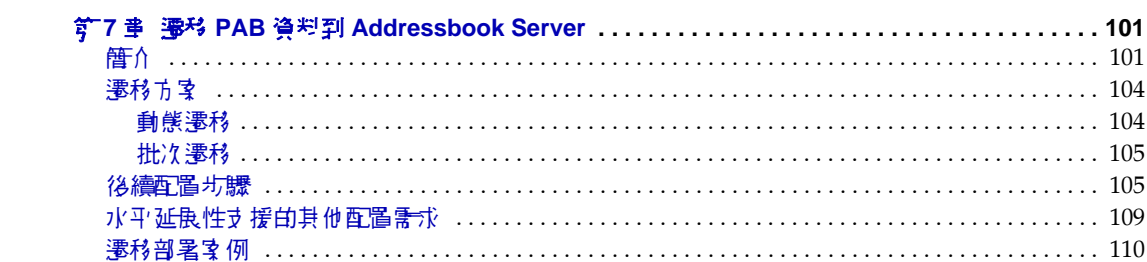

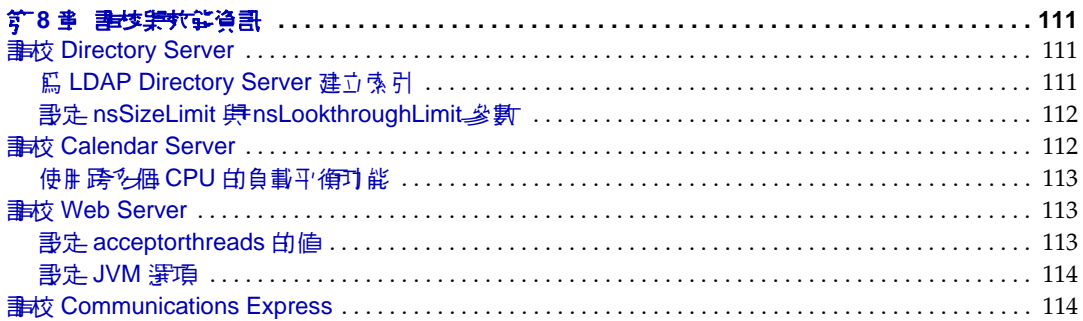

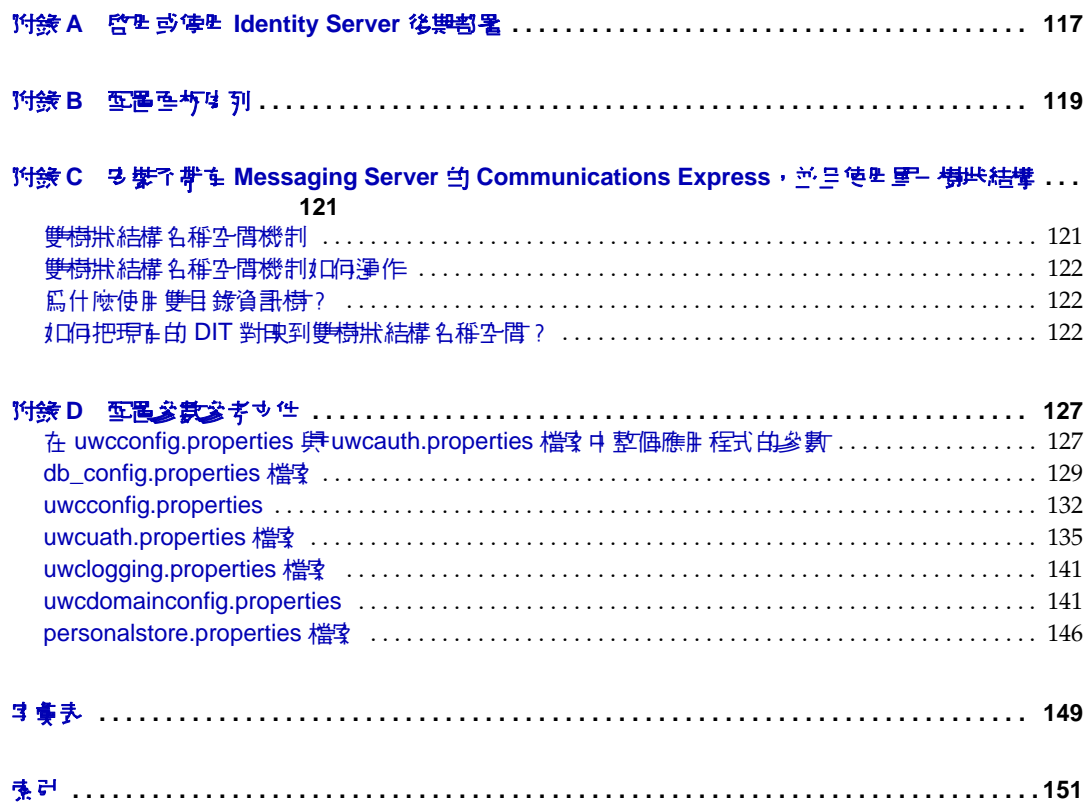

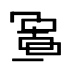

<span id="page-6-0"></span>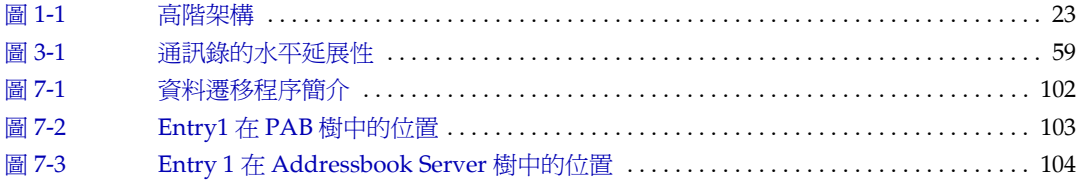

߄

<span id="page-8-0"></span>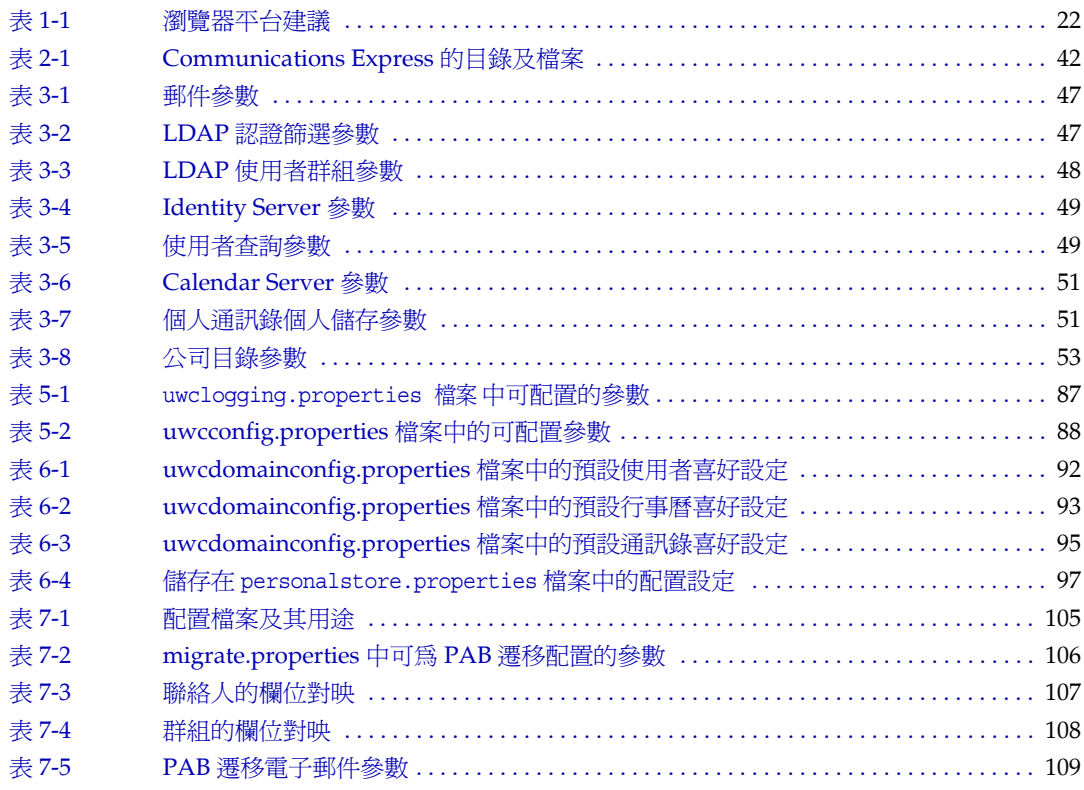

程

<span id="page-10-0"></span>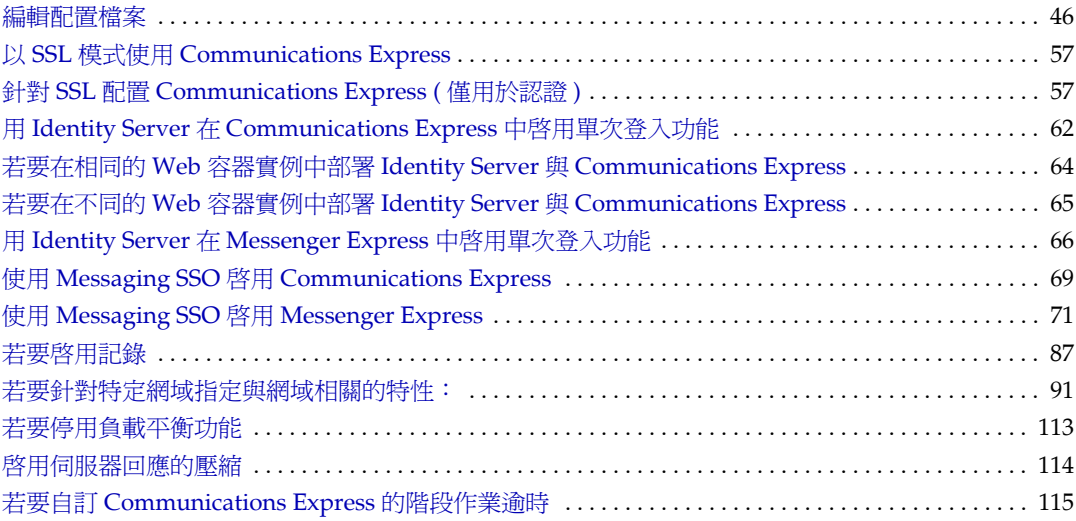

前言

<span id="page-12-0"></span>本指南描述如何管理 Sun Java™ System Communications Express 6 2005Q1 及隨附 的軟體元件。

本前言包含下列各節:

- [本書適用對象](#page-12-1)
- [閱讀本書之前](#page-13-0)
- [本書架構](#page-13-1)
- [本書採用的慣例](#page-14-0)
- [相關文件](#page-17-0)
- [本指南的線上位置](#page-18-1)
- 存取 Sun [線上資源](#page-19-0)
- 聯絡 Sun [技術支援](#page-19-1)
- [協力廠商文件](#page-19-2)
- Sun [歡迎您提出寶貴意見](#page-19-3)

## <span id="page-12-1"></span>그를꼴史對象

如果您負責管理、配置和部署 Communications Express,則應閱讀本指南。

# <span id="page-13-0"></span>强調され

本指南假定您負責配置、管理和維護 Communications Express, 並已大致瞭解以下 內容:

- JavaScript<sup>™</sup>
- HTML
- Sun Java™ System Calendar Server
- Sun Java™ System Web Server Enterprise Edition

或

Sun Java™ System Application Server Enterprise Edition

- Sun Java™ System Messaging Server
- Sun Java<sup>™</sup> System Access Manager (也稱為 Sun Java<sup>™</sup> System Identity Server)
- Sun Java™ System Directory Server

### <span id="page-13-1"></span>츠 클 있구 華

本指南包含下列章節:

| 23 L<br>$U$ un java $Oy$ sicin Communications LA $p$ icss $\boxplus \boxplus$ j $\boxplus$   $\boxplus$   $\boxplus$   $\boxplus \boxplus \boxplus \boxplus \boxplus$   $\boxplus$ |                                                                 |
|----------------------------------------------------------------------------------------------------|-----------------------------------------------------------------|
| 爭                                                                                                    | 堪評                                                              |
| 本章                                                                                                    | 描述讀者、需求、組織架構、文件慣例及相關資訊。                                         |
| 第1章<br><b>Communications</b><br>Express 簡介」                                                                                                    | 提供 Communications Express 的完整簡介,包括元件、架構<br>與介面。                 |
| 第2章「安裝並配置<br>Communications<br>Express $\vert$                                                                                                    | 描述如何呼叫配置設定程式工具及配置 Sun Java System<br>Communications Express .   |
| 第3章「配置詳細資訊」                                                                                                    | 描述 Communications Express 的配置詳細資訊。                              |
| 第4章 「實現單次登入」                                                                                                    | 提供單次登入程序及其實施的簡介。                                                |
| 第5章「疑難排解」                                                                                                    | 描述在安裝及部署 Communications Express 時可能遇到的常<br>見問題,並概述建立及啓用錯誤記錄的步驟。 |

表 **1** Sun Java System Communications Express 管理指南的架構

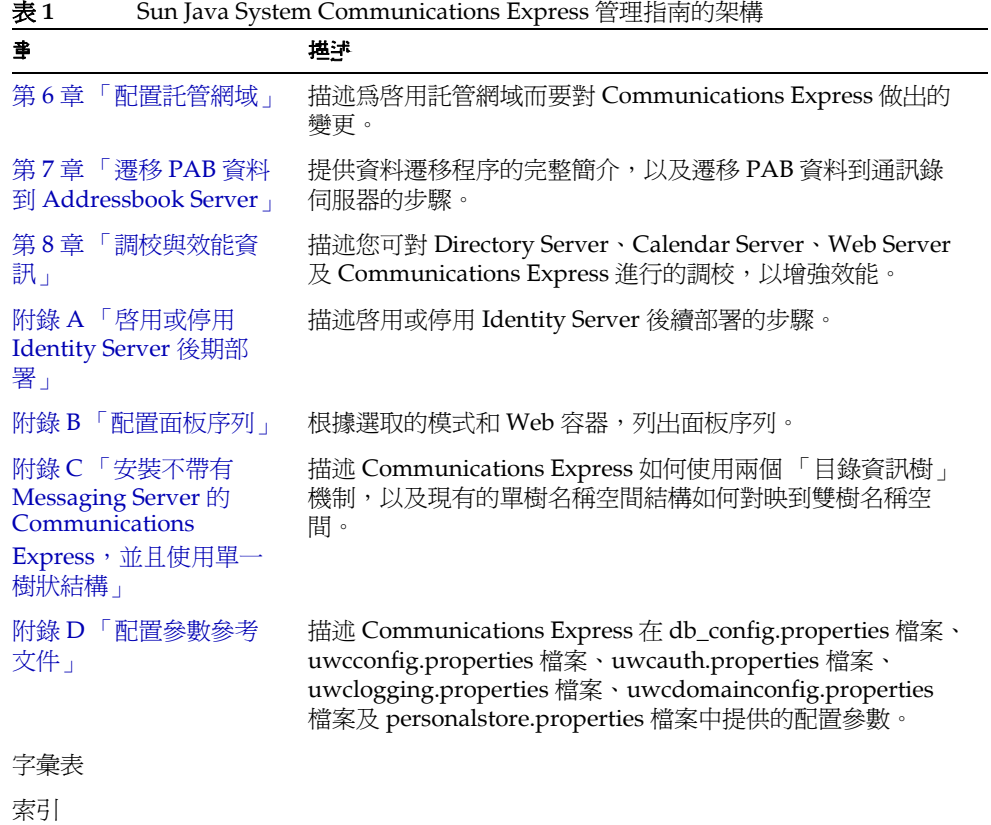

## <span id="page-14-1"></span><span id="page-14-0"></span>飞喜採巴白惯例

本節中的表格描述本指南採用的慣例。

### 印刷排散慣例

下列表格描述本書中採用的印刷排版慣例。

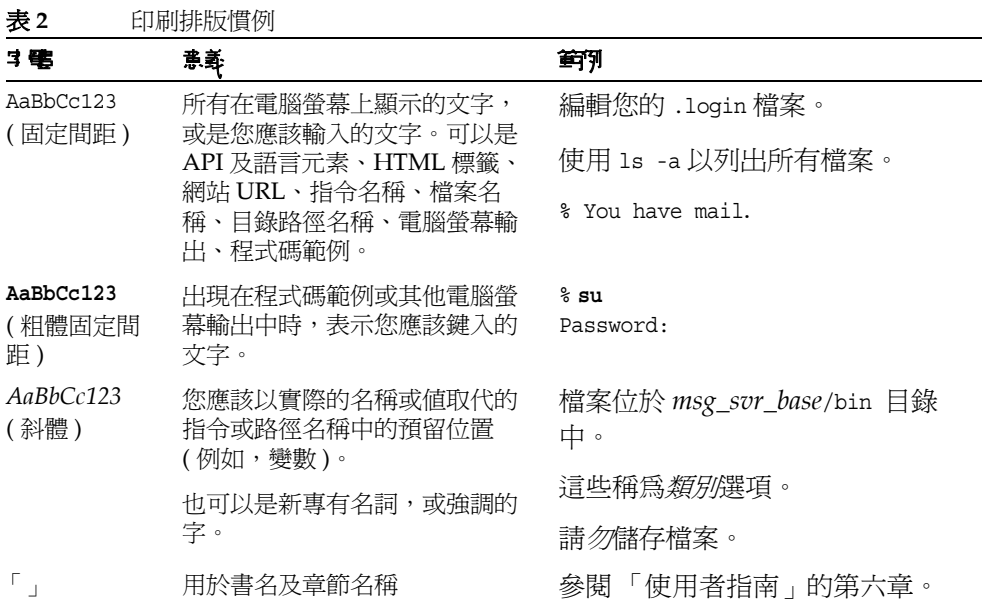

### <span id="page-15-0"></span>符號

下列表格描述本指南中採用的符號慣例。

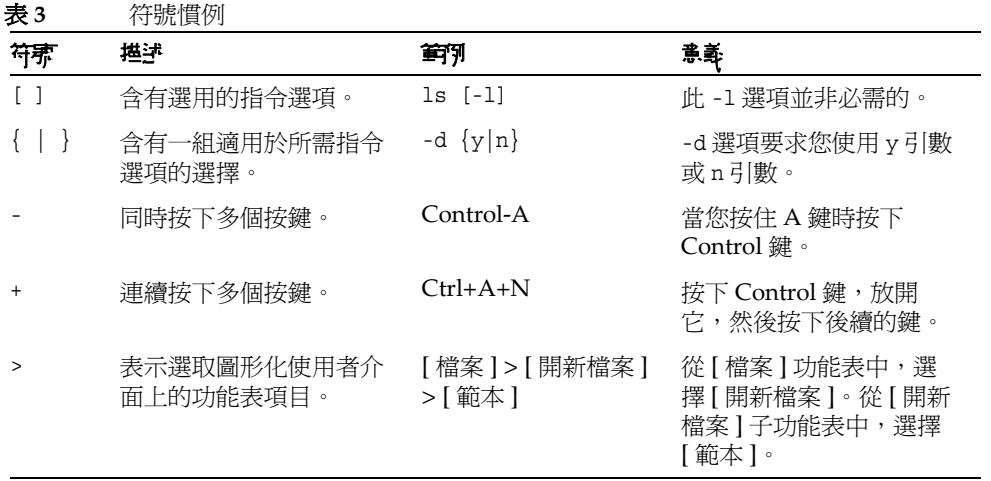

### <span id="page-16-0"></span>預設路徑及檔案名稱

下列表格描述本指南中使用的預設路徑和檔案名稱。

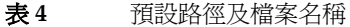

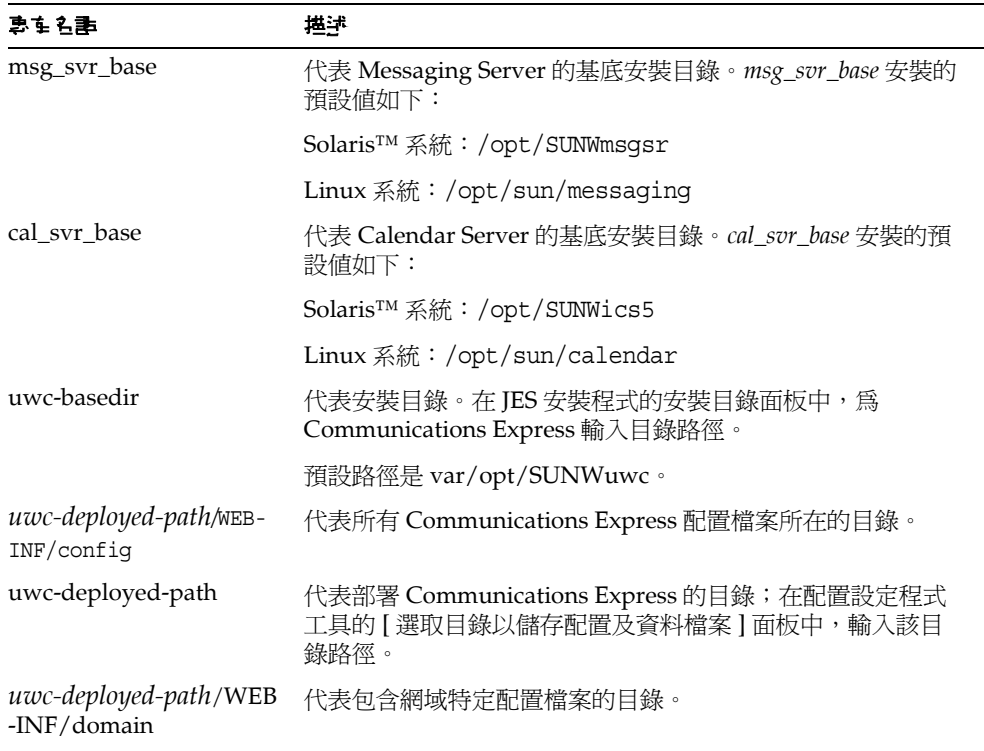

### <span id="page-16-1"></span>指令行提示符号

範例中未顯示指令行提示符號 ( 例如,% 用於 C-Shell 或 \$ 用於 Korn 或 Bourne shell)。根據您使用的作業系統,您會看到各種不同的指令行提示符號。但是,您應 依文件所示輸入指令,除非另有明確說明。

## <span id="page-17-0"></span>★달뛇 → 徃

您可從 http://docs.sun.com 網站存取 Sun 線上技術說明文件。您可以瀏覽歸檔或 搜尋指定書名或主旨。

#### <span id="page-17-1"></span>Messaging Server  $\vec{\triangledown}$  #

使用下列 URL 來查看全部的 Messaging Server 文件:

http://docs.sun.com/coll/MessagingServer 05q1及

http://docs.sun.com/coll/MessagingServer\_05q1\_zh\_TW

以下列出了可用的文件:

- Sun Java™ System Messaging Server 版本說明
- Sun Java™ System Messaging Server Deployment Planning Guide
- Sun Java™ System Messaging Server 管理指南
- Sun Java™ System Messaging Server Administration Reference
- Sun Java™ System Messaging Server Developer's Reference
- Sun Java™ System Messenger Express Customization Guide
- Sun Java™ System Delegated Administrator 指南

Messaging Server 產品套件含有其他產品,例如 Sun Java™ System Console、 Directory Server 及 Administration Server。這些以及其他產品的文件可以在下列 URL 中找到:

http://docs.sun.com/prod/entsys.05q1及

http://docs.sun.com/db/prod/entsys.05q1?l=zh\_TW

除軟體文件之外,請參閱 Messaging Server 軟體論壇,以取得有關特定 Messaging Server 產品問題的技術說明。該論壇位於以下 URL 上:

http://swforum.sun.com/jive/forum.jsp?forum=15

### <span id="page-17-2"></span>Calendar Server  $\vec{v}$  件

使用下列 URL 來查看全部的 Calendar Server 文件:

http://docs.sun.com/coll/CalendarServer 05q1及

http://docs.sun.com/coll/CalendarServer\_05q1\_zh\_TW

以下列出了可用的文件:

- Sun Java™ System Calendar Server 版本說明
- Sun Java™ System Calendar Server 管理指南
- Sun Java™ System Calendar Server Developer's Guide

### <span id="page-18-0"></span>Communications Services  $\vec{\triangledown}$  #

使用下列 URL 其中之一來查看套用於全部 Communications Services 產品的文件:

http://docs.sun.com/coll/MessaqingServer 05q1及

http://docs.sun.com/coll/MessagingServer\_05q1\_zh\_TW

或

http://docs.sun.com/coll/CalendarServer\_05q1及

http://docs.sun.com/coll/CalendarServer\_05q1\_zh\_TW

以下列出了可用的文件:

- Sun Java™ System Communications Services User Management Utility Administration Guide
- Sun Java System Communications Services Deployment Planning Guide
- Sun Java™ System Communications Services Schema Migration Guide
- Sun Java™ System Communications Services Schema Reference
- Sun Java™ System Communications Services Event Notification Service Guide
- Sun Java™ System Communications Express 管理指南
- Sun Java™ System Communications Express Customization Guide

## <span id="page-18-1"></span>츠 指型 白線上位置

您可以在線上找到 PDF 及 HTML 格式的 Sun Java System Communications Express 管理指南。本指南位於以下 URL 上:

http://docs.sun.com/app/docs/doc/819-1068

## <span id="page-19-0"></span>存身 Sun 線上資源

如需產品下載、專業服務、修補程式與支援和其他開發者資訊,請至下列位址:

- 下載中心 http://wwws.sun.com/software/download/
- 專業服務 http://www.sun.com/service/sunps/sunone/index.html
- Sun Enterprise Services、Solaris 修補程式與支援 http://sunsolve.sun.com/
- 開發者資訊 http://developers.sun.com/prodtech/index.html

## <span id="page-19-1"></span>器約 Sun 抹饰步 援

如果您在本文件中找不到所需之本產品相關技術問題的解答,請至 http://www.sun.com/service/contacting。

# <span id="page-19-2"></span>協力 性

Sun 對於本文件中所提及之協力廠商網站的使用不承擔任何責任。Sun 對於此類網 站或資源中的 ( 或透過它們所取得的 ) 任何內容、廣告、產品或其他材料不做背書, 也不承擔任何責任。對於因使用或依靠此類網站或資源中的 ( 或透過它們所取得的 ) 任何內容、產品或服務而造成的或連帶產生的實際或名義上之損壞或損失,Sun 概 不負責,也不承擔任何責任。

## <span id="page-19-3"></span>Sun 歡迎您提出實費意見

Sun 致力於提高文件品質,因此誠心歡迎您提出意見與建議。

如果您要提出意見,請至 http://docs.sun.com 並按一下 [ 傳送您的回饋意見 ]。請 在線上表單中提供文件標題以及文件號碼。文件號碼是一個七位數或九位數的號 碼,您可以在書籍的標題頁或文件頂端找到它。例如,本指南的標題是 「Sun Java System Communications Express 6 2005Q1 管理指南」,而文件號碼是 819-1068。

提供意見與建議時,您可能需要在表單中提供文件的英文標題及文件號碼。此文件 的英文文件號碼及標題為:819-0115,「Sun Java System Communications Express 6 2005Q1 Administration Guide」。

Sun 歡迎您提出實貴意見

# <span id="page-22-4"></span><span id="page-22-1"></span><span id="page-22-0"></span>Communications Express  $\equiv$ 介

Sun Java™ System Communications Express 6 2005Q1 提供遵守 508 號法案的整合 網路型通訊與共同作業用戶端,可以滿足網際網路服務提供者、企業和原始設備製 造商的需要。

由於 Communications Express 是網路型用戶端,所以它的三個用戶端模組 - 行事 曆、通訊錄和郵件 - 必須靠瀏覽器顯示。

本章包含以下各節:

- [系統需求](#page-22-2)
- [產品特性](#page-23-1)
- [高階架構](#page-24-0)
- [關於部署的常見問題集](#page-24-1) (FAQ)

## <span id="page-22-2"></span>系統需求

本節描述以下內容:

- [平台](#page-22-3)
- [軟體相依性](#page-23-0)

#### <span id="page-22-3"></span>과' 삼

下列平台支援本產品:

- Sparc 上的 Solaris 9, 並有 Webserver 6.1 SP4 及 Application Server 8.1
- X86 上的 Solaris 9, 並有 Webserver 6.1 SP4 及 Application Server 8.1

• Linux Red Hat  $2.1 \cdot \text{#}$  Webserver 6.1 SP4 及 Application Server 8.1 如需最佳執行效能,請使用下列的瀏覽器及平台組合。

<span id="page-23-2"></span>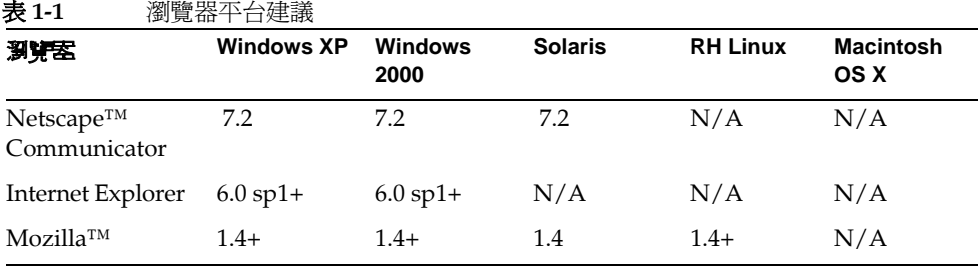

### <span id="page-23-0"></span>數體相依性

安裝 Communications Express 之前應該安裝下列程式:

- Directory Server 5.2
- Calendar Sever 6.2
- Messaging Server 6.2
- 如果您使用 Schema 2, 則安裝 Access Manager 6.2 ( 原名為 Identity Server)
- Web Server 6.1 SP4, 並有 IDK 版本 1.5

或

Application Server 8.1

## <span id="page-23-1"></span>**产品**特性

- •Communications Express 擁有整合行事曆、郵件和通訊錄的使用者介面。
- Communications Express 支援 Identity 及 Messaging 的單次登入。
- 行事曆和郵件應用程式共用相同的通訊錄。
- 行事曆、郵件和通訊錄模組共用 Communications Express [ 選項 ] 標籤上指定的 共用使用者喜好設定。
- Communications Express 支援虛擬網域。

## <span id="page-24-0"></span>**君** 鲨杂 華

行事曆與涌訊錄用戶端模組在仟一 Web 容器中部署成單一 Web 應用程式。郵件模 組由 Messenger Express 轉譯。Messenger Express 是獨立的 Web 介面郵件應用程 式, 使用 Messaging Server 的 HTTP 服務。

Messenger Express 或 MEM 應該部署在部署了 Communications Express 的相同系 統上。

<span id="page-24-2"></span>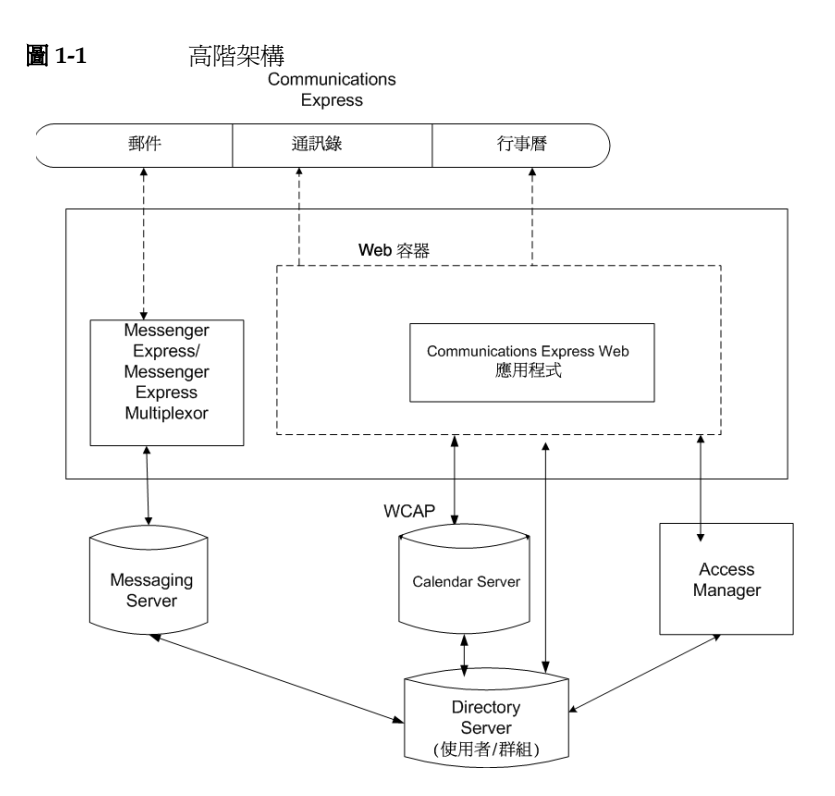

## <span id="page-24-1"></span>羅於部署勻常是<del>智震集</del> (FAQ)

這一節提供一些經常被問到問題的答案。

- 「單次登入」的目的是什麼?
- 什麼時候需要使用訊息傳送單次登入?
- 什麼時候需要使用 Identity Server 的單次登入?
- [Communications Express](#page-25-3) 的部署需求是什麼?
- 可以將我的 [Communications Express](#page-25-4) 指向遠端 Messaging Server 嗎?
- 來自現有 Messaging Server (例如, [Messaging Server 5.2](#page-26-0) 或 Messaging Server 6.0) 的 PAB 項目能夠遷移到 [Communications Express](#page-26-0) 嗎?
- 是否可以停用 [Communications Express](#page-26-1) 中的任何應用程式?

#### <span id="page-25-0"></span>「單次登入」的目的是什麼?

「單次登入」對於行事曆、通訊錄和郵件之間緊密結合的互通功能是必要的。

#### <span id="page-25-1"></span>什麼時候需要使用訊息傳送單次登入?

如果 Messaging Server 已經設定使用 Java System LDAP Schema1,而不需要 Access Manager 支援,則啓用訊息傳送單次登入來認證。

若要使用訊息傳送單次登入在 Communications Express 中啓用 「 單次登入 」, 請 參閱本指南第 4 章的 [「設定訊息傳送單次登入」一](#page-69-1)節。

#### <span id="page-25-2"></span>什麼時候需要使用 **Identity Server** 的單次登入?

如果您現有的設定配置了 Sun Java System LDAP Schema 2, 則啓用 Identity Server 單次登入。

若要使用 Identity Server 單次登入在 Communications Express 中啟用 「單次登 入」,請參閱本指南第 4 章的 「設定 [Identity Server](#page-62-4) 單次登入」一節。

#### <span id="page-25-3"></span>**Communications Express** 的部署需求是什麼?

<span id="page-25-4"></span>**1.** 如果啟用郵件,則應該安裝 Messenger Express 並配置在相同的主機上。

#### **a.** 可以將我的 **Communications Express** 指向遠端 **Messaging Server** 嗎?

可以。要這麼做,您需要在安裝有 Communications Express 的主機上安裝 Messaging Server,然後將這個傳訊安裝配置為 MEM 並指向遠端 Messaging Server。

**2.** 如果啟用 Access Manager,會將 Access Manager 安裝在安裝有 Communications Express 的機器上,或安裝 Access Manager SDK 並配置成指 向遠端 Access Manager。

若要配置遠端 Manager SDK,請參閱本指南第4章中「[若要在不同的](#page-66-1) Web 容 器實例中部署 Identity Server 與 [Communications Express](#page-66-1)」程序之下提到的步 驟。

#### <span id="page-26-0"></span>來自現有 Messaging Server (例如, Messaging Server 5.2 或 **Messaging Server 6.0)** 的 **PAB** 項目能夠遷移到 **Communications Express** 嗎?

是。關於遷移的詳細資訊,請參閱 第 7 章 「遷移 PAB 資料到 Addressbook [Server](#page-102-3)」。

#### <span id="page-26-1"></span>是否可以停用 **Communications Express** 中的任何應用程 式?

您可以停用「行事曆」和「郵件」應用程式,但是不能停用「通訊錄」應用程式。

關於部署的常見問<del>題</del>集 (FAQ)

# <span id="page-28-2"></span><span id="page-28-1"></span><span id="page-28-0"></span>B 紫ご 配置 Communications Express

本章描述如何安裝及配置 Communications Express。

本章包含以下主題:

- 從 Java Enterprise System 安裝程式安裝 [Communications Express](#page-29-0)
- 配置 [Communications Express](#page-30-0) 的先決條件
- [模式的選擇](#page-31-0)
- 升級 [Communications Express](#page-32-0)
- [呼叫配置工具](#page-32-1)
- 配置 [Communications Express](#page-32-2)
- [後續配置說明](#page-41-0)
- 取消配置 [Communications Express](#page-42-0)
- [Communications Express](#page-43-0) 檔案的目錄配置

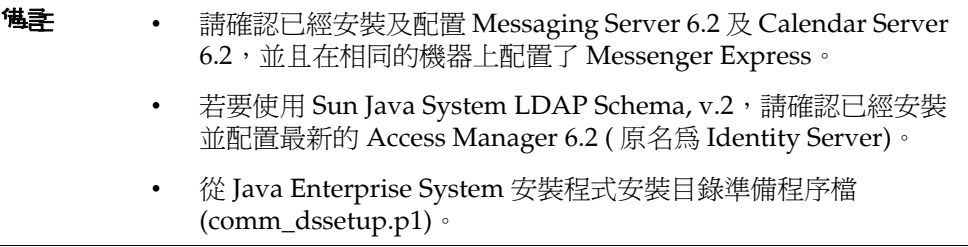

## <span id="page-29-0"></span>從Java Enterprise System 3 紫程式 3 紫 Communications Express

若要安裝 Communications Express, 請依照以下步驟:

<sup>储</sup>子 解除安裝先前安裝的任何 Communications Express。

如果您從舊版建置的 Java Enterprise System 安裝程序安裝 Communications Express, 就必須使用 Java Enterprise System 解除 安裝程式來解除安裝。在 Solaris 上, Sun Java™ Enterprise System 解除安裝程式的位置在:/var/sadm/prod/entsys/uninstall

**1.** 從 Sun Java™ Enterprise System 安裝精靈顯示的元件清單中選取 Sun Java™ System Communications Express。

<sup>堪</sup>書 選取 Sun Java System Communications Express 之後,就會自動選 取 Communications Express 所依賴的產品。但是,如果系統中已經 安裝這些產品,會停用此選項。

- **2.** 顯示 [ 安裝目錄 ] 面板。瀏覽以便指定給每個元件產品的目標安裝目錄名稱。 請按 [ 下一步 ]。
- **3.** 幾個面板過去後會顯示 [ 配置類型 ] 面板。
	- **a.** 決定您要的配置類型。可用的選項為:
		- **•** 立即配置。讓您配置元件產品,允許在安裝時進行配置。
		- **•** 稍後配置。安裝程式會把套裝軟體安裝到指定的目錄路徑中,並且不配 置就繼續。有關詳細資訊,請參閱 「Sun Java Enterprise System 安裝 指南 」 第 2 章的 「 選擇配置類型 」 一節,位置在:

http://docs.sun.com/db/doc/819-0811

**彗註** Communications Express 無法從 Sun Java™ Enterprise System 安裝 精靈配置。您必須執行 Communications Express 配置設定程式以配 置 Communications Express。

- **b.** 選取配置類型,然後按 [ 下一步 ]。
- **4.** 出現 [ 自訂配置 ] 面板。

按 [ 下一步 ] 配置其他元件產品 ( 如果有的話 )。

**5.** 完成安裝程序。

## <span id="page-30-0"></span>壑置 Communications Express 白先染・・

執行 Communications Express 配置設定程式之前,先確定執行下列工作:

- **1.** 選取模式。關於可用模式的選擇,請參閱 「[模式的選擇](#page-31-0)」一節的內容。
- **2.** 確定您的 Solaris 系統上的 /etc/hosts 檔案中有下列項目:

*ip-of system FQHN hostname*

例如,

129.158.230.64 budgie.siroe.varrius.com budgie

- **3.** 在配置 Communications Express 之前,請確認啟動並執行下列元件。並確認下 列依序提到的 Communications Express 產品的配置已經完成:
	- **I.** Directory Server
	- **II.** Directory Server 的管理主控台
	- **III.** Application Server ( 如果已經選取 ) 或 Web Server ( 如果已經選取 )

<sup>堪主</sup> 這個步驟之後,請執行「 目錄準備程序檔 <sub>」</sub> (comm\_dssetup.pl),更 新使用者 / 群組 Directory Server 中的模式詳細資訊。 如果您已經順利配置 Messaging Server 及 Calendar Server,請略過 本步驟。 若要執行 「目錄準備程序檔」 (comm\_dssetup.pl) 請輸入: cd /*root -of -the -directory -preparatory-script*/SUNWcomds/sbin perl comm\_dssetup.pl

> **IV.** 如果您選擇 Sun Java System LDAP Schema, v.2, 則是 Access Manager。

- **V.** Messaging Server
- **VI.** Calendar Server
- **VII.** 如果您選擇 Sun Java System LDAP Schema, v.2, 則是 Delegated Administrator。

關於產品配置程序,請參閱 「Sun Java Enterprise System 安裝指南」第 10 章,網址:

http://docs.sun.com/db/doc/819-0811

- **4.** 請驗證使用者是否能正確登入下列伺服器。
	- ❍ Messaging Server
	- ❍ Calendar Server
	- 如果您選擇 Sun Java System LDAP Schema, v.2, 則爲 Access Manager ( 原 名為 Identity Server)

## <span id="page-31-0"></span>葉字白溝播

在安裝和配置之前,您需要決定想採用的模式模型。部署 Communications Express 時,您有兩個模式及 Web 容器選項。

• 使用 Sun Java System LDAP Schema, v.1 的 Web Server

或者

使用 Java System LDAP Schema, v.2 ( 並有 Access Manager) 的 Web Server

• 使用 Sun Java System LDAP Schema, v.1 的 Application Server

或者

使用 Sun Java System LDAP Schema, v.2 ( 並有 Access Manager) 的 Application Server

顯示每個模式和容器組合的配置面板,會因爲您的模式和 Web 容器選擇而有所不 同。附錄 B 中的表 [B-1](#page-120-3) 列出顯示每個模式和 Web 容器組合的面板。

## <span id="page-32-0"></span>고 約 Communications Express

在安裝和配置之前,您可以選擇從 Communications Express 6 2004Q2 升級到 Communications Express 6 2005Q1。關於如何從 Communications Express 6 2004Q2 升級到 Communications Express 6 2005Q1 的詳細資訊,請參閱「Sun Java Enterprise System 2005Q1 升級及遷移指南」。

http://docs.sun.com/app/docs/doc/819-2238

## <span id="page-32-1"></span>پيس په پيس په پ

- 這一節描述如何呼叫配置工具
- **1.** 以 Administrator (UNIX 或 Linux 的根目錄 ) 身分登入。
- **2.** 呼叫配置精靈之前設定顯示設定。
- **3.** 轉至 *uwc-basedir*/SUNWuwc/sbin 目錄。
- **4.** 然後鍵入
	- ./config-uwc 以便呼叫 GUI 模式中的配置工具。
	- ./config-uwc -nodisplay 以便呼叫主控台模式中的配置工具。

**<sup>堪註</mark>** 本版本不支援無訊息安裝模式。</sup>

**5.** 出現配置精靈。

## <span id="page-32-2"></span>ଛ Communications Express

下列步驟會引導您配置 Communications Express。

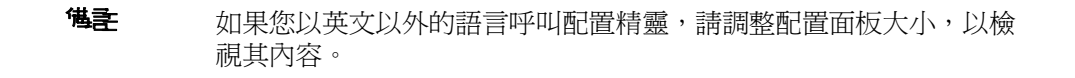

**1.** [ 歡迎 ] 面板。

配置程式的第一個面板是版權頁面。選取 [ 下一步 ] 以繼續或選取 [ 取消 ] 以結 束。

**2.** 會出現 [ 選取儲存配置檔和資料檔的目錄 ] 面板。

選取部署 Communications Express 的配置及資料檔案的目錄。例如, /var/opt/SUNWuwc。

本目錄在這份指南中被稱為 *uwc-deployed-path*。

請按 [ 下一步 ]。

- **3.** 會出現 [ 選取要配置的元件 ] 面板。 請選取要配置的元件,並取消選取不想配置的那些元件。
	- ❍ 郵件元件
	- ❍ 行事曆元件

<sup>储</sup>主 您至少要從 [ 選取要配置的元件 ] 面板選取一個元件。 雖然元件的大小顯示為零,但是已安裝 [ 郵件 ] 及 [ 行事曆 ] 這兩個 元件。

請按 [ 下一步 ]。

- **4.** 會出現 [ 網路連線 ] 面板。 配置程式使用本面板顯示的主機名稱及 DNS 網域名稱,嘗試建立網路連線。 主機名稱。顯示將配置 Communication Express 的主機名稱。 **DNS** 網域名稱。顯示 DNS 伺服器維護的 DNS 網域名稱。 請按 [ 下一步 ]。
- **5.** 會出現 [ 選取 Web 容器 ] 面板。

從顯示的選項選取您要使用的 Web 容器。可用的選項為:

○ [Web Server](#page-34-0)。關於 Web Server 面板的詳細資訊,請參閱「Web Server」。

App Server。關於 App Server 面板的詳細資訊,請參閱「Application [Server](#page-35-0)」。

請按 [ 下一步 ]。

#### <span id="page-34-0"></span>**Web Server**

如果您選取 Web Server 作為 Web 容器,則會出現下列面板:

**a.** [Web Server 配置詳細資訊 ] 面板。

指定本機 Web Server 實例的詳細資訊。此處指定的 Web Server 詳細資訊 被安裝程式用於在 Web Server 上部署 Communications Express。

伺服器根目錄。瀏覽以選取 Web Server 的安裝根目錄。預設位置是 /opt/SUNWwbsvr/。

伺服器實例識別碼。輸入要部署 Communications Express 的 Web Server 實例。例如,budgie.siroe.varrius.com。

虛擬伺服器識別碼。輸入要部署 Communications Express 的虛擬伺服器識 別碼。例如,https-budgie.siroe.varrius.com。

**HTTP** 連接埠。輸入 Web Server 監聽的 HTTP 連接埠號碼。這是存取 Communications Express 的 HTTP 連接埠。

<sup>储</sup>子 如果您要配置安全的 HTTP 連接埠號碼,請在配置 Communications Express 後指定。若要配置安全連接埠號碼,請參閱本指南的第 3 章 中 「以 SSL 模式使用 [Communications Express](#page-58-3)」一節所提供的後續 配置步驟。

請按 [ 下一步 ]。

您會看到一個小快顯式視窗,指示正在驗證 Web Server 實例。這個過程可 能需要幾分鐘。

如果配置工具無法連線到 Web Server 實例,就會顯示錯誤訊息。按一下 [ 接受 ] 繼續安裝程序,或按一下 [ 選擇新增 ] 指定不同的 Web Server 配 置詳細資訊。

**b.** [Web 容器使用者及群組 ] 面板。

指定 Web 容器用來執行服務的身份。

**Web** 容器使用者 **ID**。顯示使用者資料庫中的 Web 容器使用者識別碼。

**Web** 容器群組 **ID**。顯示群組資料庫中的 Web 容器群組識別碼。

請按 [ 下一步 ]。

配置設定程式會安裝某些檔案及目錄,內含機密資料,例如密碼。這些檔 案及目錄的所有權都給了本面板所提及的 Web 容器使用者及群組。只有 Web 容器使用者,才有包含機密資料的檔案及目錄的讀寫權限。

#### <sup>健</sup>主 確定您在本面板中輸入正確的 Web 容器使用者 ID 及群組 ID 値。輸 入錯誤的值可能導致 Communications Express 啟動失敗。

您將 Web Server 配置成 Web 容器之後,請至[步驟](#page-38-0)6。

#### <span id="page-35-0"></span>**Application Server**

如果您選取 Application Server 作為 Web 容器,則會出現下列面板:
**a.** [Application Server 配置詳細資訊 ] 面板。

在 [Application Server 配置詳細資訊 ] 面板中, 指定下列詳細資訊:

安裝目錄。瀏覽以選取安裝 Application Server 的本機目錄。

網域目錄。瀏覽以選取 Application Server 的網域目錄。

文件根目錄。瀏覽以選取 Application Server 的文件根目錄。

伺服器目標名稱。輸入給將配置 Communications Express 的 Application Server 目標的名稱。Communications Express 配置設定程式僅支援 Application Server 8.1 的 Domain Administration Server (DAS) 部署。

虛擬伺服器識別碼。輸入將配置 Communications Express 的虛擬伺服器識 別碼。

伺服器實例 **HTTP** 連接埠。輸入可使用 HTTP 服務的 Application Server 連接埠號碼。這是存取 Communications Express 應用程式的 HTTP 連接 埠。

請按 [ 下一步 ]。

<sup>堪</sup>主 在此指定 HTTP 連接埠號碼。如果您要配置安全的 HTTP 連接埠號 碼,請在配置 Communications Express 後指定。若要配置安全連接 埠號碼,請參閱本指南的第 3 章中 「以 SSL [模式使用](#page-58-0) [Communications Express](#page-58-0)」一節所提供的後續配置步驟。

> 您會看到一個小警示快顯式視窗,指示正在驗證 Application Server 實例。 這個過程可能需要幾分鐘。

> 如果配置工具無法連線到 Application Server 實例,就會顯示錯誤訊息。按 一下 [ 接受 ] 繼續安裝程序,或按一下 [ 選擇新增 ] 再指定 Application Server 配置詳細資訊 一次。

**b.** [Application Server 管理實例詳細資訊 ] 面板。

指定 Application Server 的管理實例詳細資訊。管理實例詳細資訊被配置設 定程式用於在 Application Server 上部署 Communications Express。

**Administration Server** 連接埠。輸入 Administration Server 連接埠號碼。

### <sup>堪主</sup> Application Server 的管理連接埠必須可以使用,才能在 Application Server 上配置 Communications Express。

管理員使用者 **ID**。輸入管理員的使用者識別碼。

**管理員密碼**。輸入管理員的使用者密碼。

安全 **Administration Server** 實例。選取本核取方塊,指定以安全模式執行 的 Application Server 管理實例。

取消選取核取方塊,指定以正常模式執行的 Application Server 的管理實 例。

請按 [ 下一步 ]。

確認 Application Server 管理實例執行模式的快顯式視窗,會根據選取選項 而出現。按一下 [ 確定 ] 結束快顯式視窗。

<sup>堪主</sup> 在 Application Server 上部署 Communications Express 時,會修改 server.xml 及 server.policy 這兩個檔案。

> 修改 server.xml 及 server.policy 檔案之前,配置設定程式會維護這 些檔案的備份。備份檔案會儲存在下列目錄

> *DOMAIN-DIRECTORY*/*SERVER-INSTANCE-NAME*/config/.Comm sExpress\_YYYYMMDDhhmmss

其中,

DOMAIN-DIRECTORY 是 Application Server 的網域目錄。

SERVER-INSTANCE-NAME 是將配置 Communications Express 的 Application Server 實例名稱。

YYYYMMDDhhmmss 是備份目錄的時間戳記。

**c.** [ 此 Web 應用程式的模組名稱 ] 面板。

輸入在 Application Server 上部署 Communications Express 應該使用的模 組名稱。

請按 [ 下一步 ]。

將 Application Server 配置成 Web 容器之後,請[至步驟](#page-38-0) 6。

<span id="page-38-0"></span>**6.** 會出現 [URI 路徑 ] 設定面板。

輸入應該部署 Communications Express 的 URI。例如,/uwc。

注意 如果您使用現有的 URI 部署 Communications Express, 配置工具會 先移除任何先前的應用程式資料,才會在那個 URI 上部署 Communications Express。例如,如果您在已經部署 Web 應用程式 的 URI ( 例如 /uwc) 上部署 Communications Express, Communications Express 配置設定程式會先移除 /uwc 中現有的 Web 應用程式,然後才部署 Communications Express。這將導致遺失先 前應用程式的資料,而且無法存取該應用程式。

請按 [ 下一步 ]。

**7.** 會出現 [ 是否需要託管網域支援? ] 面板。

選取選項, 啓用 Communications Express 的託管網域支援功能。如果您已啓用 Calendar Server 的託管網域支援功能,請只選取本選項。

請按 [ 下一步 ]。

**8.** 會出現 [ 使用者 / 群組 Directory (LDAP) Server 詳細資訊 ] 面板。

輸入以下詳細資訊:

**LDAP URL**。以 ldap://*UG-LDAP-HOST*:*UG-LDAP-PORT* 格式指定使用者 / 群組 LDAP 的 URL。

連結 **DN**。輸入使用者 / 群組管理員的 LDAP 辨別名稱。

連結密碼。輸入使用者 / 群組管理員的連結密碼。

請按 [ 下一步 ]。

**9.** 會出現 [DC 樹字尾 ] 面板。

輸入 DC 樹字尾的基本辨別名稱。本字尾會被 Communications Express 用來搜 尋網域查詢。

請按 [ 下一步 ]。

**10.** 會出現 [ 預設網域名稱 ] 面板。

輸入預設網域名稱。

每個網域具有某些的特性。當使用者登入沒有所需特性的網域時,會從預設網 域名稱中挑選特性。

**11.** 會出現 [ 啟用 Identity Server 進行單次登入 ] 面板。

若要安裝 Identity Server 的單次登入,請為 Sun Java System Communications Express 選取 [ 啓用識別支援 ]。

除非您已為 Sun Java System Communications Express 啓用識別支援,否則會 顯示 [Identity Server 個人喜好 ] 面板。

在本面板中輸入 [Identity Server 個人喜好 ], 例如登入 URL、Identity Server 管理員 DN 及密碼。

登入 **URL**。指定 Identity Server 登入 URL,格式為 *protocol*://*Identity Server hostname*:*Identity Server port*/*context -path-of-amserver*/UI/Login。

管理員 DN。輸入 Identity Server 管理員的完整 LDAP DN (辨別名稱), 如 DN=uid=amAdmin, ou=people, *Identity Server-root suffix*。

管理員密碼。輸入 Identity Server 管理員密碼。

請按 [ 下一步 ]。

**12.** 會出現 [Messaging Express 連接埠 ] 面板。

只有在 [ 選取要配置的元件 ] 面板中選取郵件元件時,本面板才會出現。

輸入可使用 Messenger Express 服務的連接埠號碼。

<sup>堪主</sup> 確定在部署 Messenger Express 的相同機器上部署 Communications Express。

請按 [ 下一步 ]。

**13.** 會出現 [Calendar Server 主機和連接埠配置 ] 面板。

只有在 [ 選取要配置的元件 ] 面板中選取郵件元件時, 本面板才會出現。

**Calendar Server** 主機名稱。輸入 Calendar Server 的主機名稱。

**Calendar Server** 的連接埠號碼。輸入 Calendar Server 的 HTTP 連接埠號碼。 請按 [ 下一步 ]。

**14.** 會出現 [Calendar Server 管理詳細資訊 ] 面板。

只有在 [ 選取要配置的元件 ] 面板中選取郵件元件時,本面板才會出現。

管理員使用者 **ID**。輸入 Calendar Server 的管理員名稱。例如,calmaster。

管理員使用者密碼。輸入 Calendar Server 的管理員密碼。

<sup>健</sup>主 確定您在此輸入的行事曆管理員使用者 ID 値,與 Calendar Server 的 ics.conf 檔案中提及的 service.admin.calmaster.userid 值相同。

請按 [ 下一步 ]。

**15.** 會出現 [PAB Directory Server 詳細資訊 ] 面板。

個人通訊錄 LDAP Server 是使用者個人通訊錄所在位置的儲存區。在這個面板 中輸入下列詳細資訊:

**LDAP URL**。指定給 PAB 儲存的 LDAP 主機及連接埠。URL 的格式應為: ldap://PAB-ldap-hostname:PAB-ldap-portnumber

連結 **DN**。輸入用於連結至 PAB 儲存的 LDAP DN。此處指定的連結 DN 應該 有適當的權限,才能管理根目錄字尾下的資料 o=PiServerDB。

連結密碼。輸入連結密碼。

請按 [ 下一步 ]。

**16.** 會出現 [ 準備配置 ] 面板。

配置程式將檢查機器上是否有足夠的磁碟空間,然後會列出準備配置的元件。

按一下 [ 立即配置 ] 以配置 Communications Express。

按一下 [ 上一步 ] 變更任何配置變數。

按一下 [ 取消 ] 結束配置程式。

**17.** 顯示作業摘要及序列狀態。

請按 [ 下一步 ]。

- **18.** [ 配置摘要 ] 面板列出配置程式的狀態。按一下 [ 詳細資訊 ] 按鈕檢視記錄。
- **19.** 當配置順利完成後,才會出現 [ 後續配置說明 ] 面板。如果沒有安裝需要的共用 元件,這個面板可能會顯示警告訊息。

為了完成配置程序,請遵循此處提供的後續配置說明。

## 炛繣囤遥全乎

<sup>堪主</sup> 確定您熟悉 Communications Express 檔案的位置。 請參閱本指南前言中的 「[預設路徑及檔案名稱」](#page-16-0)一節。 如需配置參數的詳細資訊,請參閱本指南的第 3 [章 「配置詳細資訊」](#page-46-0) 及第 6 [章 「配置託管網域」](#page-90-0)。

在執行後續配置步驟之前,請先確定已經執行下列步驟:

- 1. 假設已經安裝 Communications Express 套裝軟體,確認已經爲使用 Identity Server 單次登入的設定, 新增了核心服務及 LDAP 服務。若需詳細資訊,請參 閱本指南第 8 章中的 「調校 [Directory Server](#page-112-0)」一節。
- 2. 配置了 Communications Express 後,請執行下列步驟:
	- **a.** 若要啟用 Communications Express 中的 [ 郵件 ] 元件,請配置 [ 單次登入 ]。 如需關於配置 Messenger Express 及 Communications Express 的資訊,請 參閱第 4 [章 「實現單次登入」。](#page-62-0)
	- **b.** 轉至 *calendar-server-install-directory*/SUNWics5/cal/bin/config ( 例如 /opt/SUNWics5/cal/bin/config)。

編輯 ics.conf 檔案並設定下列項目:

- **•** service.http.allowadminproxy = "yes"
- **•** service.http.admins = *proxy-admin-for-calendar-http-service*
- **•** service.admin.calmaster.userid = *the-value-specified-forcalendar.wcap.adminid-in-uwcconfig.properties*
- service.admin.calmaster.cred = the-value-specified-for- $\bullet$ calendar.wcap.passwd-in-uwcconfig.properties
- service.wcap.anonymous.allowpubliccalendarwrite = "ves"  $\bullet$
- service.http.allowanonymouslogin = "yes"
- service.calendarsearch.ldap = "no"

如果您已經編輯 ics.conf 檔案,請重新啓動 Calendar Server,使變更生 效。

- 3. 依據您所選擇作爲容器的伺服器,決定要重新啓動 Web Server 或 Application Server .
- 4. Communications Express 現在已經就緒,您可以存取應用程式,位置在:

http://Web-Container-host:Web-Container-port/URI path

其中

Web-Container-host 是配置 Communications Express 應用程式的 Web 容器實例 的主機名稱。

Web-Container-port 是配置 Communications Express 的 Web 容器實例的連接埠 號碼。

URI path是 [URI 路徑] 設定面板中指定的路徑。

# (5) 浮型置 Communications Express

如果您已經在 Web Server 或 Application Server 上配置 Communications Express,但覺得應該取消配置 Communications Express,請執行下列步驟:

- 若要取消配置 Web Server 上的 Communications Express, 請使用 Web Server 的 wdeploy 工具。如需有關如何執行 wdeploy 工具的步驟,請參閱「Web Server 管理指南 」。
- 若要取消配置 Application Server 上的 Communications Express, 請使用 Application Server 的 asadmin 工具。如需有關如何執行 asadmin 工具的步驟, 請參閱「Application Server 管理指南」。

# Communications Express 懂 约呈 送 坚

在您安裝及配置 Communications Express 之後,它的目錄及檔案會以表 2-1 中的組 織方式來編排。這張表格並不完全詳盡;它只顯示典型伺服器管理作業中最感興趣 的目錄及檔案。

| 日録を事示                     | 現象位置を描述                                                                          |  |  |
|---------------------------|----------------------------------------------------------------------------------|--|--|
| Communications            | 預設位置:                                                                            |  |  |
| Express 基底<br>uwc-basedir | Solaris: /opt/SUNWuwc/                                                           |  |  |
|                           | Linux : /opt/sun/uwc/                                                            |  |  |
|                           | 這個目錄是安裝 Communications Express 的位置。                                              |  |  |
|                           | 備註:每台機器只允許一個 Communications Express 基底目<br>錄。                                    |  |  |
| 部署的目錄                     | 預設位置:                                                                            |  |  |
| uwc-deployed-dir          | Solaris: /var/opt/SUNWuwc/                                                       |  |  |
|                           | Linux : /var/opt/sun/uwc/                                                        |  |  |
|                           | Communications Express 部署在這個目錄中。Web 容器載入<br>Communications Express 時,會從這個位置取出檔案。 |  |  |
| Web 應用程式根目錄               | uwc-deployed-dir/WEB-INF                                                         |  |  |
| web-inf                   | Communications Express Web 應用程式的 WEB-INF 目錄。                                     |  |  |
| Web 應用程式根目錄               | uwc-deployed-dir/WEB-INF                                                         |  |  |
| web-inf                   | Communications Express Web 應用程式的 WEB-INF 目錄。                                     |  |  |
| 配置目錄                      | uwc-deployed-dir/WEB-INF/config/                                                 |  |  |
| confiq                    | 包含所有的 Communication Express 配置檔案。                                                |  |  |
| 網域                        | uwc-deployed-dir/WEB-INF/domain/                                                 |  |  |
| domain                    | 包含每個網域本土化和自訂檔案。                                                                  |  |  |
| 外觀                        | uwc-deployed-dir/WEB-INF/skin/                                                   |  |  |
| skin                      | 包含每個網域主題。                                                                        |  |  |
| 記錄                        | <i>uwc-deployed-dir</i> /logs/                                                   |  |  |
| logs                      | 包含 Communications Express 的記錄檔。                                                  |  |  |

表 **2-1** Communications Express 的目錄及檔案

| $ -$    |                                                |  |  |  |
|---------|------------------------------------------------|--|--|--|
| 目錄を聖元   | 『美学唱を描述                                        |  |  |  |
| 系統管理員程式 | uwc-basedir/sbin/                              |  |  |  |
| sbin    | 包含 Communications Express 系統管理員可執行的程式及程<br>序檔。 |  |  |  |
| 說明      | <i>uwc-deployed-dir</i> /help                  |  |  |  |
| help    | 包含 Communications Express 說明檔。                 |  |  |  |

Communications Express 的目錄及檔案 表 2-1

Communications Express 檔案 的目錄配置

# <span id="page-46-0"></span>**亚置差經資訊**

<span id="page-46-2"></span>本章描述 Communications Express 的配置詳細資訊。

- [Communications Express](#page-46-1) 配置檔案
- [配置參數詳細資訊](#page-47-0)
- 支援 [Addressbook Server](#page-59-0) 的水平延展性

# <span id="page-46-1"></span>Communications Express  $\mathbb{Z}$ 置懂

Communication Express 在下列檔案中維護配置參數:

- uwcauth.properties 檔案維護認證、使用者 / 群組存取及單次登入的相關參 數。uwcauth.properties 檔案位於:*uwc-deployed-path*/WEB-INF/config/。
- uwcconfig.properties 檔案維護與行事曆、郵件及通訊錄相關的配置參數。 uwcconfig.properties 檔案位於:*uwc-deployed-path*/WEB-INF/config/。
- db config.properties 檔案用來定義通訊錄儲存配置詳細資訊。依預設, Communications Express 部署兩種類型的 db\_config.properties 檔案。
	- 個人通訊錄儲存。個人通訊錄儲存配置檔案位於 *uwc-deployed-path*/WEB-INF/config/ldappstore/db\_config.properti es 下。
	- 公司通訊錄儲存配置檔案位於 *uwc-deployed-path*/WEB-INF/config/corp-dir/db\_config.properties 下。

所有配置檔案都是 ASCII 文字檔,每一行都以下列格式定義一個參數及其關聯值: *parameter*=*value*

配置 Communications Express 時會初始化參數。安裝之後,您可以使用文字編輯 器編輯檔案。

### ➤ 編輯配置檔案

- **1.** 登入為擁有修改權限的使用者。
- **2.** 變更到 .properties 檔案所在的目錄。
- **3.** 使用文字編輯器編輯參數。

#### 參數的慣例包括:

❍ 所有參數及其關聯值必須以等號 (=) 分隔。等號前後可以有空格或定位鍵。 例如:

uwc-user-attr-sunUCDefaultApplication=calendar

❍ 註釋行以驚嘆號 (!) 開頭。

依預設,某些配置參數使用驚嘆號做註釋。若要使用這些參數,您必須移 除驚嘆號, 並變更值 ( 如果需要的話 )。

4. 重新啓動 Web Server 或 App Server,使新配置值生效。

## <span id="page-47-0"></span>西置參數詳細資訊

可以按照下列表格中的解釋,修改行事曆、郵件及通訊錄的配置參數。

- ❍ 在 [uwcconfig.properties](#page-48-0) 檔案中配置 Messenger Express 參數
- 在 uwcauth.properties 檔案中配置 [Sun Java System LDAP Schema v.1](#page-48-1) 的 [Directory Server](#page-48-1) 相關參數
- ❍ 在 [uwcauth.properties](#page-50-0) 檔案中配置 Identity Server 參數
- o 在 uwcauth.properties 檔案中配置使用者 / [群組的使用者查詢參數](#page-50-1)
- ❍ 在 [uwcconfig.properties](#page-51-0) 檔案中配置 Calendar Server 參數
- o 在 db\_config.properties [檔案中配置通訊錄個人儲存參數](#page-52-0)
- ❍ 配置公司目錄參數 [db\\_config.properties](#page-54-0) 檔案
- o 支援 [Addressbook Server](#page-59-0) 的水平延展性
- o [配置安全套接層](#page-58-1) (SSL)

如需更多的郵件、行事曆及通訊錄可配置參數,請參閱第 3 [章 「配置詳細資訊」。](#page-46-2)

### <span id="page-48-0"></span>在 uwcconfig.properties 檔案 中 配置 Messenger Express 参 數

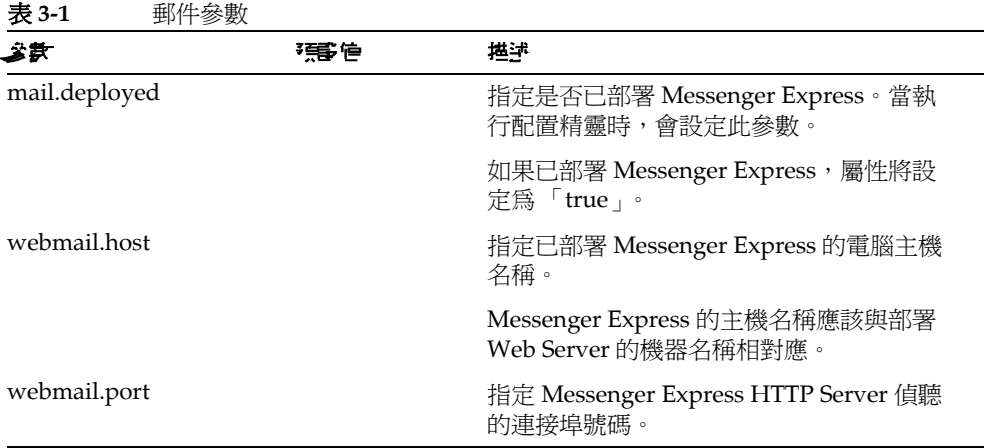

### <span id="page-48-1"></span>在 uwcauth.properties 檔 中配置 Sun Java System LDAP Schema v.1 的 Directory Server 相臨參數

當認證 LDAP Server 與使用者 / 群組 LDAP 不同時, 您可編輯表 3-2 中所提及的參 數。

堪述 公款 强管 ldapauth.ldaphost 指定 LDAP 主機值。 通常,1dapauth.1daphost 值與 1dapusersession 值相同。如果需要, 可以將其設定爲其他值。 ldapauth.ldapport 指定 LDAP 連接埠號碼。 ldapauth.dcroot 指定認證樹狀結構的 DC 根。 inetDomainBas ldapauth.domainattr 指定要從網域項目擷取的屬性清單,以認 eDN,inetDoma 諮使用者。 inStatus, inetDo mainSearchFilt er,domainUidS eparator, prefer redLanguage

表 3-2 LDAP認證篩選參數

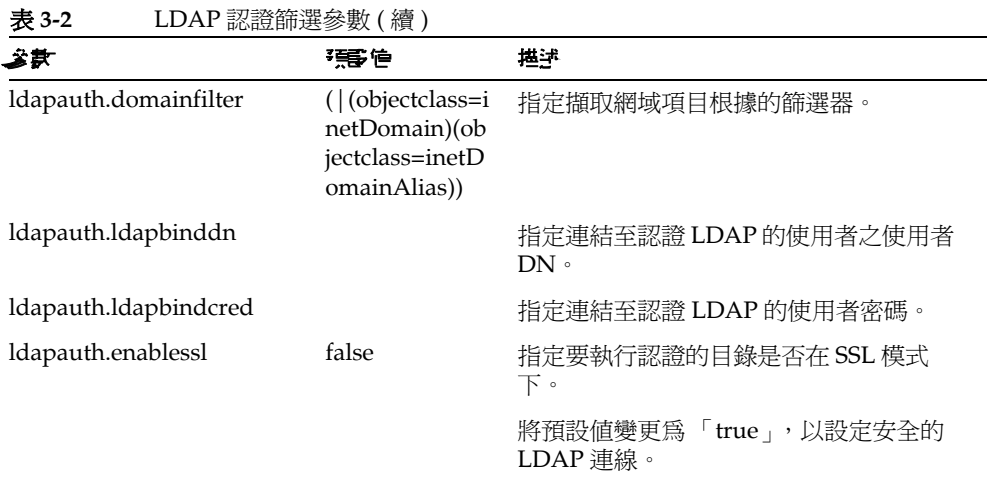

#### 表 **3-3** LDAP 使用者群組參數

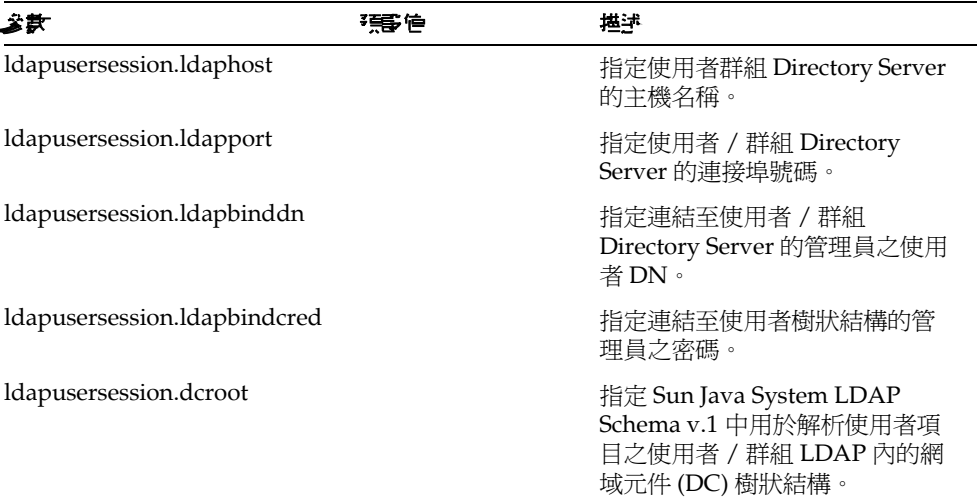

### <span id="page-50-0"></span>在 uwcauth.properties 檔案 中 配置 Identity Server 参 數

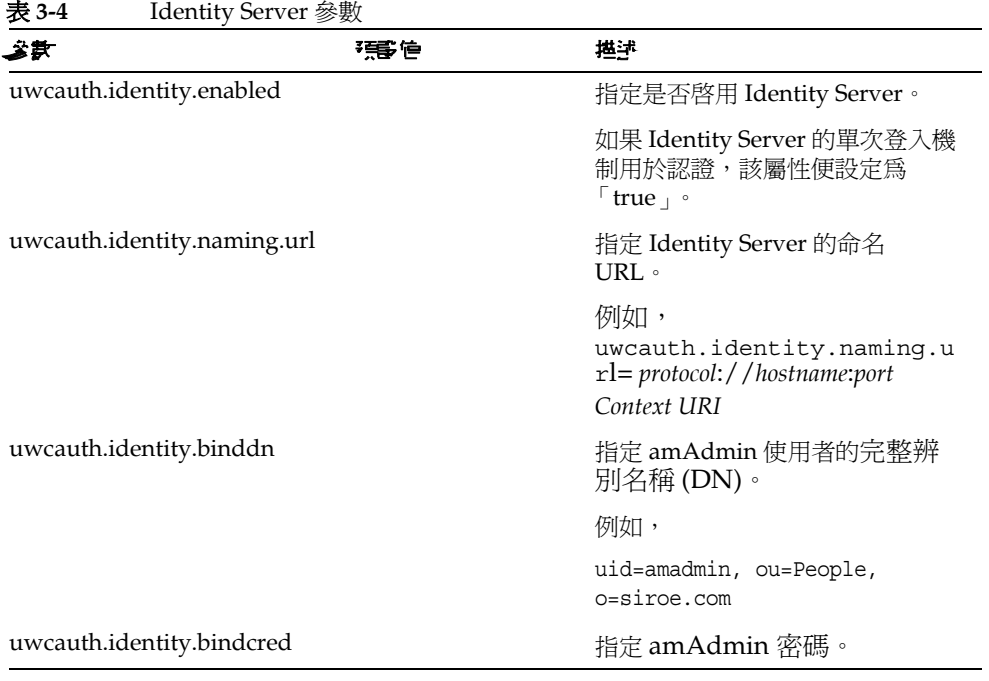

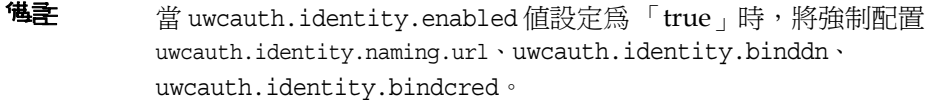

### <span id="page-50-1"></span>在 uwcauth.properties 檔案中配置使 #者 / 群組的使 # 者查說參數

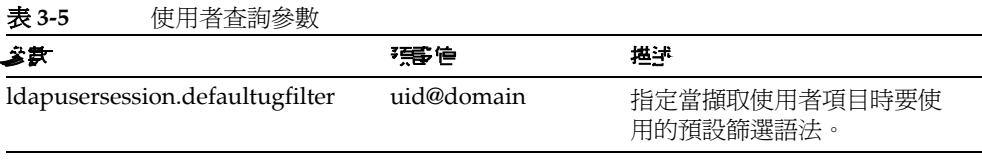

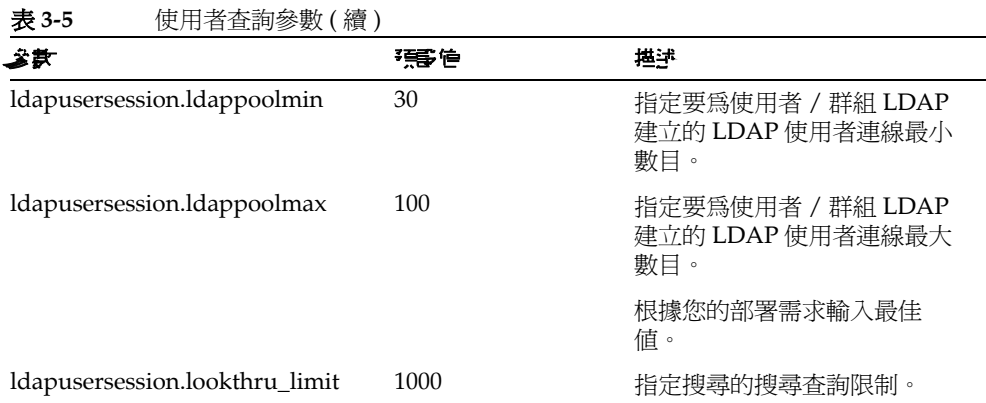

### <span id="page-51-0"></span>在 uwcconfig.properties 檔 中配置 Calendar Server 参斯

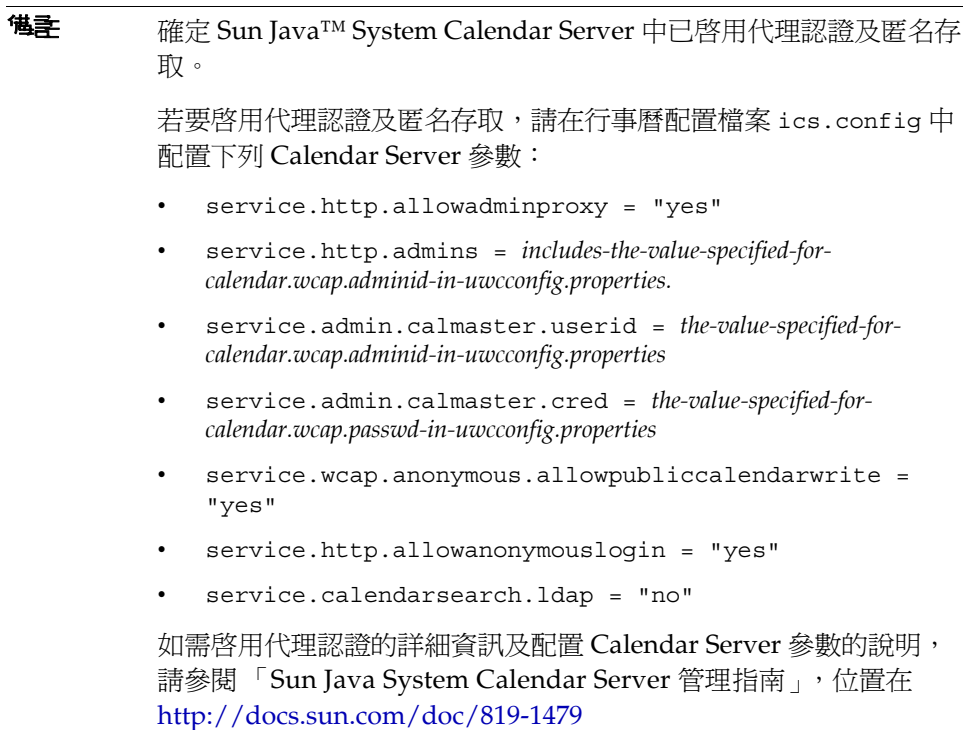

| 表 3-6                 | Calendar Server 參數 |      |                                  |
|-----------------------|--------------------|------|----------------------------------|
| 美美                    |                    | 預貸信  | 推述                               |
| calendar.deployed     |                    | true | 指定是否部署行事曆模組。當執行配置精靈<br>時,會設定此參數。 |
|                       |                    |      | 如果已部署行事曆,屬性會設定爲「true」。           |
| calendar.wcap.host    |                    |      | 指定 WCAP 伺服器的主機名稱。                |
| calendar.wcap.port    |                    |      | 指定 WCAP 偵聽的連接埠號碼。                |
| calendar.wcap.adminid |                    |      | 指定給 WCAP 伺服器的管理員 ID。             |
| calendar.wcap.passwd  |                    |      | 指定給 WCAP 伺服器的管理員密碼。              |

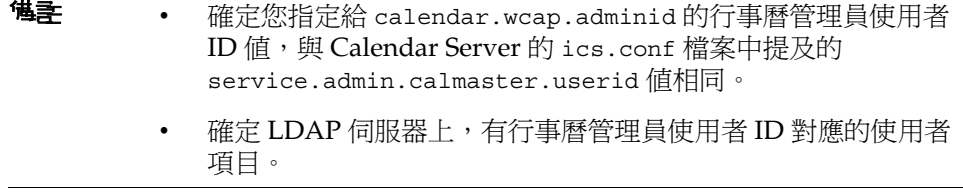

### <span id="page-52-0"></span>在 db\_config.properties 檔案中配置通訊錄個人儲存參數

表 3-7 列出 db\_config.properties 檔案中的預設通訊錄個人儲存配置參數。

可從以下位置存取檔案:

*uwc-deployed-path*/WEB-INF/config/ldappstore/

表 **3-7** 個人通訊錄個人儲存參數

<span id="page-52-1"></span>

| 考定                     | 强事情 | 推送                              |
|------------------------|-----|---------------------------------|
| defaultserver.ldaphost |     | 指定個人通訊錄 (PAB) 儲存使用的 LDAP<br>主機。 |
| defaultserver.ldapport |     | 指定儲存所用的連接埠。                     |

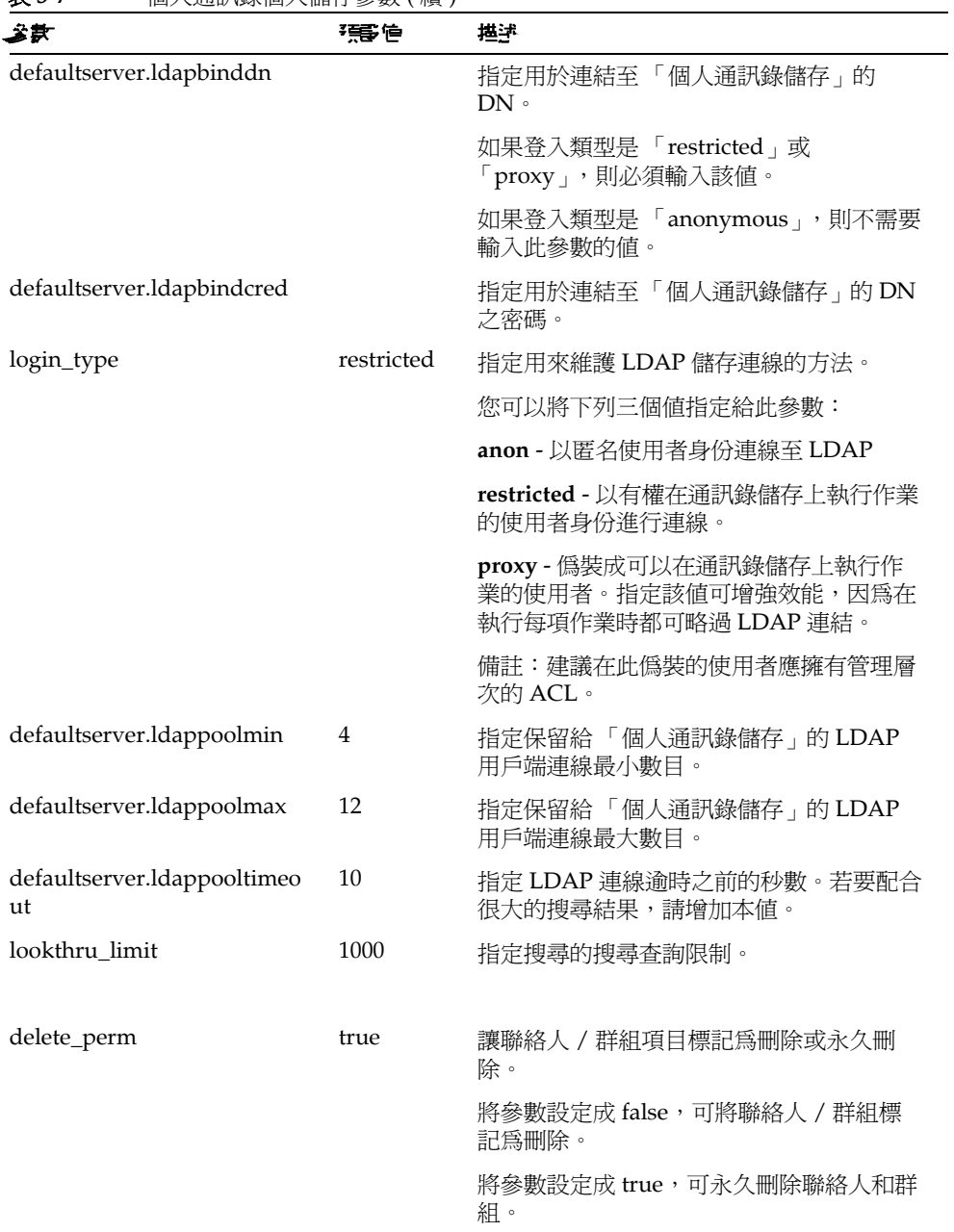

表 **3-7** 個人通訊錄個人儲存參數 ( 續 )

### <span id="page-54-0"></span>配置公声目錄參數 db\_config.properties 檔案

表 3-8 列出 db config.properties 檔案中的預設公司目錄參數。依預設,所有的 LDAP 相關資訊,都是根據使用者 / 群組目錄所提及的值來設定。

可從以下位置存取 db\_config.properties 檔案:

WEB-INF/config/corp-dir/

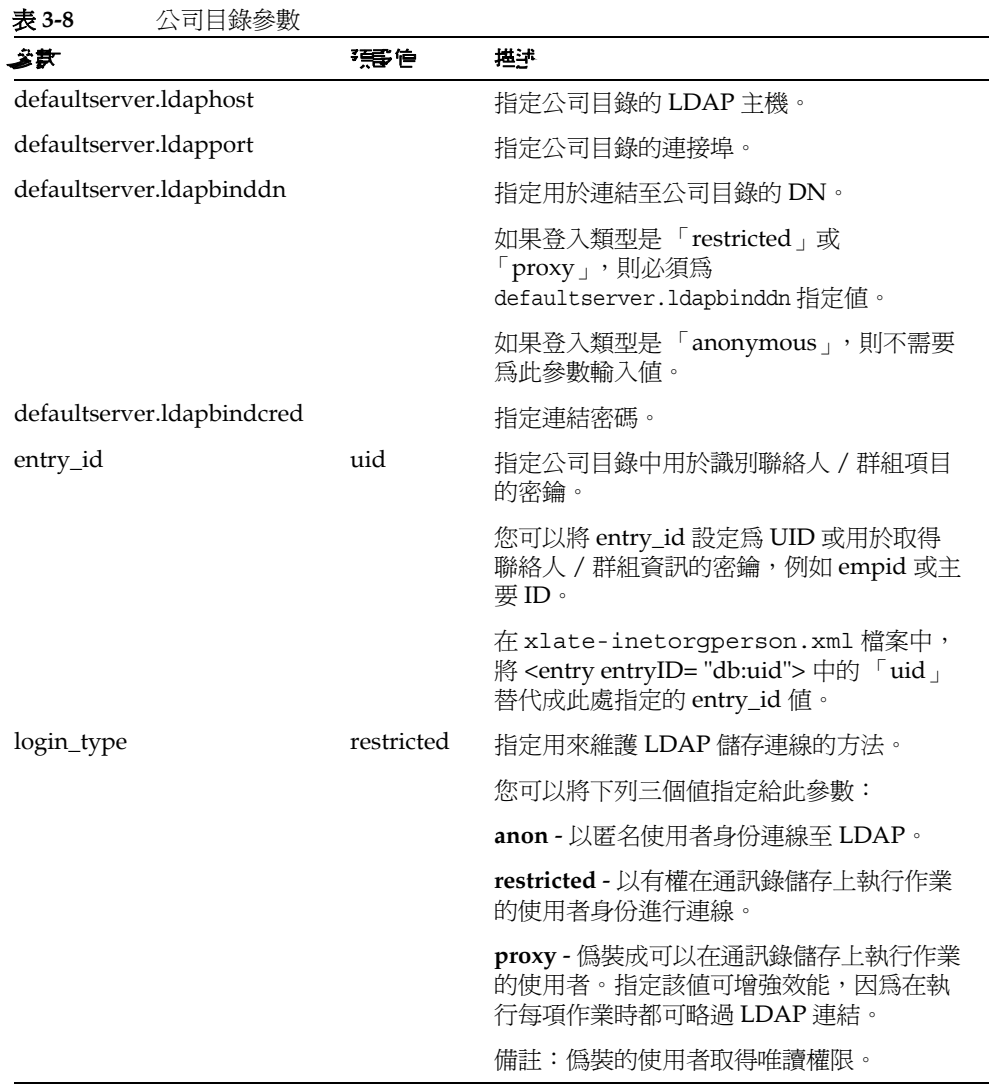

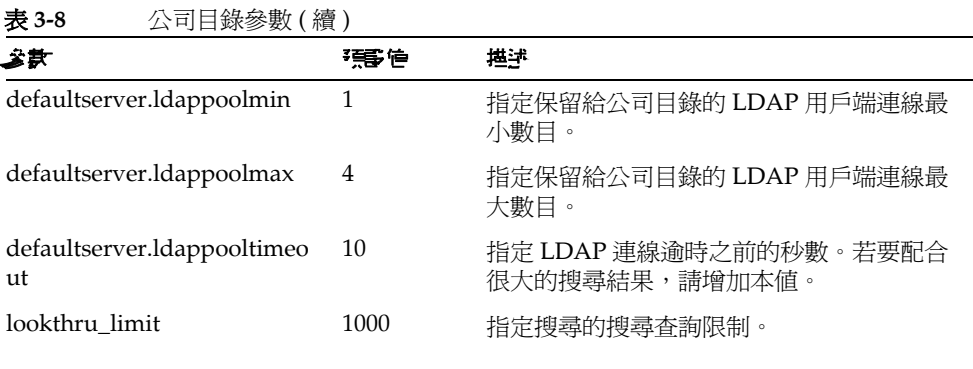

公司目錄維護兩個 xlate 檔案,其格式為 xlate-*objectclass-name*.xml。

- 對於聯絡人,檔案為 xlate-inetorgperson.xml
- 對於群組,檔案爲 xlate-groupofuniquemembers.xml

在 xlate-*objectclass-name*.xml 中,*objectclass-name* 代表識別特定 LDAP 項目類型 的物件類別。例如,xlate-inetorgperson.xml 是用於識別聯絡人的物件類別, groupofuniquemembers 是用於識別 Sun Java System Directory Server 中群組的物 件類別。

xlate 檔案包含聯絡人或群組的 LDAP Schema 與通訊錄 XML Schema 之間的欄位 對映。對映以 XML 節點來定義。例如,

*ab-xml-schema-key*db:LDAPField*/ab-xml-schema-key*

其中,

ab-xml-schema-field 便是通訊錄在程式碼中所用的值。

LDAPField 是 LDAP 中的相應欄位名稱。

您需要為 LDAPField 提供適當的欄位名稱。指定給 LDAPField 的值應該與公司目錄 LDAP Schema 中現有的 LDAPField 值相對應。

程式碼範例 3-1 是 xlate-inetorgperson.xml 檔案的範例:

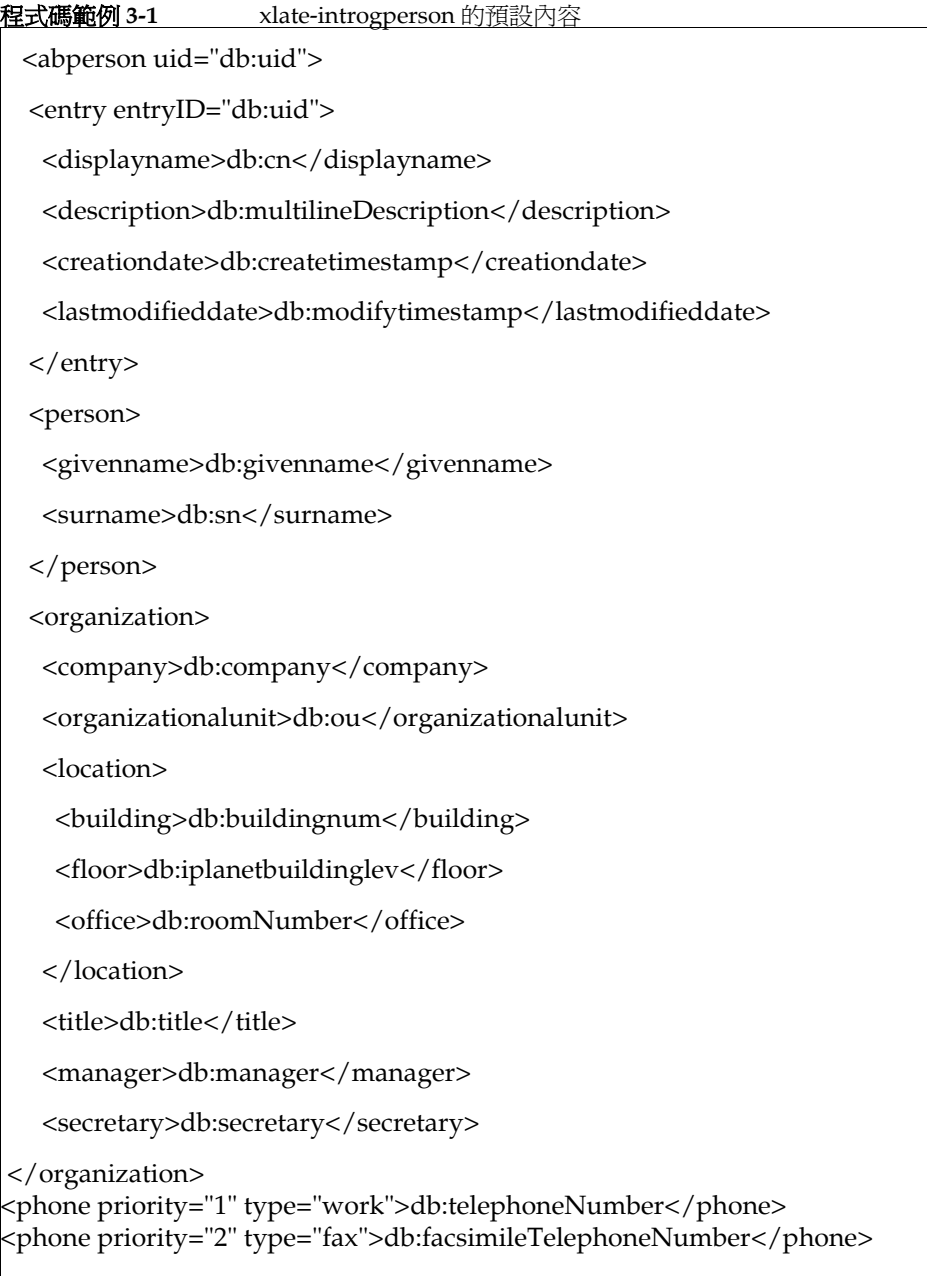

```
 <phone priority="3" type="mobile">db:mobile</phone>
  <phone priority="4" type="home">db:homePhone</phone>
  <phone priority="5" type="pager">db:pager</phone>
  <email priority="1" type="work">db:mail</email>
  <im priority="1" service="SunONE">db:uid</im>
  <im priority="2" service="AIM">db:aimscreenname</im>
  <im priority="3" service="ICQ">db:icqnumber</im>
  <postaladdress type="home">
  <street>db:homePostalAddress</street>
  </postaladdress>
  <postaladdress type="work">
  <street>db:postaladdress</street>
  </postaladdress>
  <weburl priority="1">
   <urladdr>db:labeleduri</urladdr>
   <description>URL</description>
  </weburl>
  <weburl priority="2">
   <urladdr>db:homepage</urladdr>
   <description>Home URL</description>
  </weburl>
  <calendar type="calendar">
   <urladdr>db:caluri</urladdr>
  </calendar>
</abperson>
```
### <span id="page-58-1"></span>配置B 全套接層 (SSL)

您可以配置以 SSL 模式部署了 Communications Express 的 Web Server。如需有關 如何配置以 SSL 模式部署了 Communications Express 的 Web Server 之詳細資訊, 請參閱 「Sun ONE Web Server Administrator's Configuration File Reference 位置在 http://docs.sun.com/db/coll/S1\_websvr61\_en。

### <span id="page-58-0"></span>▶ 以 SSL 模式使用 Communications Express

- 1. 編輯 uwc-deployed-path/WEB-INF/config/uwcauth.properties中的下列配置參 數:
	- uwcauth.ssl.enabled=true  $\sim$
	- uwcauth.https.port=SSL-port-number-of-the webserver-in  $\Delta$ which-uwc-is-deployed

也可以針對 SSL 配置 Communications Express,僅用於認證。這表示可以 藉由 SSL 執行認證,但隨後需要透過非 SSL 模式來存取應用程式。

2. 您需要將 local.webmail.sso.uwcport Messenger Express 參數值設定成已部 署 Communications Express 的 Web Server 之 SSL 連接埠號碼。

例如,

local.webmail.sso.uwcport=SSL port-number of the webserver in which communications express is deployed

#### ▶ 針對 SSL 配置 Communications Express (僅用於認證)

- 1. 在 uwcauth.properties 檔案中,將 uwcauth.ssl.enabled 設定為「false」。
- 2. 將 uwcauth.https.port 設定為已部署 Communications Express 的 Web Server 之 SSL 連接埠號碼。
- 3. 將 uwcauth.ssl.authonly 設定為「true」。
- 储学 兩個參數,uwcauth.ssl.authonly 及 uwcauth.ssl.enabled 是互 斥的參數。

在 SSL 中不支援 Messaging SSO。

## <span id="page-59-0"></span>Ѝජ Addressbook Server ޑНѳۯ܄

在 Sun Java System Communications Express 的前一版本中,特定網域的 「個人通 訊錄 | 項目,儲存在以 defaultserver 實例 ( 定義在 db config.properties 檔案 中) 表示的單一 LDAP 位置。db\_config.properties 檔案位於網域的 personalstore.properties 所指的目錄中。例如, *uwc-install*/WEB-INF/config/ldappstore。

此部署無法延展成在每個 「個人通訊錄」中支援大量使用者與聯絡人。若要克服此 限制, Sun Java System Communications Express 6.2 中的 psRoot 屬性,需要啓用 管理員佈建使用者,以便不同使用者的 PAB 資料可以跨不同 LDAP 位置進行散佈。

(列) 力门,

ldap://mydir.com:389/piPStoreOwner=jsmith,o=siroe.com,o=PiServerDb

圖 3-1 提供了用來水平延展 Addressbook Server 的架構之高層次簡介。

「通訊錄水平延展性」架構的重要元件有:

- 個人儲存
- DB
- DBMap

「個人儲存」維護使用者的通訊錄資訊。它包含使用者以通訊錄中所有項目建立的 所有通訊錄定義。「個人儲存」會以 URL 顯示,描述它們所在的目錄實例,以及特 殊目錄實例中的 DN。

DB 包含 「 個人儲存 」 的集合, 並且如圖 3-1 所示, DB 的所有號碼都可以由 Address Book Server 存取。每個 DB 是由定義該 DB 連線參數的 DB-ID 定義。DB 可以有不同的類型,並且可以指向不同的 DB 位置。

DBMap 是相同類型 DB 的集合。每個 DBMap 有一個 ID,它會指引到該 DBMap 的 配置資訊。

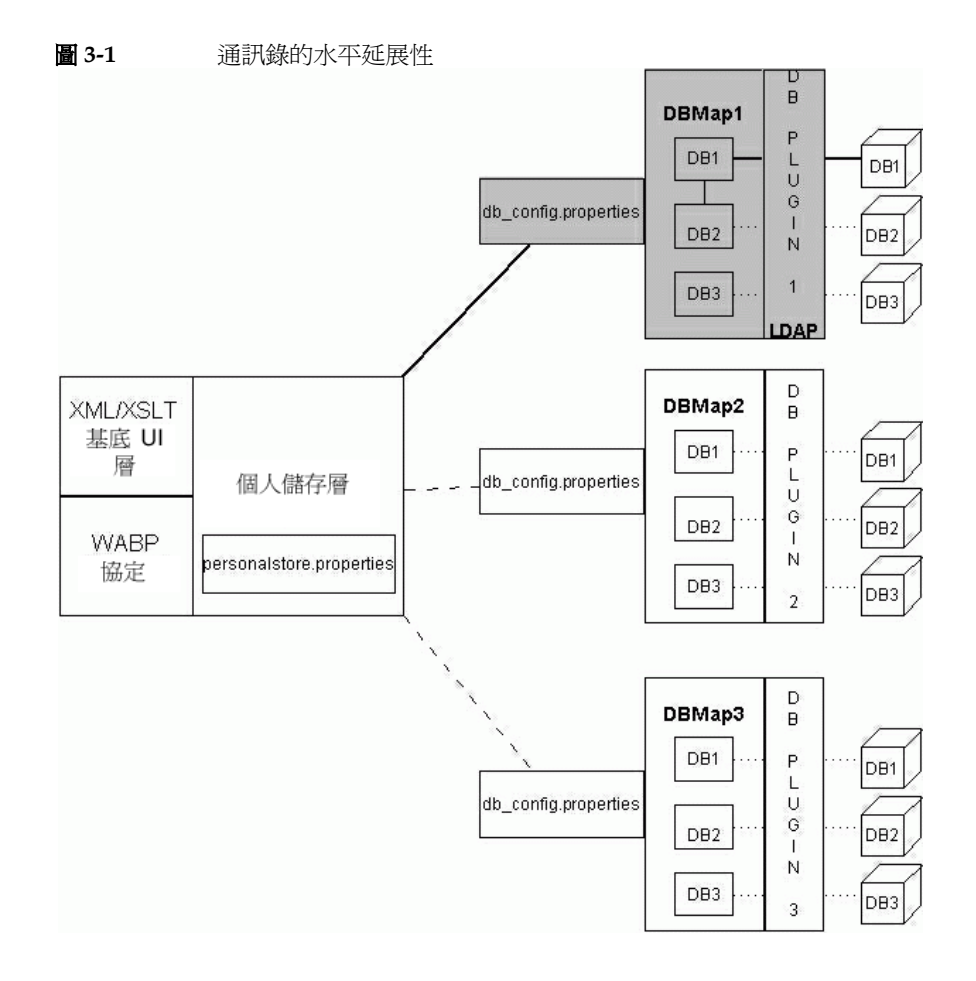

psRoot 是「使用者 LDAP」中的屬性,它指定主機、目錄實例的連接埠,以及儲存 使用者通訊錄項目的 DN。psRoot 的格式為: 1dap://1dap\_host:1dap\_port/DN。

psRoot 屬性的值決定 DB 的類型和位置。

#### 在 psRoot 範例中,

ldap://mydir.com:389/piPStoreOwner=jsmith,o=siroe.com,o=PiServerDb

ldap:// 表示使用 LDAP DB 外掛程式存取使用者的通訊錄個人儲存。

mydir.com:389 指定 LDAP 的主機和連接埠。

piPStoreOwner=jsmith,o=siroe.com,o=PiServerDb 指定個人儲存的 DN。

<sup>堪主</sup> Addressbook Server 未提供任何公用程式,以根據任何延展性策略 為使用者分配 psRoot 值。管理員需要設定最符合社團組織的特定策 略,並使用自訂的程序檔為該策略設定 psRoot 值。

可以使用網域特定 personalstore.properties 檔案中提供的 db.UserPsRoot 參 數,開啟或關閉 psRoot 屬性。將此參數設定成 「false」,可使用 db config.properties 檔案中的 defaultserver 參數。將此參數設定成 「true」, 可使用使用者的 psRoot 値。必須爲 psRoot 中使用的每個唯一目錄伺服器實例,提 供表 [3-7](#page-52-1) 中列出的 「個人儲存」參數。在執行階段,會使用 *db-key*.ldaphost 及 *db-key*.ldapport 將 psRoot 屬性的值解析成目錄實例,其中 *db-key* 是用來辨別不同 實例的任意字串。如果找不到與 *db-key*.ldaphost 及 *db-key*.ldapport 符合的項目, 則使用 defaultserver 實例。

### 自動設定 psRoot 値

當新的使用者登入時,會在使用者的項目中將 psRoot 屬性設定成預設值。

針對新的使用者,會使用 personalstore.properties 檔案中定義的 psRoot 模式,以  $\n B$  db config.properties 檔案中的 defaultserverhost 和 defaultserverPort 値, 來建構 psRoot 值。例如,使用預設的 psRoot 模式,則預設 psRoot 值的格式將為:

ldap://*defaultserver\_host*:*defaultserver\_port*/piPStoreOwner=%U,o=%D,o=PiServerDb

其中,

% $U =$ 使用者的登入 ID, 例如 jsmith。

 $%D =$ 使用者的網域,例如 siroe.com。

ಃ 4 ക

<span id="page-62-0"></span>費罪買欠登入

單次登入讓一般使用者只須通過一次認證,即可使用多個應用程式,而不必經過重 新認證。例如,登入 Communications Express 後,如果行事曆和郵件應用程式中 已啓用單次登入功能,您不必重新通過認證即可使用行事曆和郵件應用程式。您可 以在 Communications Express 中執行下列單次登入類型:

- **Identity Server** 單次登入。啟用 Communications Express 中的 Identity Server (也稱為 Access Manager) 時,則會執行單次登入。此時, Messenger Express 和 Communications Express 使用 Identity Server 單次登入相互通訊。
- 訊息傳送單次登入。如果沒有 Identity Server, Messenger Express 和 Communications Express 會使用訊息傳送單次登入相互通訊。

本章包含以下各節:

- 設定 [Identity Server](#page-62-1) 單次登入
- [設定訊息傳送單次登入](#page-69-0)

# <span id="page-62-1"></span>拿지 Identity Server 雪久登 지

本節提供有關如何設定 Communications Express 和 Messenger Express 以便使用 Identity Server 單次登入相互通訊的資訊。

如果你已經選擇採用 Sun Java System LDAP Schema, v.2 作爲模式模型,您需要在 Communications Express 中啓用 Identity Server, 以便使用 Identity Server 的單次 登入機制來取得有效的使用者階段作業。

若要讓 Communication Express 使用者使用 Identity Server 單次登入存取 Messenger Express 所描繪的郵件模組,您需要使用位於 msg-svr\_install\_root/sbin/configutil 的 configutil 工具來修改特定於 Messenger Express 的參數。安裝之後,明確設定特定於 Messenger Express 的參數 是很重要的,因為安裝程式不會設定這些參數。如需使用 configutil 工具的更多資 訊,請參閱 「Sun Java System Messaging Server 管理指南」的第 4 章 「配置一般 訊息傳送功能」 ( 位於 http://docs.sun.com/doc/819-1057)。

設定 Identity Server 單次登入時,可以在相同的 Web 容器實例或不同的 Web 容器 實例中,以 SSL 和非 SSL 模式部署 Communications Express 及 Identity Server。 在不同的 Web 容器實例中部署 Identity Server 及 Communications Express 時,您 需要在部署 Communications Express 的系統上配置 Identity Server 遠端 SDK。下 面列出的是在不同 Web 容器實例中,以 SSL 與非 SSL 模式部署 Identity Server 及 Communications Express 的部署案例。

- 於非 SSL 模式中,在不同的 Web 容器實例中部署 Identity Server 與 Communications Express。
- 於 SSL 模式中,在不同的 Web 容器實例中部署 Identity Server 與 Communications Express。
- 在不同的 Web 容器實例中部署 Identity Server 與 Communications Express, 而且 Identity Server 部署於 SSL 模式中,Communications Express 部署於非 SSL 模式中。
- 於非 SSL 模式中,在相同系統上執行的不同 Web 容器中部署 Identity Server 與 Communications Express
- 於 SSL 模式中,在相同系統的不同 Web 容器中部署 Identity Server 與 Communications Express。
- ➤ 用 **Identity Server** 在 **Communications Express** 中啟用單次登入功能
	- **1.** 開啟 *uwc-deployed-path*/WEB-INF/config/uwcauth.properties 檔案。

2. 在 uwcauth.properties 檔案中修改下列 Communications Express 參數,以啓 用 Identity Server SSO。

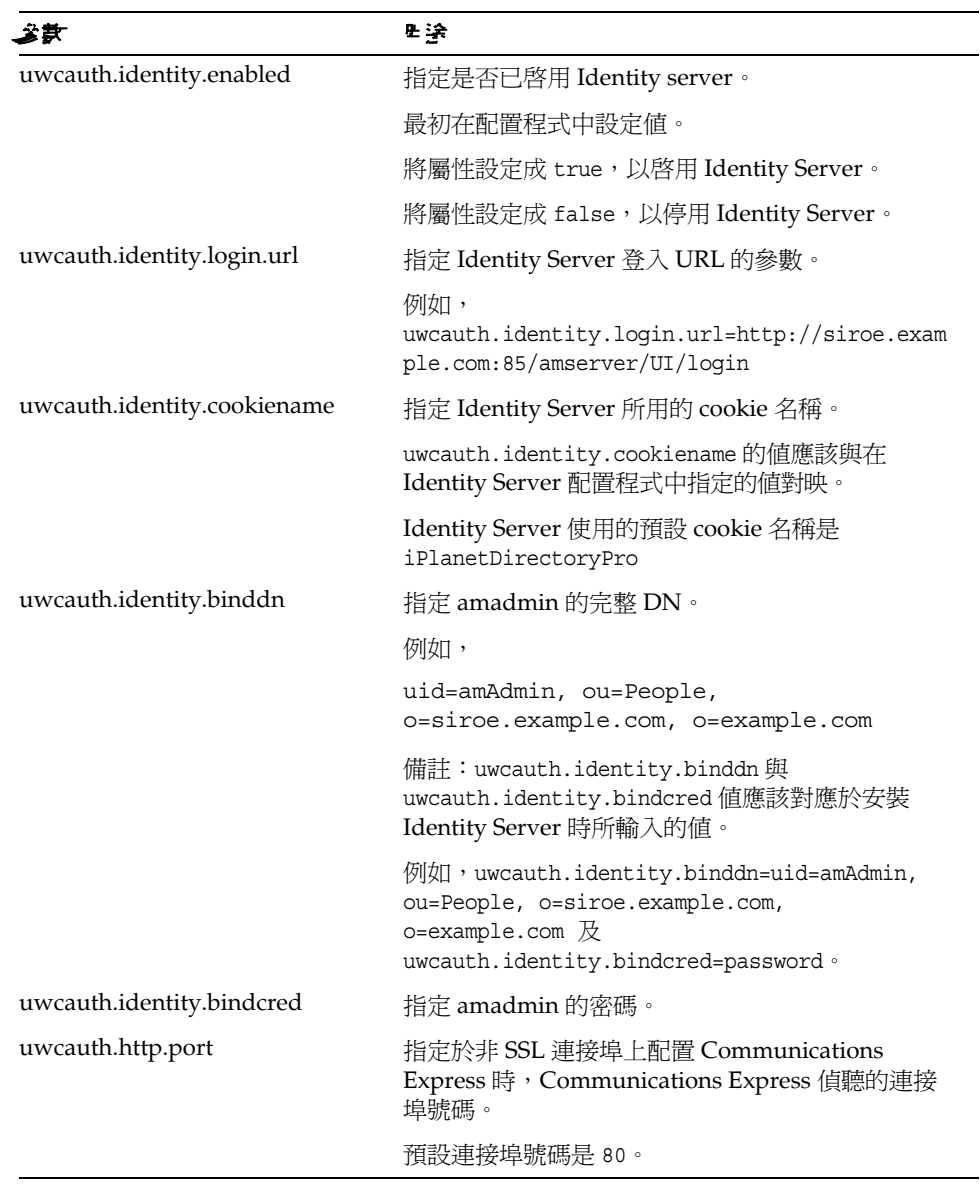

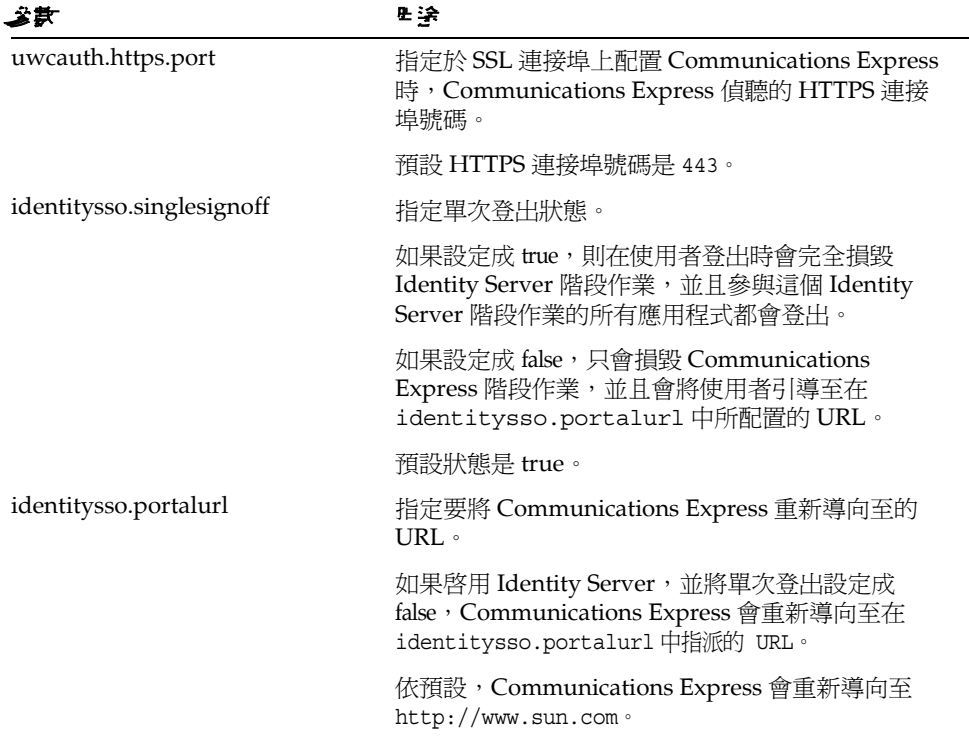

**3.** 為 Identity Server 單次登入設定 Communications Express 時,將 uwcauth.messagingsso.enable 參數的值設定成 false。

Communications Express 現在會使用 Identity Server 的單次登入機制來取得有 效的使用者階段作業。

### ➤ 若要在相同的 **Web** 容器實例中部署 **Identity Server** 與 **Communications Express**

**1.** 開啟 *IS-SDK-BASEDIR*/lib/AMConfig.properties 檔案。

*IS-SDK-BASEDIR* 的範例是 /opt/SUNWam/lib。

**2.** 確定在 AMConfig.properties 檔案中已設定下列特性:

com.iplanet.am.jssproxy.trustAllServerCerts=true

AMConfig.properties 在 *IS-SDK-BASEDIR*/lib 中

例如,/opt/SUNWam/lib

3. 重新啓動 Web 容器,使變更生效。

以 SSL 模式部署在相同 Web 容器實例中的 Identity Server 及 Communications Express, 現在可以使用 Identity Server 的單次登入機制來取得有效的使用者階 段作業。

#### ▶ 若要在不同的 Web 容器實例中部署 Identity Server 與 Communications Express

- 1. 變更到 IS-INSTALL-DIR/bin。
- 2. 複製 Identity Server 的 IS-INSTALL-DIR/bin/amsamplesilent 檔案。

cp amsamplesilent amsamplesilent.uwc

3. 編輯在前一個步驟中建立的 amsamplesilent 副本。

設定參數,以對應部署的詳細資訊。

如果您在 Web 容器中部署 Identity Server SDK, 如 Sun Java System Web Server 或 Sun Java System Application Server, 請將 DEPLOY\_LEVEL 的值設定成 4,也就是選取 [SDK 僅用於容器配置 ] 選項。

4. 將 AM ENC PWD 的值設定成安裝 Identity Server 期間使用的密碼加密密鑰。

加密密鑰儲存在下列位置的 am.encryption.pwd 參數中:

\${IS INSTALL DIR}/lib/AMConfig.properties

- 5. 將 NEW INSTANCE 設定成 true。
- 6. 如果您在 Sun Java System Web Server 中部署 Identity Server SDK, 請將 WEB CONTAINER 設定成 WS6。

如果您在 Sun Java System Application Server 中部署 Identity Server SDK, 請 將 WEB CONTAINER 設定成 AS7 或 AS8。

7. 如需 amsamplesilent 檔案中其他參數的更多詳細描述,以及如何配置 Identity Server 遠端 SDK 參數的資訊,請參閱下列位置的「Sun Java System Identity Server Administration Guide

http://docs.sun.com/source/817-5709/ConfigScripts.html

8. 在 Web 容器中配置 Identity Server SDK。

確定 Identity Server 使用的 Directory Server 正在執行。

- 9. 啓動將要部署 Identity Server SDK 的 Web 容器實例。
- 10. 將目錄變更到 IS-SDK-BASEDIR/bin。

**11.** 執行下列指令:

./amconfig -s amsamplesilent.uwc

**12.** 重新啟動 Web 容器實例,使配置生效。

以 SSL 模式及非 SSL 模式部署在不同 Web 容器實例中的 Identity Server 及 Communications Express, 現在可以使用 Identity Server 的單次登入機制來取 得有效的使用者階段作業。

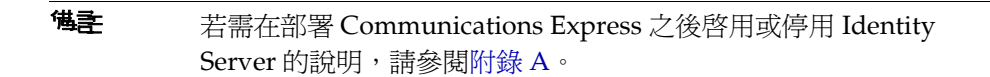

### ➤ 用 **Identity Server** 在 **Messenger Express** 中啟用單次登入功能

**1.** 執行 configutil 工具。

msg-svr\_install\_root/sbin/configutil

2. 設定下列 Messenger Express 參數,讓 Communication Express 使用者使用 Identity Server 單次登入存取 Messenger Express。

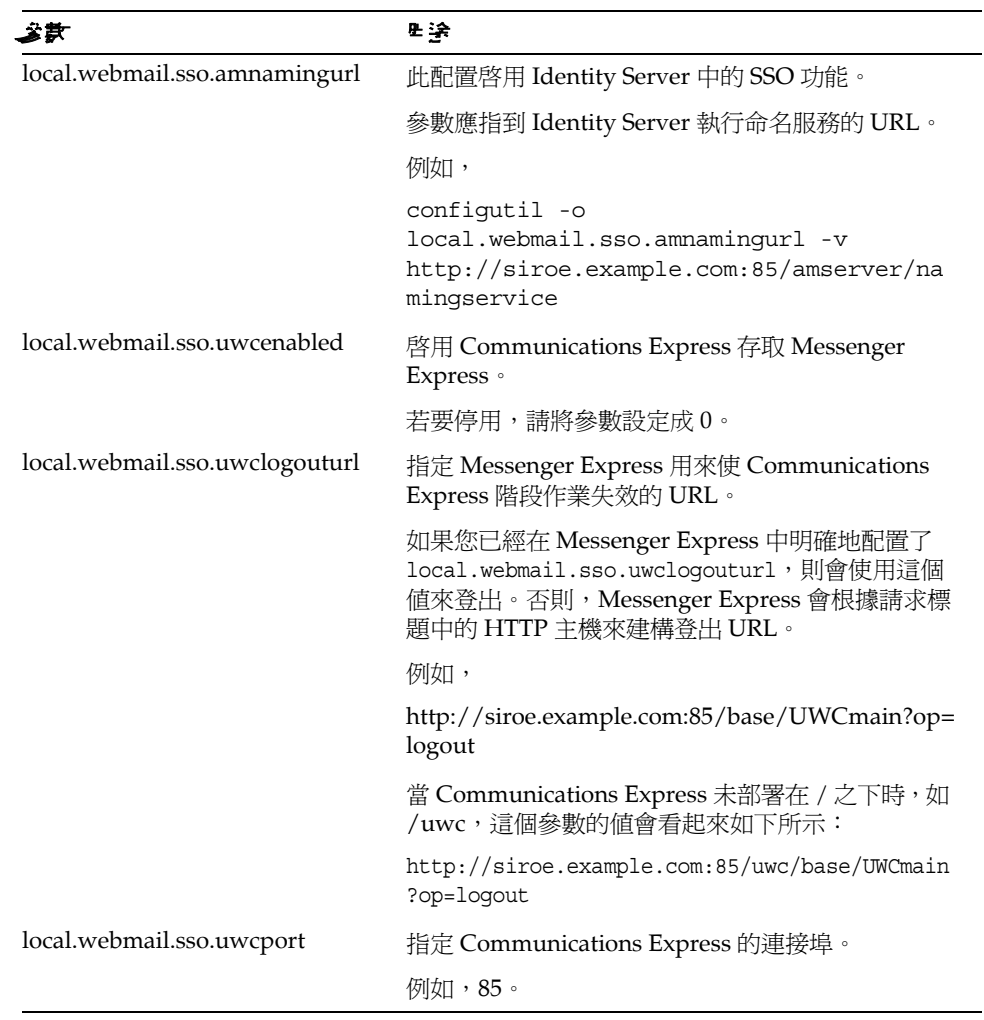

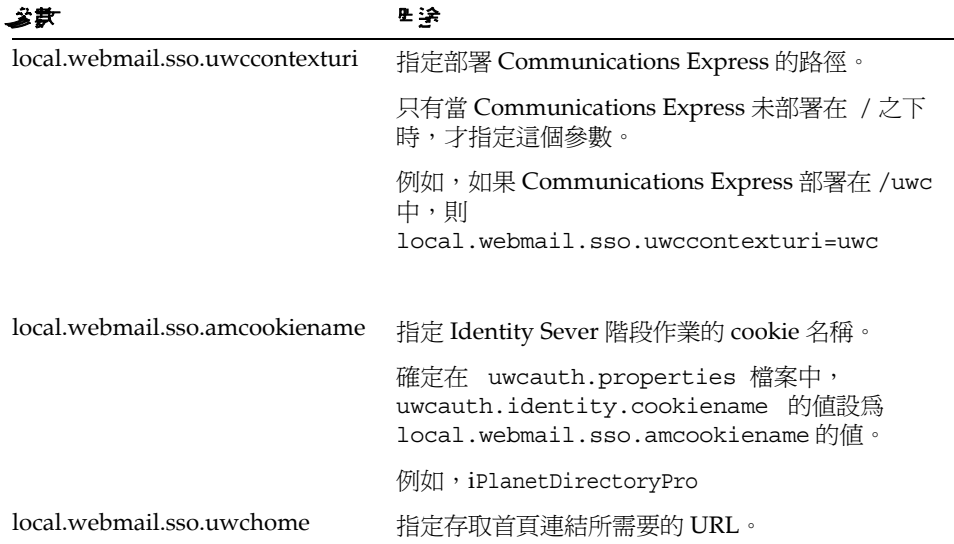

一旦設定了特定於 Messenger Express 的參數,Communication Express 使用 者就可以使用 Identity Server 單次登入來存取 Messenger Express。

# <span id="page-69-0"></span>事法事次登入

本節說明如何設定 Communications Express 以使用訊息傳送單次登入。如果您選 擇採用 Sun Java System LDAP Schema, v.1 作為模式模型,您需要在 Communications Express 中啓用 Messaging SSO, 以使用訊息傳送單次登入機制來 認證。

配置 Communications Express 時,配置精靈不會設定任何強制性的 SSO 相關參 數。您需要手動設定需要的參數,說明如下。另請注意,Messaging SSO 不支援虛 擬網域,而且 Messenger Express 在啓用 Messaging SSO 時,不會以 SSL 模式執 行。

如果您已經將 Messenger Express 部署成 MEM,請確定 Messaging Server 中下列 參數的值與後端和前端相同:

- local.webmail.sso.id
- local.webmail.sso.uwclogouturl
- local.webmail.sso.uwchome  $\bullet$
- local.webmail.sso.ims.verifyurl  $\bullet$
- local.webmail.sso.prefix  $\bullet$
- local.sso.uwc.verifyurl  $\bullet$
- local.webmail.sso.cookiedomain  $\bullet$
- local.webmail.sso.enable  $\bullet$
- local.webmail.sso.uwcenabled  $\bullet$
- local.webmail.sso.uwcport  $\bullet$
- local.webmail.sso.singlesignoff  $\bullet$
- local.webmail.sso.uwccontexturi  $\bullet$

### ▶ 使用 Messaging SSO 啓用 Communications Express

1. 開啓 uwc-deployed-path/wEB-INF/config/uwcauth.properties檔案。

**2.** 修改 uwcauth.properties 檔案中特定於郵件的下列參數,以啟用 Communications Express 存取 Messenger Express。

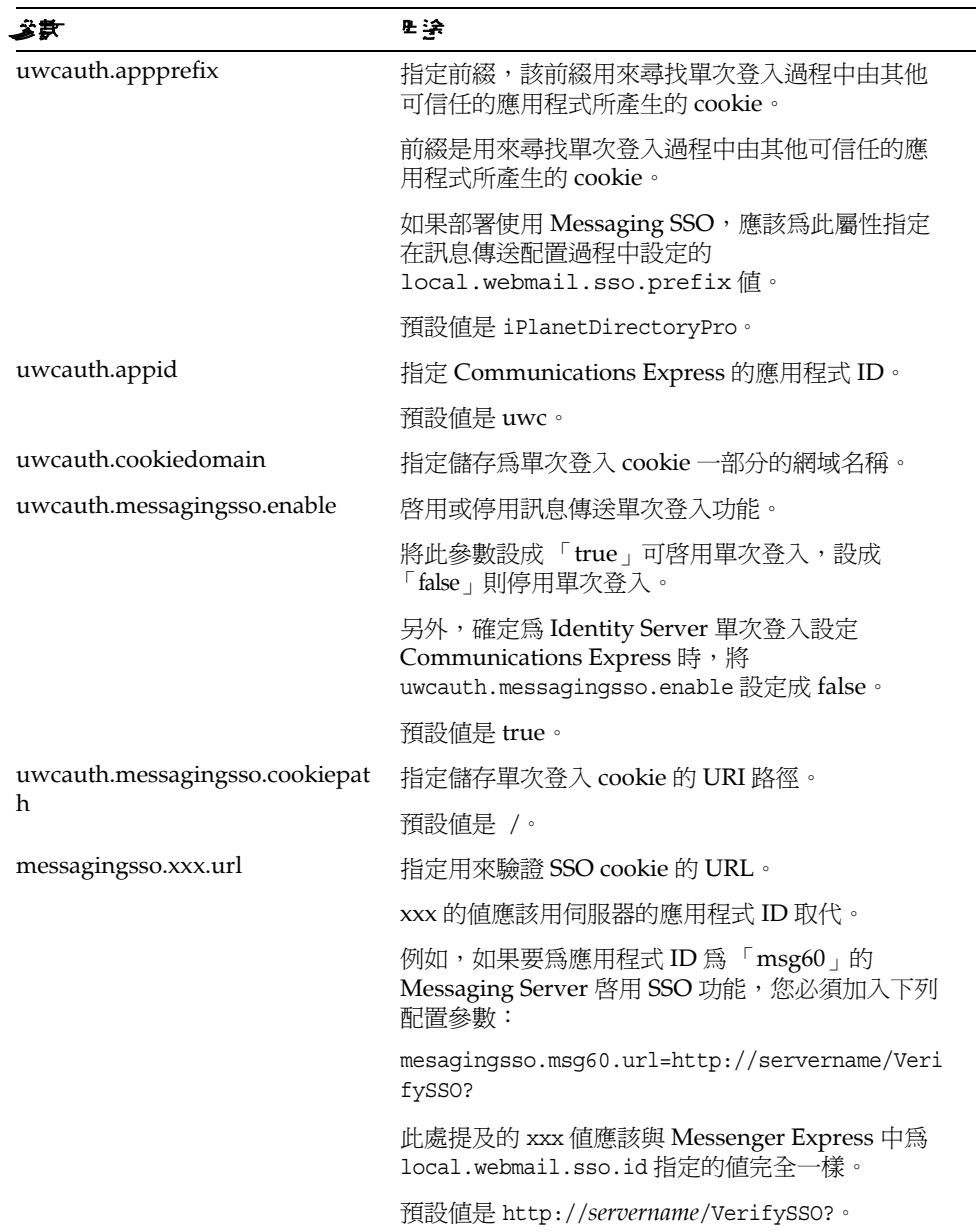
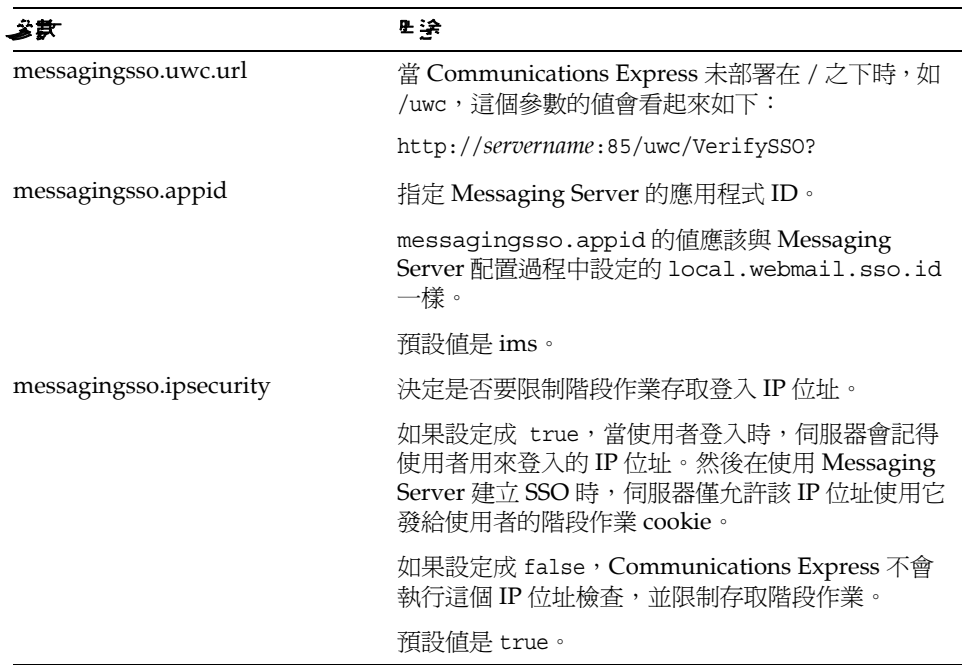

一旦設定了 uwc-deployed-path/WEB-INF/config/uwcauth.properties 檔案 中的參數, Communication Express 使用者就可以使用認證的訊息傳送單次登 入機制來存取 Messenger Express。

### ▶ 使用 Messaging SSO 啓用 Messenger Express

1. 執行 configutil 工具。

msg-svr\_install\_root/sbin/configutil

2. 使用 configutil 工具來設定下列特定於郵件的參數。

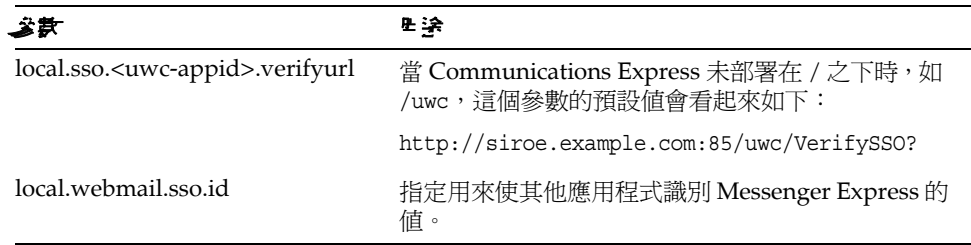

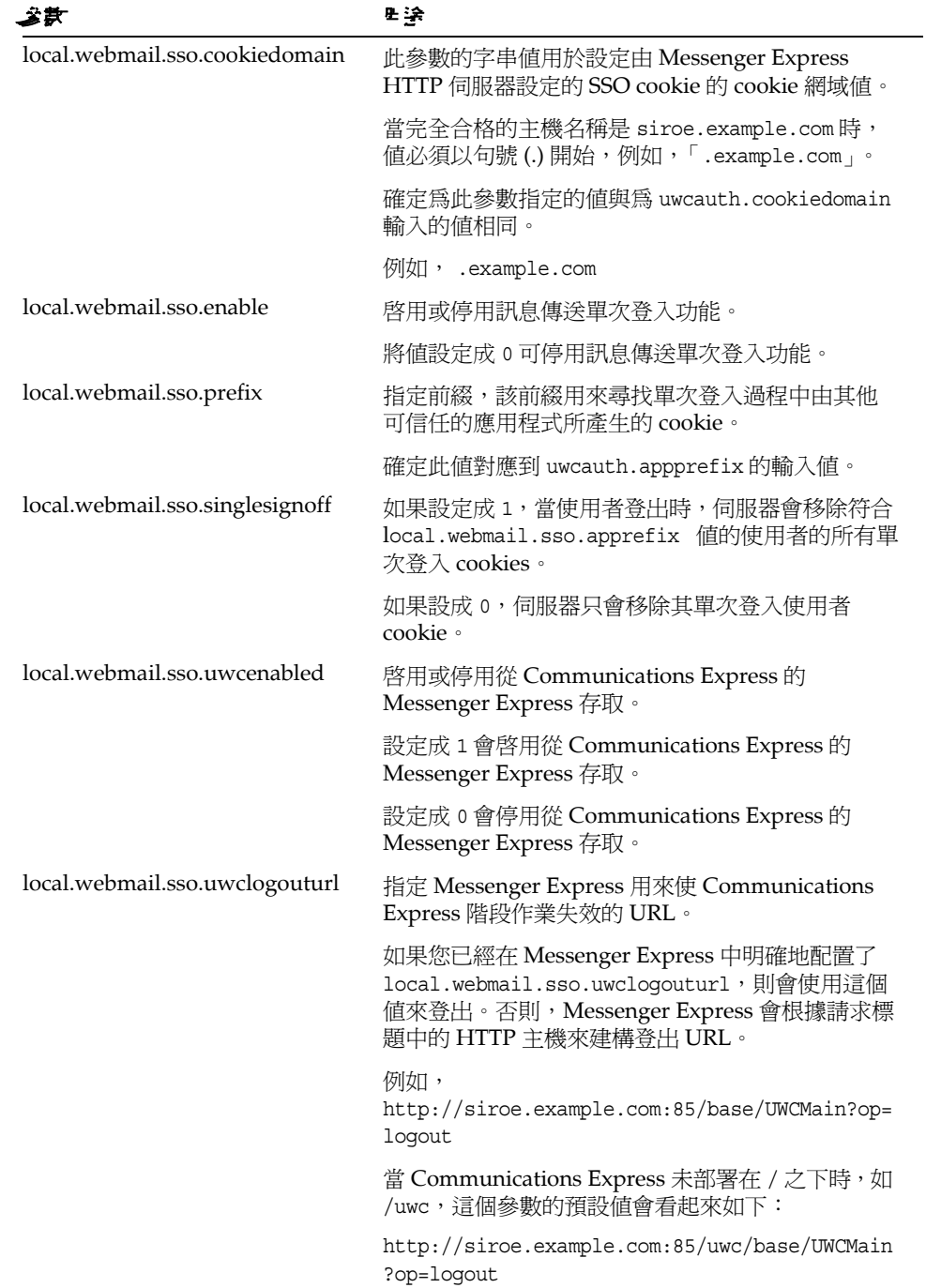

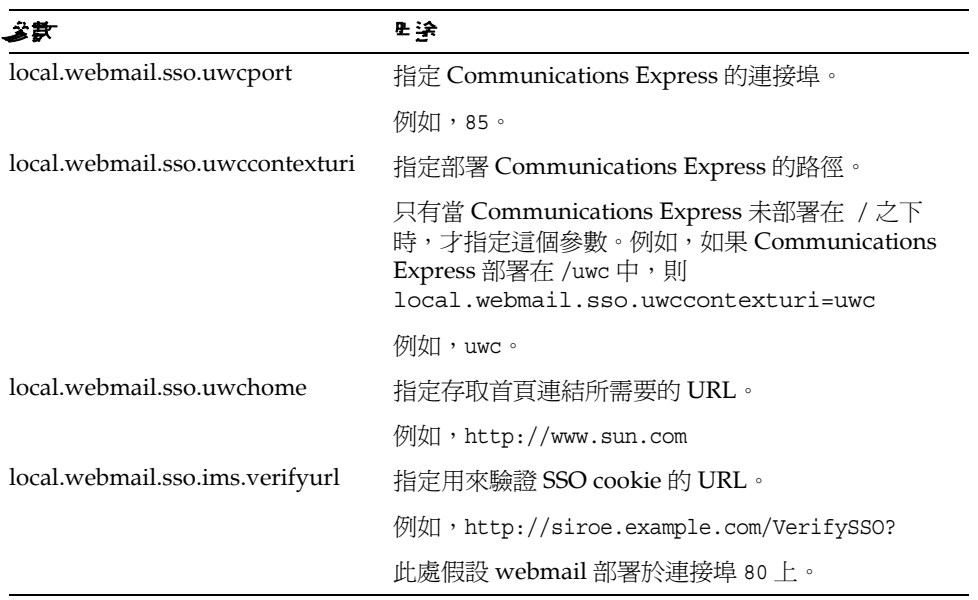

Communications Express 使用者現在可以使用認證的訊息傳送單次登入機制來存取 Messenger Express

またま息傳送軍次登入

ಃ 5 ക

⊭<del>∐ِ نِ</del>ی

本章列出了您可能遇到的常見問題,以及建立與啟用錯誤記錄的步驟。 本章包含以下各節:

- [識別並疑難排解問題](#page-76-0)
- [記錄檔](#page-87-0)

# <span id="page-76-0"></span>ձ٠ᅪᜤ௨ှୢᚒ

Communications Express 提供了整合式的網路型通訊用戶端,它依賴於許多不相關 的產品。有時,可能會在使用中發生問題,需要進行疑難排解。

若要杳明問題的原因,請先使用下列常用的疑難排解方法,然後再設法解決問題:

- **1.** 配置產品時,請驗證是否遵循了 「Sun Java System Messaging Server 版本說 明」及 「Sun Java System Communications Express 管理指南」中提到的步 驟。
- **2.** 啟用 Communications Express 記錄,以查看詳細的錯誤記錄並確定失敗原因。 若要取得啓用記錄的步驟,請參閱「[記錄檔](#page-87-0)」一節。
- **3.** 檢查元件記錄中有無已報告的錯誤與異常。記錄檔可維護在安裝、配置與執行 Communications Express 過程中所遇到的錯誤清單。

# <del>凝難排解</del>常見的問題

本節概述了安裝、配置、啟動 Communications Express 過程中或存取 Communications Express 使用者介面用戶端元件時可能遇到的問題。

下面列出 Communications Express 元件的一些常見問題及其可能原因。

- 配置 [Communications Express](#page-77-0)
- [存取行事曆](#page-79-0)
- [存取通訊錄](#page-83-0)
- [存取郵件](#page-85-0)
- 重新啟動已部署 [Communications Express](#page-84-0) 的 Web Server。
- 使用 [Identity Server](#page-86-0) 進行認證

### <span id="page-77-0"></span>**配置 Communications Express** 即使重新啟動了 **Web** 容器,也不會反映配置的變更。

確定配置變更已套用到適當配置路徑中的檔案。

完成 Communications Express 配置後,您的系統中會建立下列配置目錄:

- *uwc-deployed-path*/WEB-INF/config
- *uwc-deployed-path*/staging/WEB-INF/config
- *uwc-basedir*/SUNWuwc/WEB-INF/config

若要確保應用程式中反映所做變更,請在 *uwc-deployed-path*/WEB-INF/config 中變 更配置

其他兩個目錄 (*uwc-deployed-path*/staging/WEB-INF/config 與 *uwc-basedir*/SUNWuwc/WEB-INF/config) 是配置程式於配置期間在內部建立並使用的 暫存位置。在其中進行的變更不會反映在應用程式中。

#### 配置作業已失敗。

若要找出問題,請使用位於 *uwc-basedir*/SUNWuwc/install/uwc-config \_*TIME-STAMP*.log 中的記錄檔

其中,*TIME-STAMP* 是配置的時間戳記,格式為 YYYYMMDDhhmmss。

#### 配置程式工作不正常。

若要識別問題,請啓用除錯選項,使用下列除錯模式呼叫配置程式:

-debug:使用此選項可產生一般除錯資訊

-debugMessage:使用此選項可產生錯誤與警告記錄

-debugWarning:使用此選項可產生警告訊息與錯誤訊息的記錄

-debugError:使用此選項可產生錯誤訊息記錄。依預設,將啓用此選項。

#### **UWC** 應用程式啟動失敗,並且 **Web** 容器記錄顯示異常狀況。

可能由於配置不完整或不正確才發生此錯誤。

解決方法

- 確定已完成所有後續配置步驟。關於後續配置步驟,請參閱第 2 [章 「安裝並配](#page-28-0) 置 [Communications Express](#page-28-0)」中的 [「後續配置說明」](#page-41-0)。
- 確定已為配置精靈提出的所有配置問題指定了正確的值。
- 檢查配置精靈中指定的 Web 容器使用者與群組是否正確。

#### 配置過程中,「**chown**」指令失敗。

解決方法

執行配置程式,並在配置程式的 [Web 容器使用者與群組 ] 面板中輸入正確的 Web 容器使用者與群組值。

### 認證後,在 **Identity Server** 已啟用狀態下存取 **Communications Express** 時,會出 現 「執行此作業時發生錯誤」訊息。

解決方法

確定 uwc-deployed-path/WEB\_INF/config/uwcauth.properties 中的 uwcauth.identity.binddn 及 uwcauth.identity.bindcred 特性,已設定成安裝 Identity Server SDK 時所提供的 amAdmin DN 特性。請參閱第 3 [章 「配置詳細資](#page-46-0) [訊」中](#page-46-0)的 「在 [uwcauth.properties](#page-50-0) 檔案中配置 Identity Server 參數」一節。

雖然目錄管理員憑證可能會提供給 Identity Server SSO 的 uwcauth.identity.binddn 及 uwcauth.indentity.bindcred,但目錄管理員沒有 用來取得某些網域特定屬性的 ACL,而 Communication Express 必須依靠這些屬 性才能正常工作。

#### 不支援修改 **IS SDK** 整合的 **Web** 容器配置。

配置程式不支援修改 Identity Server SDK 整合的 Web 容器配置。

解決方法

手動呼叫 Identity Server 提供的用來修改其 Web 容器配置的工具。

#### 在 **SSL** 中不支援 **Messaging SSO**。

#### 解決方法

若要讓 SSL 支援 Messaging SSO, 請執行下列步驟:

**1.** 以 SSL 模式配置 Web Server。

- **2.** 針對 Web Server 的 SSL 連接埠,配置 Communications Express。
- **3.** 設定 uwcauth.ssl.enabled=true。
- **4.** 將 uwcauth.https.port 設定成 Web Server 的 SSL 連接埠。
- **5.** 以 SSL 模式啟用 Messaging Server。
- **6.** 將 uwcconfig.properties 中的 webmail.port 設定成 Messaging Server 的 SSL 連接埠。
- **7.** 將 messagingsso.ims.url 提供給 Messaging Server 的非 SSL 連接埠。
- 8. 在 Web Server 及 Messaging Server 上,均安裝「憑證管理伺服器根憑證授權 (CMS root CA) $\frac{1}{1}$
- **9.** 重新啟動 Web Server。
- **10.** 為指向 Messaging Server 非 SSL 連接埠的 local.webmail.sso.ims.verifyurl 提供一個值。
- **11.** 重新啓動 Messaging Server。

### <span id="page-79-0"></span>有用 行事 暦

### 從 **Communications Express** 存取行事曆時,出現 「執行此作業時發生錯誤」訊 息。

此錯誤可能是下列一種或多種原因導致的。

- *uwc-deployed-path* /WEB\_INF/config/uwcconfig.properties 中的 Calendar Server 配置不正確。
- Communications Express 的 uwcconfig.properties 檔案中的 Calendar Server calmaster 資訊與 Calendar Server 的 *cal deploy path*/bin/config/ics.conf 檔案中的值不相同。

若需 Calendar Server 相關參數,請參閱「在 [uwcconfig.properties](#page-51-0) 檔案中配置 [Calendar Server](#page-51-0) 參數」。

• 對於託管網域,Communications Express 與 Calendar Server 均未啟用。

確定已為虛擬網域同時啓用 Communications Express 與 Calendar Server, 或 已為其同時停用它們。若需為虛擬網域啟用 Communications Express 與 Calendar Server 的詳細資訊,請參閱「在行事曆中啓用託管網域配置」。

- Calendar Server 未啟動。
- 此使用者未啟用行事曆服務。

### 訊息 「行事曆不可用。無法顯示檢視。選取的行事曆已刪除或不存在,或者您沒有 檢視該行事曆的許可權。請選取其他行事曆。」出現在從 **Communications Express** 存取行事曆時。

在非託管網域安裝分析藍本中使用 commcli ( 用於 Schema 2) 佈建使用者時,可能 會發生此錯誤。出現此錯誤訊息的原因是,commcli 在使用者的 LDAP 項目中 icsCalendar 屬性值後誤加了 *@domain*。

#### 解決方法

若要在非託管網域環境中使用 commcli 佈建使用者,請在 commadmin 指令中使用 -k legacy 選項。對於託管網域環境,則使用 -k hosted 選項。如果未指定 -k 選項, 將假設為託管網域安裝。

例如,

#### 程式碼範例 **5-1** Commcli 佈建

./commadmin user create -D admin -w password -X siroe .varrius .com -n siroe.varrius.com -p 85 -d siroe.varrius.com -F test -L user2 -l user2 -W user2 -S mail,cal -k legacy ok

#### 或者

如果無法移除與已佈建使用者相對應的項目,請手動移除 icsCalendar、 icsSubscribed 與 icsOwned 屬性中的 '@*domain*' 部分。

### 當您從 **Communications Express** 跨網域搜尋、邀請、訂閱行事曆或檢查其可用性 時,會出現 **[** 無法搜尋跨網域的行事曆 **]**、**[** 無法邀請跨網域的行事曆 **]**、**[** 無法訂閱 跨網域的行事曆 **]** 或 **[** 無法跨網域檢查行事曆可用性 **]** 訊息。

解決方法

若要搜尋、激請、訂閱行事曆或檢查行事曆的可用性,需要啓用 「跨網域」搜尋功 能。請參閱 「Calendar Server 6 2005Q1 管理指南」第 13 章的 「啟用跨網域搜尋」 一節。

#### 關於預設事件狀態篩選器的問題。

[ 選項行事曆 ] 視窗中的 [ 預設事件狀態篩選器 ] 指定以日、週及月行事曆檢視來顯 示事件。可用的選項為:[ 已接受 ]、[ 嘗試 ]、[ 已拒絕 ]、[ 無回應 ]。

選取 [ 已接受 ] 選項作為事件狀態時,將在日、週或月的行事曆檢視中僅顯示已接 受的邀請。不過,您建立的所有事件始終以日、週或月行事曆檢視來顯示。

在 [ 選項行事曆 ] 視窗中,依預設只選取 [ 已接受 ] 及 [ 嘗試 ],這表示作為使用者, 您看不到已拒絕或尚未回應的事件。

#### 解決方法

若要在 [ 日 ]、 [ 週 ]、 [ 月 ]、 [ 年 ] 檢視中檢視所有事件,您應該選取所有選項,即 [ 選項行事曆 ] 視窗中的 [ 已接受 ]、[ 嘗試 ]、[ 已拒絕 ]、[ 無回應 ]。

#### 上傳大於 **2 MB** 的檔案時,**Communications Express** 會顯示 「伺服器錯誤」。

如果上傳的檔案大於 2 MB,則在將事件和作業匯入行事曆或將聯絡人匯入通訊錄 時,便會發生此錯誤。

依預設, Communications Express 最多允許匯入 2 MB 的檔案資料。不過,可以配 置上傳檔案大小的限制。

#### 解決方法

配置更大的上傳檔案大小限制。

若要配置更大的上傳檔案大小限制,請為 web.xml 中的篩選器 MultipartFormServletFilter 配置下列 init 參數:

- **fileSizeHardLimit**。在發生錯誤以及停止處理請求之前,指定上傳檔案內 容的最大位元組大小。例如,如果使用者在一個請求中上傳三個檔案,並且有 一個以上的檔案超出 fileSizeHardLimit 限制,則將捨棄所有檔案,篩選器還 會發出錯誤狀況的訊號。
- **requestSizeLimit**。指定整個內送請求的最大位元組大小。如果請求違反了 此限制,會停止處理請求,並捨棄輸入串流。然後,篩選器將處理此違規,與 處理內容大小違反強制限制的情況一樣。此限制的預設值是 4 MB。
- **fileSizeLimit**。指定上傳檔案內容的最大位元組大小。例如,如果使用者在一 個請求中上傳三個檔案,則每個檔案都不得超過此限制。請注意,此限制為 softlimit,表示如果上傳的內容超過此限制,將捨棄該內容,但請求仍會正常 進行,允許應用程式處理大小違規。此限制的預設値是 1 MB。
- **failureRedirectURL** ( 可選擇 )。指定當發生錯誤時將請求轉寄至的重新導向 URL。可以透過 failureRedirectURL init 參數來配置重新導向 URL。如果未 指定重新導向 URL, 篩選器會丟出異常, 以立即結束請求。此限制的預設值是 2 MB。

例如,若要將上傳檔案大小增加到 10 MB,請遵循下面描述的配置步驟:

- **1.** 從 *uwc-deployed-path*/WEB-INF/web.xml 取得現有 web.xml 的備份。
- **2.** 編輯位於 *uwc-deployed-path*/WEB-INF/web.xml 下的 web.xml 檔案。

**3.** 按照程式碼範例 5-2 中以粗體標示的說明,配置 web.xml 中的 MultipartFormServletFilter。

程式碼範例 **5-2** 配置 web.xml 中 MultipartFormServletFilter 的 init 參數

```
<web-app> 
.. 
.. 
   <filter> 
     <filter-name>MultipartFormServletFilter</filter-name> 
<filter-class>com.sun.uwc.calclient.MultipartFormServletFilter</filter-clas
s> 
     .. 
     <init-param> 
       <param-name>fileSizeHardLimit</param-name> 
       <param-value>10485760</param-value> 
       <description>Ten mega bytes</description> 
     </init-param> 
     <init-param> 
       <param-name>requestSizeLimit</param-name> 
       <param-value>10485760</param-value> 
       <description>Ten mega bytes</description> 
     </init-param> 
     <init-param> 
       <param-name>fileSizeLimit</param-name> 
       <param-value>10485760</param-value> 
       <description>Ten mega bytes</description> 
     </init-param> 
     <init-param> 
       <param-name>failureRedirectURL</param-name> 
       <param-value>put your url here</param-value> 
       <description>Request is redirected to this url when uploaded file size 
crosses fileSizeHardLimit value</description> 
     </init-param> 
     .. 
     .. 
   </filter> 
.. 
..
</web-app>
```
**4.** 重新啟動 Web 容器,讓變更生效。

### <span id="page-83-0"></span>内用语用

### 存取通訊錄時發生 「伺服器錯誤」。**Web Server** 記錄檔記錄了一個異常

### 「**org.apache.xml.utils.WrappedRuntimeException:The output format must have a '{http://xml.apache.org/xslt}content-handler' property!**」

當 IDK Web Server 指向低於 IDK 1.4.2 的版本時, Web Server 將擲回此異常。 Communications Express 使用最新版本的 xalan 與 xerces 進行 XML/XSL 剖析。在 下列情況下,將發生此錯誤:

- **1.** 您正在使用未經 JES 安裝程式部署的 Web Server 6.1。JDK 1.4.1 通常搭配 Web Server 6.1。
- **2.** Java Enterprise System 隨附的共用 xalan 及 xerces 元件不是最新版本。

解決方法

• 如果因為您尚未從 JES 安裝程式安裝 Web Server 而出現錯誤,請手動升級 Web 容器的 JDK 版本 ( 在 Web Server 配置檔 server. xml 中, 已將該容器定義為 java 標籤的 java home 屬性)。

或者

從 Java Enterprise System 重新安裝 Web Server,並讓安裝程序自動升級 JDK。

### <sup>健</sup>主 如果已經執行此步驟,則必須重新部署所有其他 Web 應用程式。爲 小心起見,請先取得 server.xml 檔的備份。

如果因為共用的 xalan 及 xerces 元件不是最新版本而出現錯誤,則從 *uwc-deployed-path*/WEB-INF/lib 移除 xalan.jar 及 xerces.jar 的符號連結。

例如:

- # cd /var/opt/SUNWuwc/WEB-INF/lib
- # rm xalan.jar xercesImpl.jar

然後重新啟動 Web Server。

### 從 **Communications Express** 存取通訊錄時,出現 「執行此作業時發生錯誤」訊 息。

該錯誤是因個人通訊錄 (PAB) 的 LDAP 配置不正確而產生的。存取 [ 通訊錄 ] 標籤 時,Communications Express 會連線到個人通訊錄存放區,也就是為 PAB 配置的 LDAP。如果個人通訊錄存放區無法建立連線,就會顯示錯誤。

解決方法

- **1.** 檢查 WEB-INF/config/ldappstore/db\_config.properties 中的 LDAP 配置。
- **2.** 編輯不正確的配置設定。
- **3.** 重新啟動已部署 Communications Express 的 Web Server。

若需詳細資訊,請參閱第 3 [章 「配置詳細資訊」](#page-46-0)中的 [「配置公司目錄參數](#page-54-0) [db\\_config.properties](#page-54-0) 檔案」一節。

#### 執行搜尋時,公司目錄顯示內嵌錯誤。

如果公司目錄的 LDAP 配置不正確,可能會發生此錯誤。

解決方法

檢查 WEB-INF/config/corp-dir/db\_config.properties 中的 LDAP 配置有無錯 誤,並改正錯誤的配置,然後重新啓動 Communications Express。

若需詳細資訊,請參閱第 3 [章 「配置詳細資訊」](#page-46-0)中的 [「配置公司目錄參數](#page-54-0) [db\\_config.properties](#page-54-0) 檔案」一節。

#### 查看公司目錄的聯絡人時,會在 **[** 檢視 **]** 視窗中顯示錯誤

若用來存取公司目錄中聯絡人項目的密鑰不是 「uid」,將顯示此錯誤。

uid 是 Communications Express 所設定的預設值。

解決方法

若要從 「公司目錄」存取聯絡人,應該在 *uwc-deployed-path*/WEB-INF/config 中的 db config.properties 與 xlate-inetorgperson.xml 配置檔內,將密鑰設定成需 要的值。

在檔案中進行下列變更:

**1.** 在

*uwc-deployed-path*/WEB-INF/config/WEB-INF/config/corp-dir/db\_config.pr operties 中,設定適當的密鑰值。

**2.** 將下列檔案中 *entry entryID="db:uid"* 內的 「uid」設定成適當的密鑰,以取代 它:

*uwc-deployed-path*/WEB-INF/config/WEB-INF/config/corp-dir/xlate-inetor gperson.xml。

<span id="page-84-0"></span>**3.** 重新啟動已部署 Communications Express 的 Web Server。

若需詳細資訊,請參閱第 3 [章 「配置詳細資訊」](#page-46-0)中的 [「配置公司目錄參數](#page-54-0) [db\\_config.properties](#page-54-0) 檔案」一節。

#### 無法設定 **psRoot** 的值。

Addressbook Server 水平延展性使用 「使用者喜好設定」中的 LDAP 屬性 psRoot。若需詳細資訊,請參閱第 3 [章 「配置詳細資訊」](#page-46-0)中的 [「支援](#page-59-0) [Addressbook Server](#page-59-0) 的水平延展性」一節。如果您的部署不需要 Addressbook Server 水平延展性,可以忽略此錯誤。

當使用者第一次登入 Communications Express 時,系統會嘗試自動設定 psRoot, 但有時可能無法自動設定該值。若未安裝 Java Enterprise System Directory Server, 以及安裝 Java Enterprise System Directory Server 之後未執行 Java Enterprise System 的 comm\_dssetup.p1,通常會發生此情況。這會導致無法更新 LDAP Schema。

由於未更新該模式,因此,即使水平延展 Addressbook Server 部署需要 psRoot 屬 性,也無法手動設定該屬性。

#### 解決方法

若要啓用 psRoot 屬性的設定,請更新 Directory Server,以納入 psRoot 屬性。若 要執行此動作,請在下列位置中 ipUser 物件類別的定義內,納入 psRoot 屬性:

*Directory ServerInstance*/config/schema/99user.ldif。

<sup>储</sup>字 只有在目前部署中尚未安裝 Java Enterprise System Directory Server,或在安裝 Java Enterprise System Directory Server 之後尙未 執行 Java Enterprise System 的 comm\_dssetup.p1,您才需要更新 Directory Server 以納入 psRoot 屬性。

### <span id="page-85-0"></span>たいかん しょうしゃ こうしゃ こうしゃ たんきょう たんきょう たいじょう しょうしゃ こうしゃ こうしゃ こうしゃ こうしゃ しんしゃ しんしゃ

#### 按一下 **[** 郵件 **]** 標籤時出現登入頁。

若 Communications Express 與 Messaging Server 之間的配置未正常完成,將提示 此問題。要讓 Messaging Server 與 Communications Express 緊密合作,應該啓用 Messaging Server 或 Identity Server 的單次登入功能。啓動 Communications Express 之前,請先依照第4章「實現單次登入」中概述的單次登入配置指示執 行。

從 **Communications Express** 存取郵件時,出現 「執行此作業時發生錯誤」訊息。

若在尚未部署或啟用 Communications Express 郵件元件時,登入 Communications Express 的使用者已將郵件設定成預設應用程式,則會發生此錯誤。

解決方法

管理員必須將使用者 LDAP 項目中的 sunUCDefaultApplication 屬性值變更為 「calendar」或 「addressbook」。

#### 使用者在登出 **Communications Express** 後仍保持登入狀態。

若 Identity Server ( 也稱為 Access Manager) 及 Communications Express 安裝在不 同的機器上,而 Identity Server 遠端 SDK 與 Communications Express 安裝在同一 部機器上,便會遇到此問題。

解決方法

在安裝 Communications Express 的機器上,在 AMConfig.properties 檔案中指定 下列配置參數:

com.iplanet.am.notification.url=*url-to-access-web-container-of-CommunicationsExpres s*/servlet/com.iplanet.services.comm.server.PLLRequestServlet

ഢຏ AMConfig.properties 檔案在 *IS-SDK-BASEDIR*/SUNWam/lib 中。

#### 從郵件存取通訊錄功能時,可能會遇到下列問題:

- **•** 無法從 **[** 郵件 **]** 標籤頁存取 **[** 行事曆 **]**、**[** 通訊錄 **]** 和 **[** 選項 **]** 頁。
- **•** 按一下撰寫視窗中的 **[** 收件者 **]** 或通訊錄中的 **[** 傳送郵件 **]**,會顯示 **javascript** 錯 誤。
- **•** 郵件選項未儲存。

Communications Express 與 Messenger Express (MEM) 務必部署於同一部主機上, 才能在瀏覽器中使用 Javascript 進行互通。

<span id="page-86-0"></span>使用 Identity Server 進行認證

輸入有效的使用者 **ID** 和密碼後,無法通過認證。

導致認證失敗的原因如下:

• 未使用 commcli 佈建使用者,或使用了 Identity Server ( 也稱為 Access Manager) 與 Sun Java System LDAP Schema v.2。

解決方法

如果使用 Sun Java System LDAP Schema v.2, 請確定已使用 commcli 公用程 式或已透過 Identity Server UI 主控台增加了使用者。

• 嘗試登入的使用者不在組織中。

如果沒有 user@domain 格式的網域資訊,會使用 *uwc-deployed-path*/WEB\_INF/config/uwcauth.properties 中定義的 defaultdomain 特性來認證使用者 ID。如果使用者不在對應網域的組織樹中, 則認證失敗。

• *uwc-deployed-path*/WEB\_INF/config/ uwcauth.properties 中的管理憑證不正 確。

若需配置參數詳細資訊,請參閱第 3 [章 「配置詳細資訊」](#page-46-0)中的 [「在](#page-50-0) [uwcauth.properties](#page-50-0) 檔案中配置 Identity Server 參數」。

<span id="page-87-0"></span>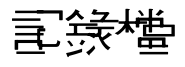

當您嘗試隔離問題或排解疑難時,由各種系統元件產生的針對其作業的記錄資訊可 能極有用。

### > 若要啓用記錄

1. 編輯 uwc-deployed-path/WEB-INF/config目錄中的 uwclogging.properties檔 案

uwclogging.properties 檔案中儲存下列參數:

表 5-1 uwclogging.properties 檔案中可配置的參數

| 樊絽/言錄控判權發                                                                        | 发生                     | 强管                                           | 描述                                                                                 |
|----------------------------------------------------------------------------------|------------------------|----------------------------------------------|------------------------------------------------------------------------------------|
| 配置                                                                               |                        |                                              | 在<br>/opt/SUNWuwc/install/u<br>wc-config<br>TIME-STAMP.log 內的時<br>間戳記檔案中維護記錄       |
| Communications                                                                   | uwc.logging.<br>enable | no                                           | 啓用或停用記錄。                                                                           |
| <b>Express</b><br>uwc-deployed-path/WEB<br>-INF/config/uwclog<br>ging.properties |                        |                                              | 若要啓用記錄,請將<br>uwc.logging.enable的特<br>性值變更為 「yes」。例<br>如,<br>uwc.logging.enable=yes |
| Communications                                                                   | uwc.log.file           | uwc-deployed-<br>path/logs/uw<br>c.loq       | 指定記錄檔的位置。                                                                          |
| <b>Express</b><br>uwc-deployed-path/WEB<br>-INF/config/uwclog<br>ging.properties |                        |                                              | 依需要變更記錄檔的位<br>置。                                                                   |
|                                                                                  |                        | 例如:<br>/var/opt/SU<br>NWuwc/logs/<br>uwc.log | 確定 Web Server 可寫入此<br>檔案。                                                          |
| Communications<br><b>Express</b>                                                 | uwc.log.level          | <b>INFO</b>                                  | 指定應用程式的記錄層<br>次。                                                                   |
| uwc-deployed-path/WEB<br>-INF/config/uwclog<br>ging.properties                   |                        |                                              | 將應用程式的記錄層次變<br>更爲所需層次。                                                             |
|                                                                                  |                        |                                              | 可用的記錄層次値包括:                                                                        |
|                                                                                  |                        |                                              | $WARNING \cdot INFO \cdot$<br><b>FINE 與 SEVERE</b> 。                               |

| 榫絽/言錄控判機費                                                            | 参款            | 强管                 | 堪望                                                                                                    |
|----------------------------------------------------------------------|---------------|--------------------|----------------------------------------------------------------------------------------------------|
| 通訊錄                                                                  | log.file      | /tmp/trace.<br>loq | 指定記錄檔的位置。                                                                                                    |
| uwc-deployed-path/WEB<br>-INF/config/uwccon<br>fig.properties        |               |                    | 依需要變更記錄檔的位<br>置。                                                                                                    |
|                                                                      |               |                    | 確定 Web Server 可寫入此<br>檔案。                                                                                               |
| 通訊錄<br>uwc-deployed-path/WEB<br>-INF/config/uwccon<br>fig.properties | uwc.log.level | 3                  | 指定應用程式的記錄層<br>次。                                                                                                    |
|                                                                      |               |                    | 若要停用此模組的記錄,<br>請將值設定成0。                                                                                                 |
| 郵件                                                                   |               |                    | 請參閱 「Sun Java System<br>Messaging Server 管理指<br>南」的第20章「記錄與<br>記錄分析 」 (位於<br>http://docs.sun.com/sou<br>$rce/819-1057)$ |

表 **5-2** uwcconfig.properties 檔案中的可配置參數

**2.** 在 uwclogging.properties 與 uwcconfig.properties 檔案中設定預設值後, 重新啟動 Web Server。

注意 啓用記錄將影響系統的效能。

# 亚雷曼英游域

Communications Express 支援組織的託管網域結構。

本章描述了為啓用託管網域而要對 Communications Express 做出的變更。

- 啓用託管網域
- 設定託管網域

# <span id="page-90-1"></span>医正言试验域

此節描述爲啓用託管網域(也稱爲虛擬網域)而要對 Communications Express 做出 的變更。

# <span id="page-90-0"></span>在行事暦中啓佛言管維域配置

若要在行事曆中啓用託管網域配置,您必須將 uwc-deployed-path/WEB\_INF/config/uwcauth.properties檔案中的 virtual domain.mode 參數設定成「y」,並針對託管網域來配置 Calendar Server。有關如 何爲託管網域配置 Calendar Server 的資訊,請參閱「Calendar Server 管理指 南」,位於:

http://docs.sun.com/source/819-1479/csagCreatingHostedDomains.html

# 在郵件中价建写管继续

若要佈建網域並瞭解有關在組織樹中建立託管網域項目的資訊,請參閱 Sun Java System LDAP Schema v.1 的 「iPlanet Messaging Server 5.2 Provisioning  $Guide<sub>1</sub>$ , 位於: http://docs.sun.com/source/816-6018-10

有關如何自訂每個網域的郵件用戶端介面的資訊,請參閱 「Sun Java System Communications Express Customization Guide」, 位於:

http://docs.sun.com/source/819-0116/perdomaincust.html

# 在漳哥錄中啓佛、宣管維域配置

可修改下列檔案以啟用託管網域。

- *uwc-deployed-path*/WEB-INF/domain/personalstore.properties 檔案
- *uwc-deployed-path*/WEB-INF/domain/defaultps/defaultps.xml 檔案

# <span id="page-91-0"></span>学习学习

與網域相關的可配置參數儲存在下列檔案中:

- uwcdomainconfig.properties
- personalstore.properties
- defaultps/defaultps.xml
- *lang*/il8n.properties。例如, en/i18n.properties。

部署 Communications Express 時, 依預設,會將這些檔案複製到 *uwc-deployed-path*/WEB-INF/domain 目錄中。

針對特定使用者的階段作業,將以下列順序搜尋與網域相關的特性檔:

- **1.** *uwc-deployed-path*/WEB-INF/domain/*user's domain/property-files*
- **2.** *uwc-deployed-path*/WEB-INF/domain/*property-files*

# 建立具色体

此節描述建立託管網域需要執行的步驟。

#### > 若要針對特定網域指定與網域相關的特性:

1. 在 uwc-deployed-path/WEB-INF/domain下建立含網域名稱的目錄。

例如: uwc-deployed-path/WEB-INF/domain/domain-name

- 2. 將 uwc-deployed-path/WEB-INF/domain 目錄下與網域相關的配置檔案複製到此目 錄中。若要取得網域相關參數的清單,請參閱「設定託管網域」一節。
- 3. 根據以下各節的說明,自訂 uwc-deployed-path/wEB-INF/domain/domain-name 目 錄中的特性檔。
- 4. 若要根據 Communications Express 的網域特定 URL 來建構 Identity Server 登 入 URL,請將完全合格的虛擬主機名稱 uwc.isvirtualhostname 設定成 Identity Server 的虛擬主機名稱。

例如,當

ce.virtualdomain.com.isvirtualhostname=is.virtualdomain.com

並且,如果您從 http://ce.virtualdomain.com/uwc 存取 Communications **Express** 

則 Identity Server 的 URL 將顯示爲

http://is.virtualdomain.com/amserver/UI/Login。

如果完全合格的虛擬主機名稱未對映到 Identity Server 的主機名稱, Communications Express 會根據 uwcauth.identity.loqin.url 中配置的靜態 Identity Server 登入 URL, 來建構 Identity Server 登入 URL。

例如,如果

uwcauth.identity.login.url=http://siroe.com:85/amserver/UI/Login  $\dot{\mathbb{1}}$ 且您從網域特定的 URL (如 http://ce.varrius.com:80/uwc) 存取 Communications Express, Communications Express 會將 IS 登入 URL 建構 成:

http://siroe.varrius.com:85/amserver/UI/Login

其中,網域是 varrius.com。

如果網域是 ce.varrius.com, Communications Express 會將 Identity Server 登入 URL 建構成:http://siroe.ce.varrius.com:85/amserver/UI/Login。

5. 請在 Identity Server 配置中進行下列變更:

**a.** 在 AMconfig.properties 中定義 FQDN 對映。AMconfig.properties 檔案 的預設位置是:/etc/opt/SUNWam/config/AMconfig.properties

例如,如果從虛擬主機 is.virtualdomain.com 存取 Identity Server, FQDN 對映將顯示成:

com.sun.identity.server.fqdnMap[is.virtualdomain.com]=is.virtual domain.com

**b.** 在 service configuration -> platform 下 cookie domains 中的其他 Cookie 網域欄位內,新增 virtualdomain.com。

# 西置言管維域的參數

下列各節描述可在 Communications Express 中配置的網域設定:

- 配置 [uwcdomainconfig.properties](#page-93-0) 檔案中的參數
- [自訂全域](#page-100-0) GUI
- 配置 [uwcdomainconfig.properties](#page-100-1) 檔案中的語言

# <span id="page-93-0"></span>配置 uwcdomainconfig.properties 檔弦 中 白參數

uwcdomainconfig.properties 檔案維護與行事曆及通訊錄相關的使用者喜好設定預設 值,可以在每個網域上配置這些喜好設定。當新的使用者第一次存取 Communications Express 中的行事曆及通訊錄時,會將這些使用者喜好設定預設值 動態地指定給他們。

表 6-1 列出此應用程式中的使用者喜好設定預設值。

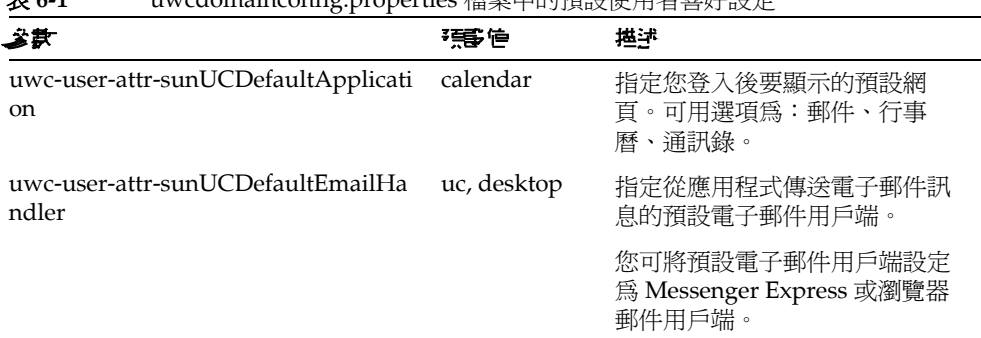

表 **6-1** uwcdomainconfig.properties 檔案中的預設使用者喜好設定

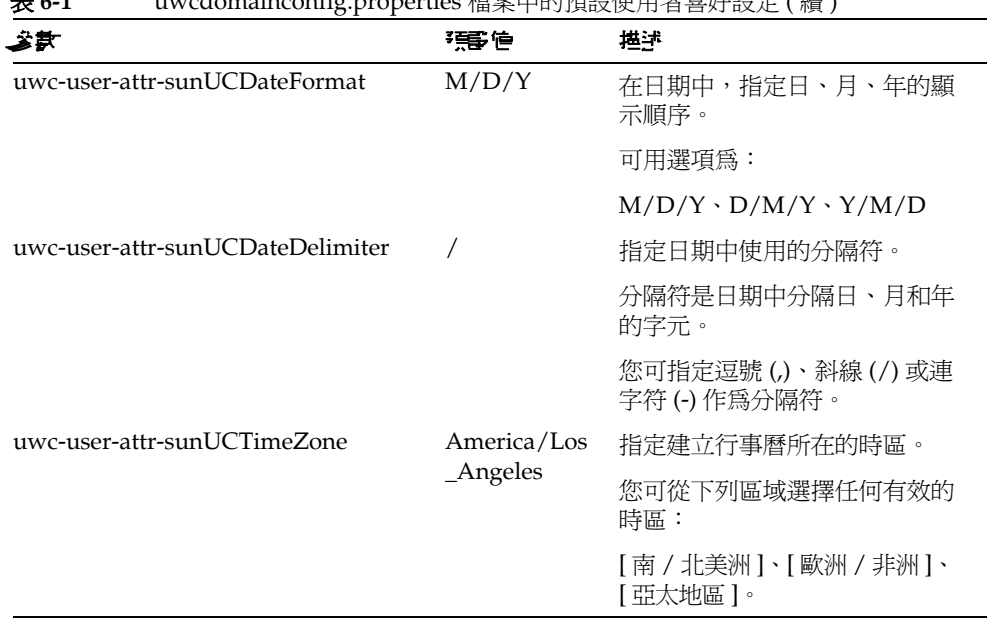

表 **6-1** uwcdomainconfig.properties 檔案中的預設使用者喜好設定 ( 續 )

• 表 [6-2](#page-94-0) 列出與行事曆應用程式相關的使用者喜好設定。

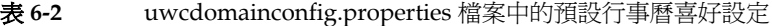

<span id="page-94-0"></span>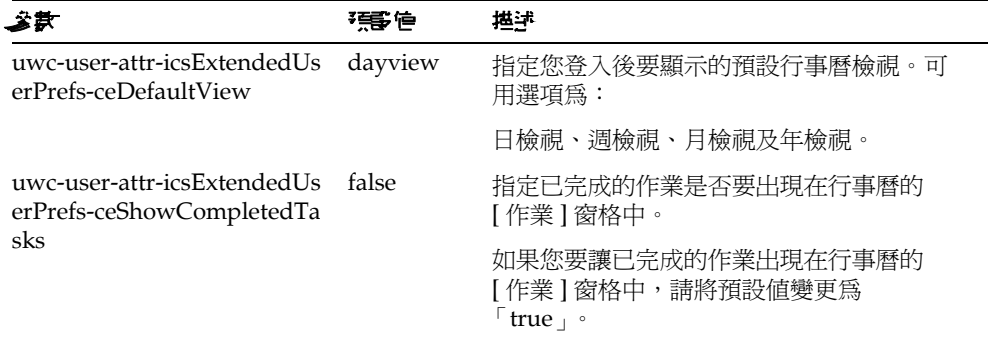

| 妄武                                                                        | 强量传             | www.com/anteomip/properties   田木   н.)只以   ナ/日 日入   以/L \ / 貝 /<br>堪津                                              |
|---------------------------------------------------------------------------|-----------------|----------------------------------------------------------------------------------------------------|
| uwc-user-attr-icsExtendedUs<br>erPrefs-ceDefaultCategory                  | <b>Business</b> | 指定應在其中建立新事件或作業的預設種<br>類。                                                                                           |
|                                                                           |                 | 可用種類為:                                                                                                    |
|                                                                           |                 | [週年紀念日]、[約會]、[生日]、[商務]、<br>[早餐]、[類別]、[召開會議]、[晩餐]、<br>[假日]、[午餐]、[會議]、[其他]、[個<br>人」、[研討會]、[培訓]、[旅行]、[休假]<br>以及 [面談]。 |
| uwc-user-attr-icsExtendedUs<br>erPrefs-ceDayHead                          | 9               | 指定一天從幾點開始。                                                                                                    |
| uwc-user-attr-icsExtendedUs<br>erPrefs-ceDayTail                          | 18              | 指定一天到幾點結束。                                                                                                    |
| uwc-user-attr-icsExtendedUs<br>erPrefs-ceInterval                         | PT1H0M          | 指定劃分一天的間隔時間。                                                                                                    |
|                                                                           | (一小時)           | 在日及週檢視中,一天劃分成半小時或一小<br>時的時間單位。                                                                                     |
|                                                                           |                 | 您可以將預設的劃分值變更爲 PT0H30M<br>(半小時)                                                                                     |
| uwc-user-attr-icsFirstDay                                                 | 1               | 在行事曆中指定一週的第一天。根據預設<br>值,週日(1)被視為一週的第一天,週六(7)<br>被視為一週的最後一天。                                                        |
| uwc-user-icsExtendedUserPr                                                | 1,7             | 在行事曆檢視中指定週末是哪幾天。                                                                                                   |
| efs-ceWeekEndDays                                                         |                 | 根據預設值,週日(1)為一週的第一天,週<br>六(7)為一週的最後一天。                                                                              |
|                                                                           |                 | 逗號分隔的數字清單代表一週中作爲週末的<br>那幾天。                                                                                        |
| uwc-user-attr-icsExtendedUs<br>erPrefs-ceIncludeWeekendIn<br><b>Views</b> | false           | 在行事曆的「週」及「月」檢視中, 啓用或<br>停用週末的顯示。                                                                                   |
|                                                                           |                 | 如果週末應該顯示在行事曆的「週」及<br>「月」檢視中,請將預設値設定為「true」。                                                                        |
| uwc-user-attr-icsExtendedUs                                               | true            | 指定行事曆的時區中是否應顯示行事曆。                                                                                                 |
| erPrefs-ceSingleCalendarTZI<br>SD                                         |                 | 如果不希望在行事曆時區中檢視行事曆,請<br>將預設值變更為「false」。在此情況下,所<br>有行事曆都將顯示在 [全域選項] 標籤指定<br>的時區中。                                    |

表 **6-2** uwcdomainconfig.properties 檔案中的預設行事曆喜好設定 ( 續 )

÷

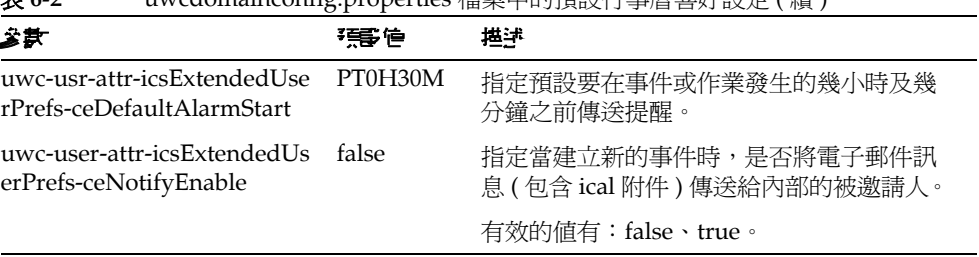

表 **6-2** uwcdomainconfig.properties 檔案中的預設行事曆喜好設定 ( 續 )

• 表 6-3 列出 「可配置通訊錄」的預設使用者喜好設定。

| 遂款                                                                  | 預事信                                     | 描述                                                                                                    |
|---------------------------------------------------------------------|-----------------------------------------|----------------------------------------------------------------------------------------------------|
| uwc-user-sunAbExtendedUs<br>erPrefs-abName                          | Personal<br>Address Book                | 指定預設通訊錄的名稱。                                                                                                    |
| uwc-user-attr-sunAbExtende<br>dUserPrefs-abDescription              | This is the<br>personal<br>address book | 指定預設通訊錄的簡短描述。                                                                                                    |
| uwc-user-attr-sunAbExtende<br>dUserPrefs-abEntriesPerPag<br>e       | 25                                      | 指定每頁上要顯示的通訊錄項目最大數<br>目。可用選項為:25、50、75。                                                                                                    |
| uwc-user-attr-sunAbExtende<br>dUserPrefs-abSearchDisplay<br>Column1 | displayname                             | 指定第一欄中顯示的値。根據預設値,<br>第一欄顯示聯絡人或群組的名稱。                                                                                                    |
| uwc-user-attr-sunAbExtende                                          | primaryemail                            | 指定通訊錄第二欄中顯示的値。                                                                                                    |
| dUserPrefs-abSerchDisplayC<br>olumn2                                |                                         | 您可以將欄的顯示名稱設定爲:                                                                                                    |
|                                                                     |                                         | [顯示名稱]、[公司]、[職稱]、[主要<br>電話 ]、[ 公務電話 ]、 [ 住家電話 ]、 [ 傳真<br>電 ]、[ 呼叫器電話 ]、 [ 主要電子郵件 ]、<br>[電子郵件 2]、[電子郵件 3]、[住家地<br>址 ]、[公司地址 ]、[網頁 URL 1]、[網<br>頁 URL 2]、[行事曆 URL]、[空閒忙碌<br>URL]、[生日]、[週年紀念日]、[組織單<br>位 ]、[ 編輯 ]、[ 檢視行事曆 ]。 |

表 **6-3** uwcdomainconfig.properties 檔案中的預設通訊錄喜好設定

| ぶま                                                                  | 張彦僧  | 堪述                                                                                                    |
|---------------------------------------------------------------------|------|----------------------------------------------------------------------------------------------------|
| uwc-user-attr-sunAbExtende<br>dUserPrefs-abSearchDisplay<br>Column3 |      | 指定通訊錄第三欄中顯示的値。                                                                                                    |
|                                                                     |      | 您可以將欄的顯示名稱設定爲:                                                                                                    |
|                                                                     |      | [ 顯示名稱 ] 、[ 公司 ] 、[ 職稱 ] 、[ 主要電<br>話 ]、[ 公務電話 ]、 [ 住家電話 ]、 [ 傳真電<br>話]、[ 呼叫器電話 ] 、[ 主要電子郵件 ] 、<br>[電子郵件 2]、[電子郵件 3]、[住家地<br>址 ]、[公司地址 ]、[網頁 URL 1]、[網<br>頁 URL 2]、[行事曆 URL]、[空閒忙碌<br>URL]、[生日]、[週年紀念日]、[組織單<br>位 ] 、[ 編輯 ] 、[ 檢視行事曆 ] 。 |
| uwc-user-attr-sunAbExtende<br>dUserPrefs-abSearchDisplay<br>Column4 | edit | 指定通訊錄第四欄中顯示的値。                                                                                                    |
|                                                                     |      | 您可以將欄的顯示名稱設定爲:                                                                                                    |
|                                                                     |      | [顯示名稱]、[公司]、[職稱]、[主要電<br>話]、[公務電話]、[住家電話]、[傳真電<br>話]、[ 呼叫器電話 ] 、[ 主要電子郵件 ] 、<br>[電子郵件 2]、[電子郵件 3]、[住家地<br>址 ]、[公司地址 ]、[網頁 URL 1]、[網<br>頁 URL 2]、[行事曆 URL]、[空閒忙碌<br>URL]、[生日]、[週年紀念日]、[組織單<br>位 ] 、[ 編輯 ] 、[ 檢視行事曆 ] 。                   |

表 **6-3** uwcdomainconfig.properties 檔案中的預設通訊錄喜好設定 ( 續 )

# 配置 personalstore.properties 檔案

修改 personalstore.properties 檔案中的參數,以配置通訊錄儲存、公司目錄及任何 遠端目錄。

表 6-4 列出儲存在 personalstore.properties 檔案中的設定。

| 参款                      | 張信                                                     | 堪拝                                                                                     |
|-------------------------|--------------------------------------------------------|----------------------------------------------------------------------------------------|
| db.defaultpsrootpattern | ldap:///piPStor<br>eOwner=%U,o=<br>%D,o=PiServerD<br>b | 指定用來爲使用者以動態方式建構<br>psRoot 值的模式。psroot 可識別使用<br>者項目常駐的位置。                               |
|                         |                                                        | % $U = \circledast H \circledast$ and ( $\overline{\circ}$ ismith $\overline{\circ}$ ) |
|                         |                                                        | %D = 使用者的網域 (「siroe.com」)                                                              |
|                         |                                                        | % $O = \mathbb{R}$ 域最重要的部分(「siroe」)                                                    |
| db.xxx.class            | com.iplanet.iabs.<br>ldap.plug.iLDAP                   | 指定實作外掛程式的 java 類別名稱。<br>例如 LDAP 外掛程式。                                                  |
| db.xxx.urlmatch         |                                                        | 指定 URL 的格式為:                                                                           |
|                         |                                                        | ldap://host:port/DN                                                                    |
|                         |                                                        | 根據此參數,識別 xxx 實例。                                                                       |
|                         |                                                        | 該値應對應到 defaultps.xml 檔案中<br>儲存的「bookremoteurl」屬性。                                      |
| db.xxx.configpath       |                                                        | 指定包含本實例 LDAP 資訊的配置目<br>錄路徑。                                                            |
|                         |                                                        | 如果該路徑是相對的,則與此檔案的<br>位置相對。                                                              |
| db.xxx.wildcardsearch   |                                                        | 指定萬用字元搜尋中,要輸入的最少<br>字元數。                                                               |
| db.xxx.randompaging     | false                                                  | 指定外掛程式是否支援隨機存取,以<br>及是否必須從第一頁存取每個網頁。                                                   |
|                         |                                                        | 如果為「false」,搜尋程序將繼續搜<br>尋,直到找到正確網頁爲止。                                                   |
| db.xxx.corporatedir     | false                                                  | 對於公司目錄,該值應為 「true」。                                                                    |
| db.useUserPsRoot        | false                                                  | 將該值設定成「true」,以使用使用<br>者的 psRoot 值。如果設定成<br>「false」,會使用 defaultserver 的值。               |

表 6-4 储存在 personalstore.properties 檔案中的配置設定

## 面置 defaultps.xml 檔案

defaultps.xml 檔案包含使用者第一次登入時,在 LDAP 儲存中建立的個人及公司通 訊錄預設定義。

每個通訊錄節點都包含網域中為使用者建立的通訊錄定義,defaultps.xml 檔案便在 該網域下。

下列為 defaultps.xml 中 XML 區段 ( 包含個人通訊錄及公司通訊錄的定義 ) 的範例。

個人<del>演</del>計錄 XML

#### 程式碼範例 **6-1** 包含個人通訊錄定義的 XML 區段

<book booktype="abook"> <bookoc>piLocalBook</bookoc> <entry entryID="pab"> <displayname>\_Personal Address Book</displayname> <description>\_This is your Personal Address Book</description> </entry> </book>

### 公古目 <del>統</del> XML

程式碼範例 **6-2** 包含公司通訊錄定義的 XML 區段

 <book booktype="abook" bookremoteurl="ldap://corpdirectory"> <bookoc>piRemoteBook</bookoc> <entry entryID="idirectory"> <displayname>\_Corporate Directory</displayname> <description>\_This is Corporate Directory</description> </entry> </book>

對於公司及遠端通訊錄,personalstore.properties 檔案中應該有對應的 xxx 實例。 personalstore.properties 檔案中的 db.xxx.urlmatch 値,應該指定爲 defaultps.xml 檔案中提供的 bookremoteurl 屬性值。

若要增加新的遠端通訊錄,需要增加下列項目:

**1.** 在 defaultps.xml 檔案中增加新的通訊錄節點

- 2. 在 personalstore.properties 檔案中增加新的 xxx 實例。
- 3. 在 WEB-INF/config 下建立目錄, 以儲存 db config.properties 及 xlate 檔案。

xlate 檔案句含聯絡人或群組的 LDAP Schema 及涌訊錄 XML Schema 之間的欄位對映。

# <span id="page-100-0"></span>自言:全域 GUI

储季

主題檔案包含 Communications Express 中出現的圖示邏輯名稱及其預設位置。如 果要變更影像位置,請變更本檔案中指定的路徑。預設的 theme.properties 檔案位 於 uwc-deployed-path/WEB-INF/skin 之下。

# <span id="page-100-1"></span>配置 uwcdomainconfig.properties 檔案 中 的語言

uwcdomainconfiq.properties 檔案句含網域支援語言的清單。清單中的各種語言都用 分號分隔。您可以定義 Communications Express 將為網域支援的語言清單。

例如,如果您要在 siroe.com 網域中支援 en (英文)、de (德文)、fr (法文)及 ja (日文)等語言,請將該網域 uwcdomainconfig.properties 檔案中的 supportedLanguages 設定為 supportedLanguages=en; fr; de; ja 。

uwcdomainconfig.properties檔案 siroe.com 應位於:

WEB-INF/domain/siroe.com/uwcdomainconfig.properties

您也必須定義對應的 i18n.properties 檔案中可本十化的字串。例如,

uwc-common-options-preferredLanquage-en=English

uwc-common-options-preferredLanguage-de=German

uwc-common-options-preferredLanguage-fr=French

uwc-common-options-preferredLanguage-ja=Japanese

i18n.properties 檔案 siroe.com 將位於:

WEB-INF/domain/siroe.com/locale/i18n.properties

在使用者的 LDAP 項目缺少 preferredLanguage 屬性的情況下, 網域的 preferredLanquage 屬性、瀏覽器提供的標頭値及 i18.properties 檔案的可用性,決 定了使用者階段作業中使用的語言。

那足言質緋域

# 遷移 PAB 資料到 Addressbook Server

以前 Sun Java System Messaging Server 使用個人通訊錄 (PAB) 來儲存使用者的聯 絡人,而且只有部署在 Messaging Server 上的網路型用戶端才能存取 PAB。 Communications Express 的 Messaging Server 使用 Addressbook Server 而不是 PAB 來儲存使用者的聯絡人詳細資料。因此,使用現有 Messaging Server 安裝來存 取 Communications Express 的使用者必須將 PAB 資料遷移到 Address Book Server。

本章包含以下各節:

- [簡介](#page-102-0)
- [遷移方案](#page-105-0)
- [後續配置步驟](#page-106-0)
- [水平延展性支援的其他配置需求](#page-110-0)
- [遷移方案](#page-105-0)

# <span id="page-102-0"></span>■ ☆

遷移工具將使用者的 Messenger Express 通訊錄資料遷移到 Addressbook Server (Communications Express 的一個元件 )。

#### 圖 **7-1** 資料遷移程序簡介

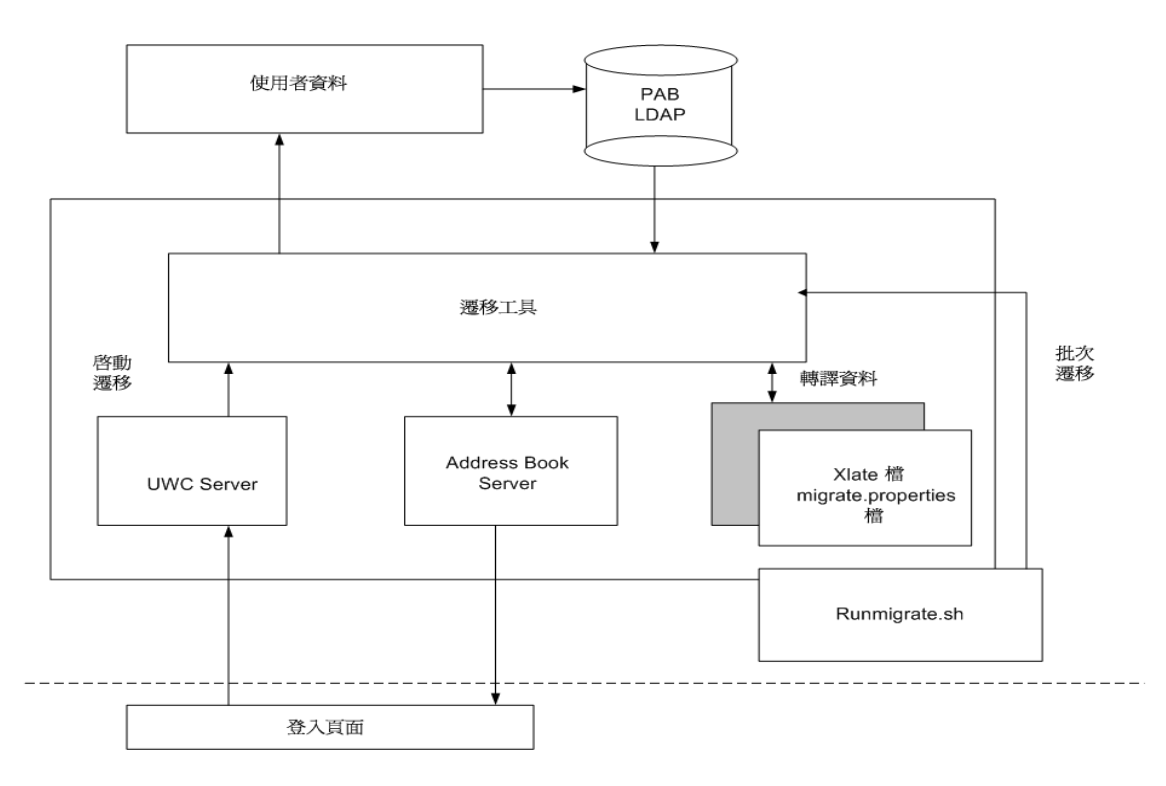

位於 Messenger Express 的 LDAP PAB 樹的資料遷移到 Addressbook Server 的 LDAP PAB 樹。下面的範例說明遷移程序。

當 siroe.com 網域中的 User1 在 PAB 中有一個需要遷移的項目 (例如 Entry1) 時, 該項目位於 PAB 樹的 ou=User1 之下,如圖 7-2 中綠色所示。

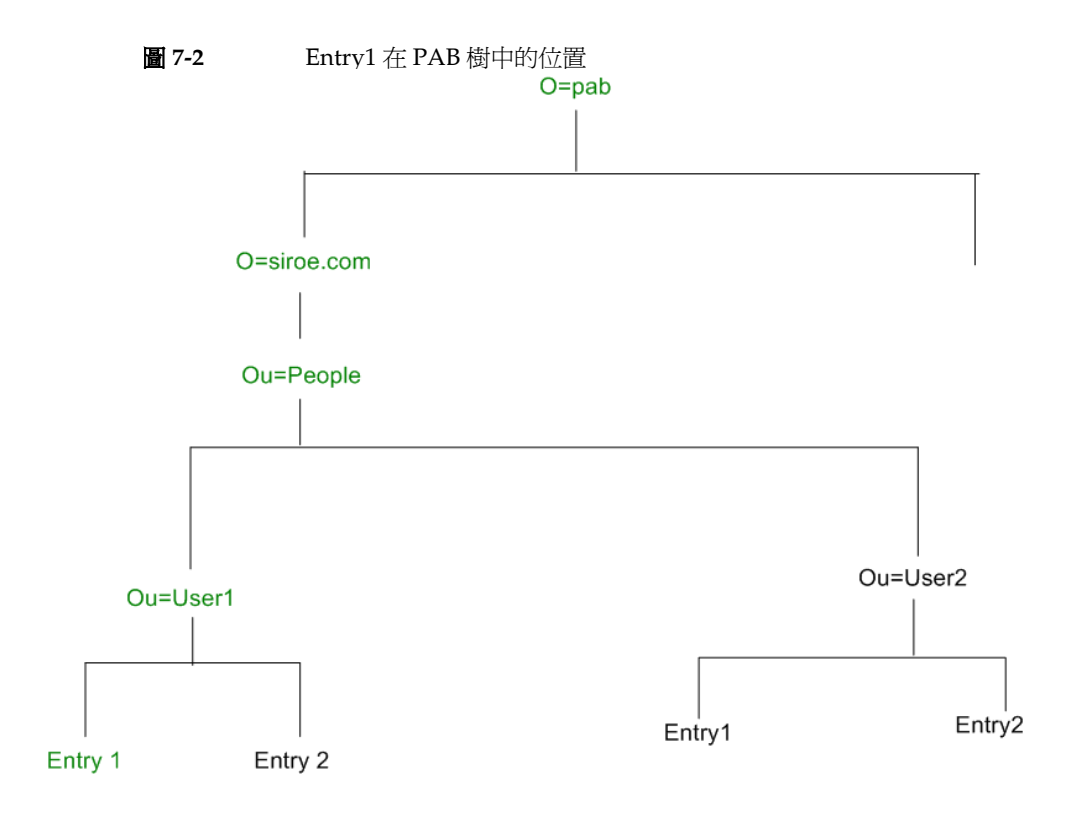

遷移之後,新建立的 Addressbook Server 項目 piEntryID=Entry 1 會新增到 Addressbook Server 樹的 o=siroe.com 之下, 如圖 7-3 中顯示的紅色部分。

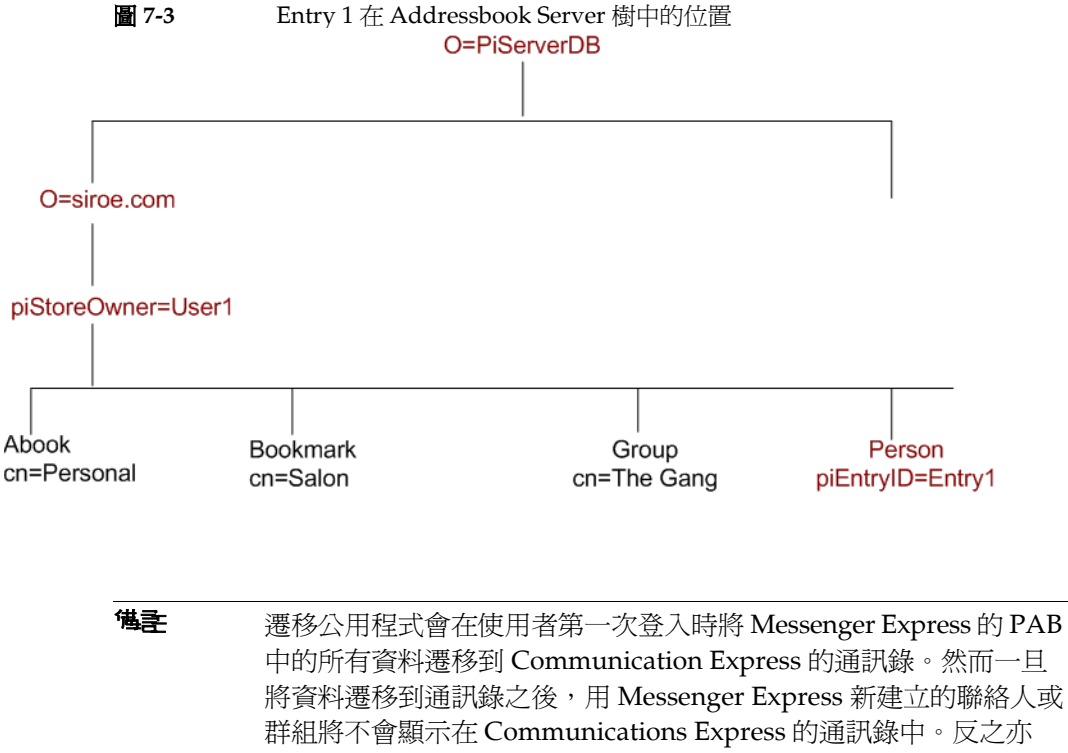

然。

# <span id="page-105-0"></span>港移方室

資料遷移執行方式有兩種:

- [動態遷移](#page-105-1)
- [批次遷移](#page-106-1)

### <span id="page-105-1"></span>動態遷移

當現有的 Messenger Express 使用者登入 Communication Express 時,會發生動態 遷移。使用者會在遷移完成之後收到一封電子郵件。

在動態遷移程序中:

應用程式會檢查 uwcuath.properties 檔案中是否已啓用遷移功能,然後繼續進 行遷移程序。

- 登入邏輯接著比較 nswmextendedprefs 屬性與 mepabmigration 值,以確定先 前是否曾經遷移過使用者資料。
- 一日 PAB 遷移完成後, Addressbook Server 就會將登入的使用者項目中的 nswmextendedprefs、mepabmigration 設成 "1",表示已完成遷移程序。
- 在 PAB 資料成功遷移到 Address Book Server 後,使用者會收到一封郵件。 若要收到郵件,您必須定義表 [7-2](#page-107-0) 中提及的參數。

### <span id="page-106-1"></span>批次遷移

在批次遷移程序中,遷移會於伺服器層級進行,完全不需使用者介入。管理員執行 runMigrate.sh 批次程序檔來遷移存在於指定網域中的郵件使用者 PAB 資料。對於 存在於多個網域中的郵件使用者,管理員必須為每個網域呼叫 runMigrate.sh 程序 檔,以將指定 inetDomainBaseDN 中的使用者 PAB 資料遷移到 Address Book Server。

### <span id="page-106-0"></span>侈續配置步驟

您需要配置 Communications Express 以啟用遷移。

### **<sup>健</sup>主** 請注意,遷移需要的配置參數必須由管理員手動提供。

表 7-1 列出遷移公用程式依賴的配置檔案。

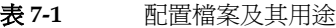

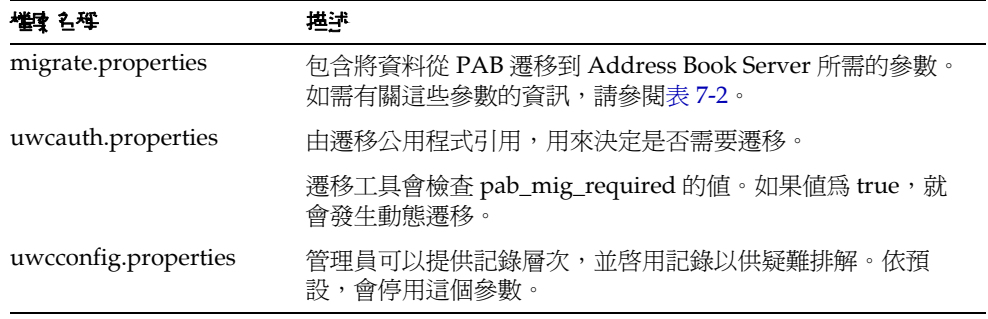

| 權理 김理                              | 堪述                                                                             |
|------------------------------------|--------------------------------------------------------------------------------|
| runMigrate.sh                      | 程序檔使用下列三個引數設定必要的變數,並呼叫<br>MigratePab, java 程式。                                 |
| (僅適用批次遷移)                          | # migrate.properties 檔案的絕對路徑。預設路徑設爲:<br>/WEB-INF/config/migrate.properties     |
|                                    | #配置目錄的絕對路徑,這個目錄中存有 uwcauth.properties<br>和其他配置檔案。預設路徑設為:/WEBINF/config         |
|                                    | # 使用者的 inetDomainBaseDN                                                        |
|                                    | 您必須適當的編輯這個檔案,以提供必要的路徑和引數。                                                      |
| xlate-pabperson.xml (表<br>$7-3)$   | 遷移公用程式內部使用 Communications Express 的通訊錄<br>API, 從 Messenger Express 的 PAB 載入資料。 |
| $x$ late-pabgroup.xml (表<br>$7-4)$ | 必須有 xlate 檔案才能將 PAB 的 LDAP 屬性對映到<br>Addressbook Server 的通訊錄屬性。                 |

表 **7-1** 配置檔案及其用途

遷移程序會根據使用者的郵件主機來擷取表 7-2 中所列的 PAB 配置項目,並建立與 PAB 伺服器的連線。

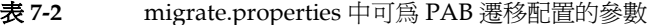

<span id="page-107-0"></span>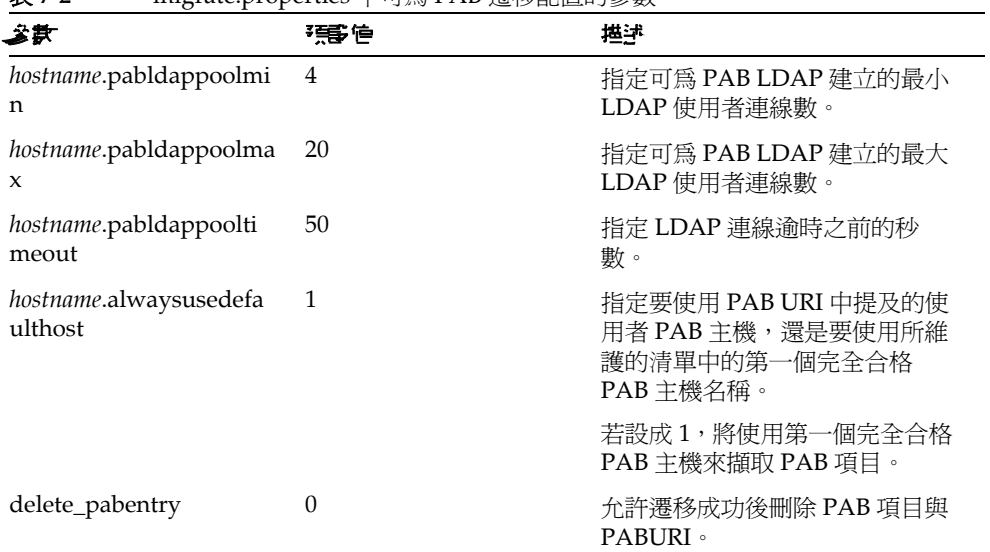
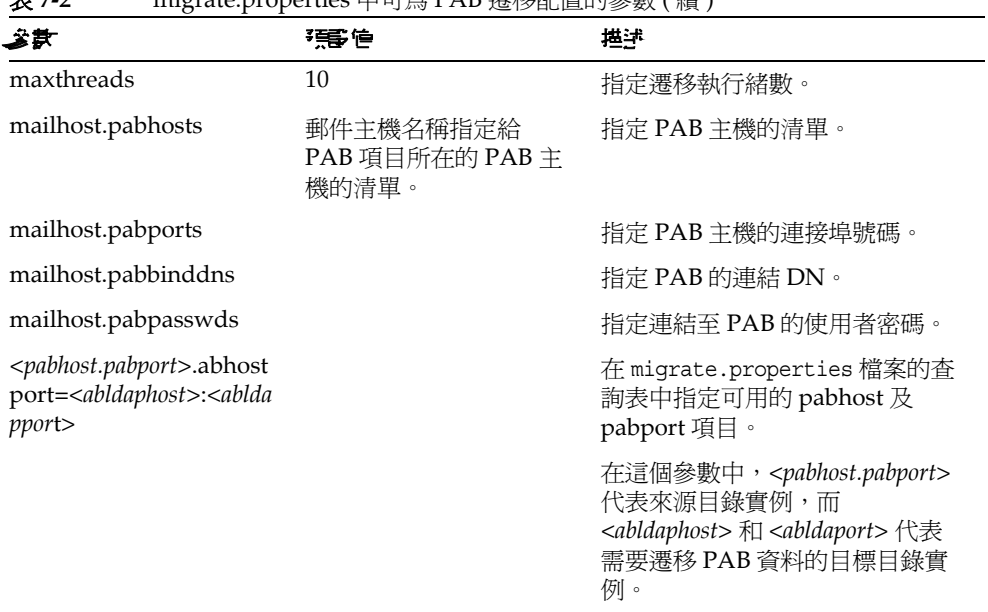

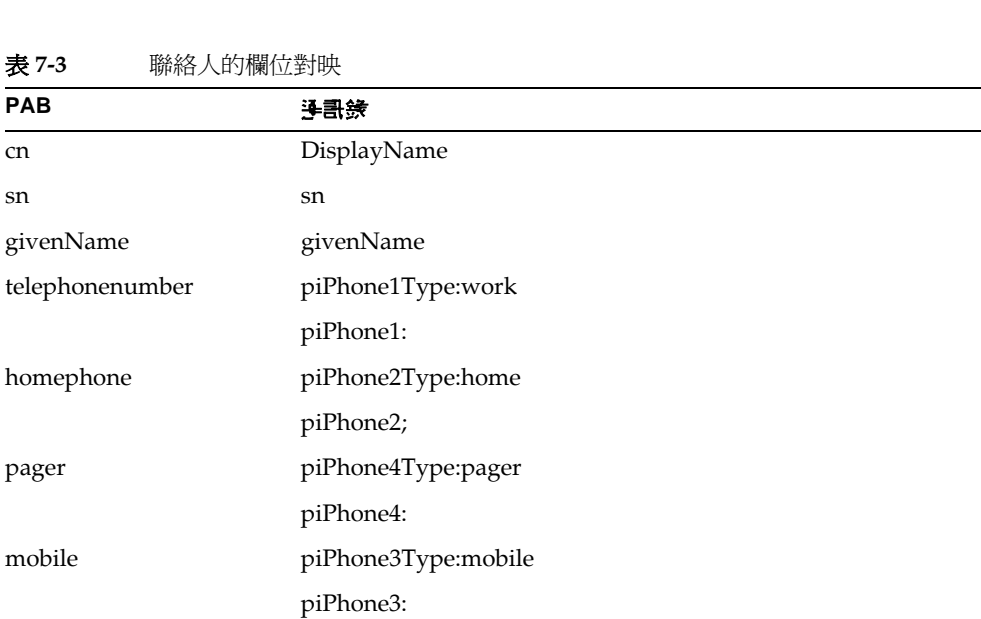

表 **7-2** migrate.properties 中可為 PAB 遷移配置的參數 ( 續 )

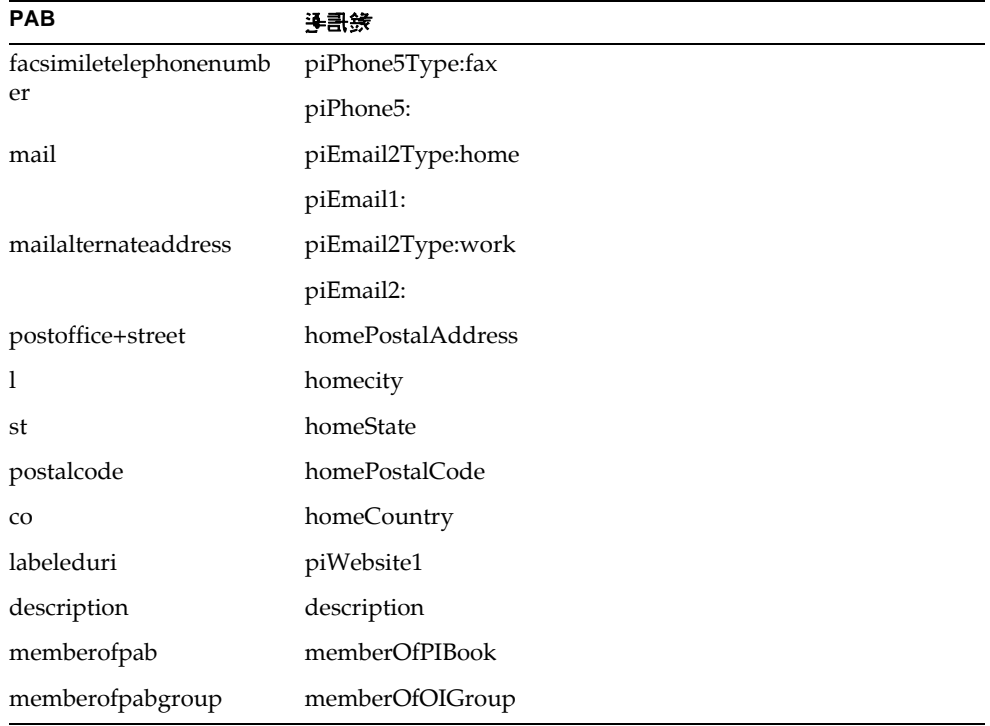

表 **7-4** 群組的欄位對映

| <b>PAB</b>    | 美雷毛         |
|---------------|-------------|
| <sub>cn</sub> | displayName |
| description   | description |

若要收到郵件,您必須定義表 7-5 中提及的參數。

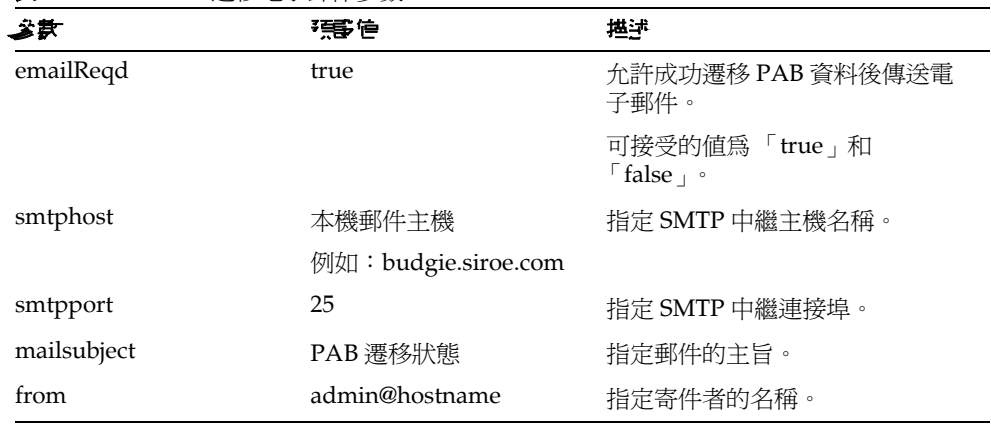

表 7-5 PAB 漂移雷子郵件參數

提示 建議管理員應該傳送電子郵件給所有使用者,通知他們在第一次登入 時將會觸發 PAB 資料遷移,因此,他們在初始階段作業中將看不到 通訊錄資料。使用者如果兩天或三天後仍然看不到資料,應聯絡管理 昌。

### 水平延展性支援的基他配置需求

使用者 LDAP 項目中的 psRoot 屬性是遵守 Addressbook Server 的 URL,它定義儲 存及擷取使用者個人通訊錄項目的 LDAP 位置。psRoot 屬性讓管理員能佈建使用 者,以便所有使用者的 PAB 資料可以跨多個目錄位置來散佈。

對於現有的 Webmail 使用者,如果啓用 PAB 遷移,則會使用現有的 pabURI 屬性 來建構 psRoot 屬性,並在 uwc-deploy-dir/WEB-INF/config/migrate.properties 中 定義對映表。

migrate.properties 檔案中的查詢表包含下列格式的 pabhost 及 pabport 項目:

 $pabhost.pathport.about$ <sub>abhostport</sub> =  $abldaphost:abldapport$ 

其中 pabhost.pabport 代表來源目錄實例, 而 abldaphost 及 abldaport 是需要遷移 PAB 資料的日標日錄實例。

因此,如果您想要將 PAB 資料從在 pab.example.com:389 上執行的目錄遷移到在 abs.example.com:389 上執行的通訊錄目錄,migrate.properties 檔案中的項目應該 顯示成:

pab.example.com.389.abhostport = abs.example.com:389

在 migrate.properties 檔案中您會找到所有需要的查詢結果。如果使用者的 pabURI 屬性使用 *pabhost* 及 *pabport*,則使用預設 psRoot 模式建構的 psRoot 將具有 如下格式:

ldap://*abldaphost*:*abldapport*/piPStoreOwner=%U,o=%D,o=PiServerDb

如果未為 pabURI 值定義查詢,也就是在對映表中未提供符合 pabURI 的項目,則 會使用 *pabhost* 及 *pabport* 值作為 *abldaphost* 及 *abport* 的預設值。這表示如果缺少對 映表, Messaging Server 的 PAB 項目會根據通訊錄模式遷移到相同目錄實例中的另 一個根目錄。在這個案例中,[ 目標 ] 目錄實例與 [ 來源 ] 目標實例相同。

**<sup>健</sup>主** 修補安裝程式未定義查詢表。安裝修補程式之後,您需要定義查詢 表,並重新啟動 Web Server。

> 確定在該網域的 personalstore.properties 所指向的 db\_config.properties 檔案中已經定義 *abldaphost*:*abldapport*  Directory Server 實例。

### 憲移剖罢室 例

可以從以下位置執行遷移:

- **1.** 指向預設單一 PAB 主機的單一 Messenger Express 實例。
- **2.** 指向多個 PAB 主機的單一 Messenger Express 實例。
- **3.** 指向包含預設 PAB 主機集的多個 PAB 主機的單一 Messenger Express 實例。
- **4.** 指向單一 PAB 主機的多個 Messenger Express 實例。
- **5.** 指向多個 PAB 主機的多個 Messenger Express 實例。

# 再梦某欢笑 資訊

這一章描述為提高 Sun Java System Communications Express 的效能所必須考量的 資訊。

若要提高效能,請考慮下列調校選項:

- 調校 [Directory Server](#page-112-0)
- 調校 [Calendar Server](#page-113-0)
- 調校 [Web Server](#page-114-0)
- 調校 [Communications Express](#page-115-0)

# <span id="page-112-0"></span>ፓਠ Directory Server

這一節描述爲增強效能,您可以對 Directory Server 執行的調校。

- 為 [LDAP Directory Server](#page-112-1) 建立索引
- 設定 nsSizeLimit 與 [nsLookthroughLimit](#page-113-1) 參數

# <span id="page-112-1"></span>爲 LDAP Directory Server 建立索引

若要改善 Calendar Server 存取 LDAP Directory Server 時 Communications Express 的效能,請為下列 LDAP 屬性建立索引:

- **icsCalendar**。這個屬性用來搜尋預設行事曆,以取得行事曆使用者或資源。請 指定存在 (pres)、相等 (eq) 或子字串 (sub) 等索引類型。
- **icsCalendarOwned**。這個屬性用於在啟用 LDAP CLD 外掛程式時搜尋訂閱作 業。請指定存在 (pres)、相等 (eq) 及子字串 (sub) 等索引類型。

• **mail** 與 **mailAlternateAddress**。這兩個屬性指定使用者的主要與替代電子郵件 地址。

```
<sup>健</sup>主 comm dssetup.pl 程序檔會爲 icsCalendar、icsCalendarOwned、
         mail 與 mailAlternateAddress 屬性新增索引。
```
### <span id="page-113-1"></span>設定 nsSizeLimit 駐 nsLookthroughLimit 参斯

使用者 / 群組 LDAP Directory Server 配置中的 nsSizeLimit 與 nsLookthroughLimit 參數必須設成足夠大的值,才能正確完成搜尋,這一點非常重 要。

若要確定這些參數是否已設定為適當的值,請輸入以下指令:

```
ldapsearch -b /base/ 
(&(icscalendarowned=*/user/*)(objectclass=icsCalendarUser))
```
其中

/base/ 是 Calendar Server 使用者與資源資料所在的 Directory Server 之 LDAP 基準 DN。

/user/ 是一般使用者可以在 [ 行事曆搜尋 ] 對話方塊中輸入的值,該對話方塊位於 Communications Express 的 [ 訂閱 ] 選項下。

如果 nsSizeLimit 或 nsLookthroughLimit 參數的值不夠大,LDAP 伺服器會傳回 錯誤。

依照這些指南重設 nsSizeLimit 或 nsLookthroughLimit 參數:

- 確定 nsSizeLimit 參數的值足夠大,以傳回所有需要的結果;否則,資料會被 截斷,並且不會顯示任何結果。
- 確定 nsLookthroughLimit 參數的值足夠大,以完成 LDAP 目錄中所有使用者 與資源的搜尋。如果可能,將 nsLookthroughLimit 設成 -1。如此一來, nsLookthroughLimit 將沒有任何搜尋限制。

# <span id="page-113-0"></span>**書枝 Calendar Server**

這一節描述在 Calendar Server 的多個 CPU 之間使用負載平衡是如何增強效能的。

### 使用房多個 CPU 的負載平衡可能

如果伺服器有多個 CPU, 依預設, Calendar Server 會在這些 CPU 上分佈 HTTP 服 務 (例如 cshttpd 程序)與分散式資料庫服務 (例如 csdwpd 程序)。

ics.conf中的 service.http.numprocesses 和 service.dwp.numprocesses 參數確 定為每種服務實際執行的程序數目。依預設,在安裝期間,這些參數會設定為伺服 器上的 CPU 數目,但您可以重設這些值。例如,如果伺服器有 8 個 CPU,但您希 望 cshttpd 和 csdwpd 程序僅在4個 CPU 中執行,請將參數設定為:

```
service.http.numprocesses="4"
```
service.dwp.numprocesses="4"

#### > 若要停用負載平衡功能

- 1. 將 service.loadbalancing 參數加入 ics.conf 檔案
- 2. 將 service.loadbalancing 設成「no」。
- 3. 重新啓動 Calendar Server 使變更生效。

如需有關負載平衡功能的資訊,請參閱「Sun ONE Calendar Server 6.0 Administrator's Guide | 中的 「Calendar Server Performance Tuning | 一章,此 指南位於:

http://docs.sun.com/source/816-6708-10/

# <span id="page-114-0"></span>書 Web Server

這一節描述爲增強效能,您可以對 Web Server 執行的調校。

- 設定 acceptorthreads 的值
- 設定 IVM 選項

### <span id="page-114-1"></span>設定 acceptorthreads 白値

在 server.xml 中,將 <vs> (虛擬伺服器)元素中的 acceptorthreads 屬性値變更成 執行 Web Server 的機器上的 CPU 數。

例如:

```
<VS id="https-siroe.com" connections="ls1" mime="mime1" 
aclids="acl1" urlhosts="<webserver host 
name"acceptorthreads="<noofcpus>" >
```
### <span id="page-115-1"></span>書先 JVM 審査

在 Web Server 的 server.xml 檔案中新增或設定下列 JVM 選項。

下列兩個參數會確定 JVM 的堆疊大小

- *• JVMOPTIONS-Xms(approx value according to the memory available)/JVMOPTIONS*
- *JVMOPTIONS*-Xmx(*approx value according to the memory available*)*/JVMOPTIONS*

第一個選項表示最大堆疊大小,而第二個選項表示最小堆疊大小

對於這兩個選項,建議您設定相同的值。

新增下列 JVM 選項

*JVMOPTIONS* -server */JVMOPTIONS*

設定下列資源回收參數

- *JVMOPTIONS*-XX:+UseParNewGC/*JVMOPTIONS*
- *JVMOPTIONS*-XX:ParallelGCThreads=*number-of-CPUs*/*JVMOPTIONS*
- *JVMOPTIONS*-XX:+UseConcMarkSweepGC/*JVMOPTIONS*

# <span id="page-115-0"></span>**書枝 Communications Express**

#### ▶ 啓用伺服器回應的壓縮

**1.** 在 uwcconfig.properties 檔案中,將 uwc.gzip compression 參數值設成 「true」,以啓用伺服器回應的壓縮。

 $\boxed{\frac{1}{2}}$ , wwc.qzipcompression = true

**2.** 然後重新啟動 Web Server。

注畫 進行任何變更之前,請先保持一份配置檔案備份。

#### ▶ 若要自訂 Communications Express 的階段作業逾時

1. 編輯在 deployed-dir/WEB-INF 目錄中找到的 web.xml 檔案。

```
這個 xml 檔案包含 session-confiq xml 標籤, 該標籤具有 session-timeout 屬
性。
```
這個屬性定義以秒為單位的階段作業逾時。

2. 將 session-timeout 屬性的值變更成所需的值。 例如,下列範例定義10分鐘的階段作業逾時: <session-config>

<session-timeout>600</session-timeout>

```
</session-config>
```
非校 Communications Express

# 啓世 或使世 Identity Server 後無書署

配置 Communications Express 時,在 [ 啓用 Identity Server 進行單次登入 ] 面板, 您有選擇 「識別」支援的選項。

- 如果您在 [ 啟用 Identity Server 進行單次登入 ] 面板中沒有選取 [Communications Express 的識別支援],您需要執行下列步驟,以便稍後啓用 識別支援:
	- **a.** 安裝及配置 Identity Server 遠端 SDK。
	- **b.** 使用 Identity Server 遠端 SDK jar 檔案的位置,來更新 Communications Express 「Web 容器類別」的路徑。
	- **c.** 例如,針對 Web 容器,將下列項目新增到 server.xml 檔案中的 classpathsuffix。

/opt/SUNWam/lib/am\_sdk.jar

/opt/SUNWam/lib/am\_services.jar

/opt/SUNWam/lib/am\_logging.jar

本範例中假設 IS 遠端 SDK 安裝在 /opt/SUNWam。

- **d.** 關於啟用 Identity Server SSO 的參數,請參閱第 4 章中的 「設定 [Identity](#page-62-0)  Server [單次登入」](#page-62-0)一節。
- **e.** 從 uwc-deploydir/SUNWuwc/WEB-INF/web.xml 建立現有 web.xml 的備份。

將 web\_IS.xml 檔案從 *uwc-basedir*/SUNWuwc/lib/config-templates/WEB-INF 複 製到 uwc-deploydir/SUNWuwc/WEB-INF/。

注**意** 記得要將備份 web.xml 檔案中包含的所有其他配置資料合併到 web IS.xml。

- **f.** 將 web\_IS.xml 重新命名成 web.xml。
- 如果您在 [ 啟用 Identity Server 進行單次登入 ] 面板中選取 [Communications Express 的識別支援 1, 您需要執行下列步驟, 以便停用識別支援:
	- **a.** 將 uwcauth.properties 檔案中的 uwcauth.identity.enabled 設定成 [false],以停用 「識別 SSO」。
	- **b.** 從 uwc-deploydir/SUNWuwc/WEB-INF/web.xml 建立現有 web.xml 的備份。
	- **c.** 將 web.xml 檔案從 *uwc-basedir*/SUNWuwc/lib/config-templates/WEB-INF 複製到 uwc-deploydir/SUNWuwc/WEB-INF/。

#### 注意 記得要將備份 web.xml 檔案中包含的所有其他配置資料合併到 web.xml。

# 짤遇질 짜 제

您可以使用下列選項,配置 Communications Express 的 Web 容器:

• 具有 Sun Java System LDAP Schema, v.1 的 Web Server

或者

具有 Sun Java System LDAP Schema, v.2 的 Web Server ( 具有 Identity Server)

• 具有 Sun Java System LDAP Schema, v.1 的 Application Server

或者

具有 Sun Java System LDAP Schema, v.2 的 Application Server ( 具有 Identity Server)

針對每個模式和 Web 容器組合,配置程式面板的顯示序列會根據所選模式和 Web 容器的不同而不同。表 B-1 列出針對不同模式和 Web 容器組合顯示的面板。

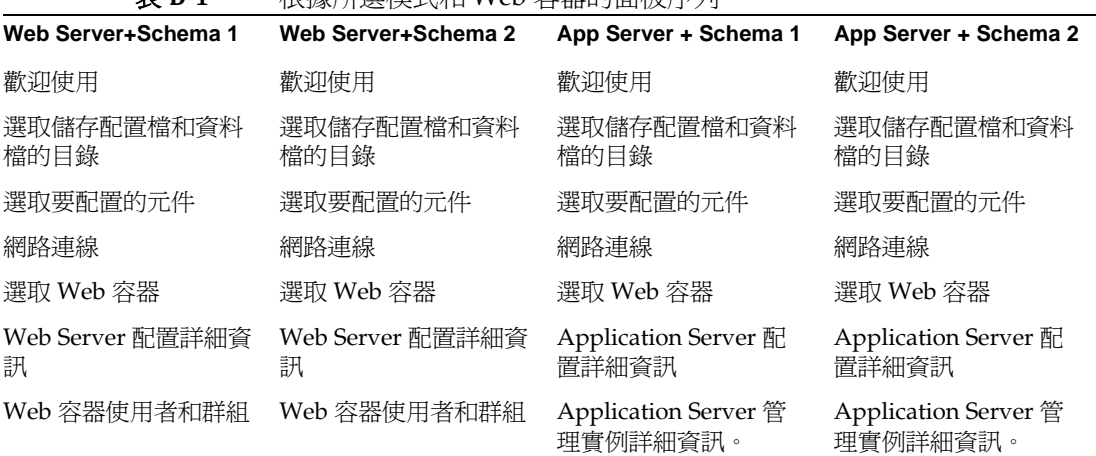

表 **B-1** 根據所選模式和 Web 容器的面板序列

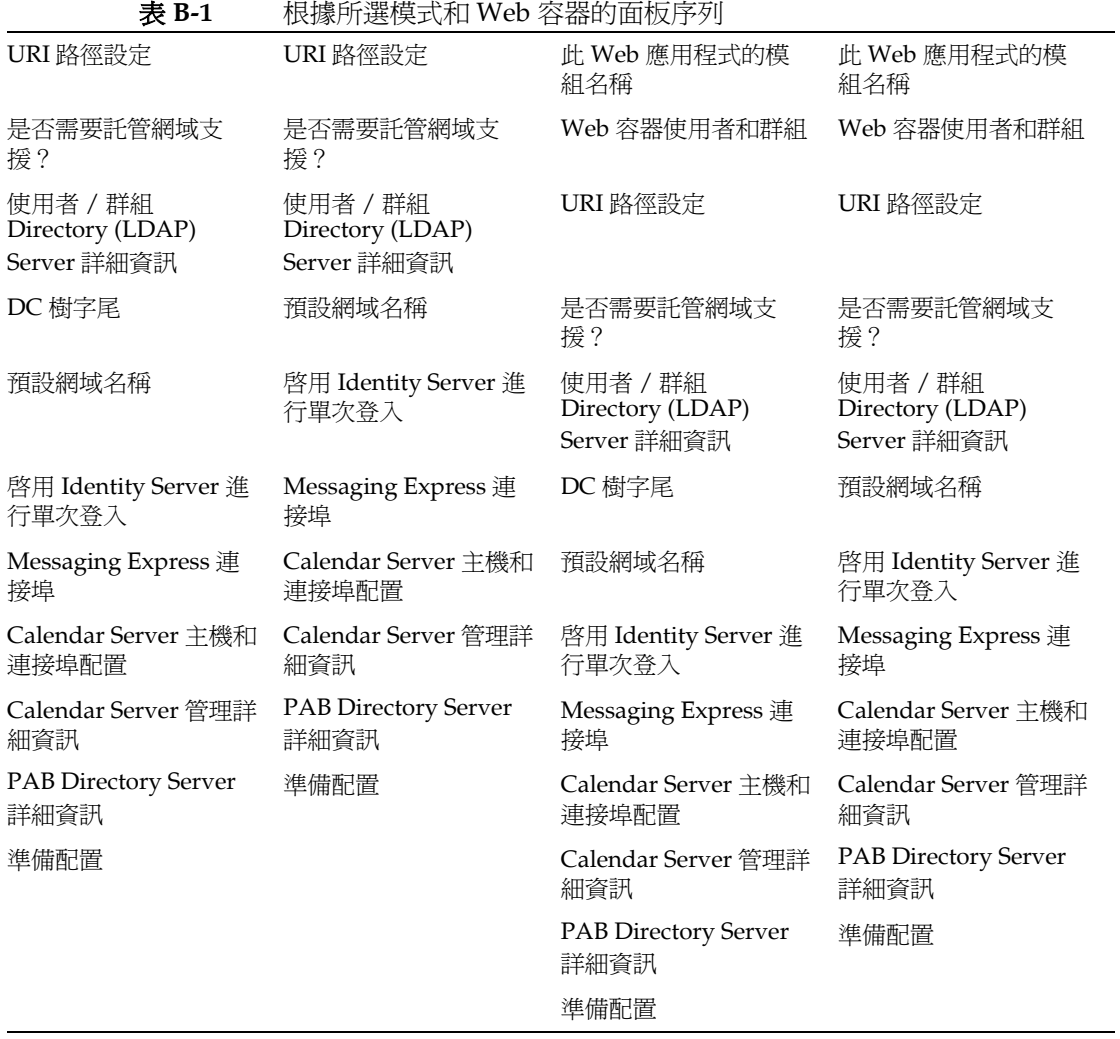

# Communications Express, 逆呈使型 里一 特共結構

當您在有下列情形的機器上安裝 Communications Express 時,現有的目錄資訊 樹應該對映到雙樹狀結構名稱空間,以擷取使用者 / 群組項目:

- 沒有安裝或配置 Messaging Server  $\bullet$
- 使用單一樹狀結構名稱空間來擷取使用者 / 群組項目

以下幾節會描述 Communications Express 如何使用雙 DIT 樹狀結構機制,以 及現有的單一樹狀結構名稱空間如何對映到雙樹狀結構名稱空間。

### <del>雙樹</del>狀結構名稱空間機制

目錄的名稱空間應由兩個目錄資訊樹(DIT)、一個組織樹及一個網域元件樹(DC 樹)構成。組織樹句含使用者及群組項目。DC 樹鏡射本機 DNS 結構,系統會 使用 DC 樹作為組織樹 (包含資料項目)的索引。DC 樹也包含網域的作業參 數,例如特定於服務的屬性。

## 雙樹狀結構名稱卆間機制如何淨作

本節描述 Communications Express 如何使用雙 DIT 機制。

當 Communications Express 搜尋使用者 / 群組項目時, 它會先杳看 DC 樹中使 用者 / 群組的網域節點, 並擷取 inetDomainBaseDN 屬性的值。本屬性包含對 組織子樹 ( 包含實際的使用者 / 群組項目 ) 的 DN 參照。

Communications Express 使用本模型,就可以支援儲存在任何類型目錄樹中的 項目,只要 DC 樹中的網域元件節點指向組織樹 ( 可以在其下找到該網域的使用 者 ) 中的節點。

# 監什麼使用 雙目錄資訊模?

本雙樹狀結構機制提供下列增強功能:

- ❍ 分割資料,以進行特定於組織的存取控制。也就是說,每個組織在使用者 及群組項目所在的 DIT 中可以有獨立的子樹。您可以限制只有子樹的該部 分中的使用者才能存取該資料。
- ❍ 子網域能夠有明確的名稱空間。例如,west.siroe.com 及 siroe.com 可以 對映到不同的組織子樹,因而在每個組織子樹中可以建立具有相同 UID 的 使用者項目。

## 如何把現在的 DIT 對映到雙樹狀結構名稱空間?

假設組織樹的根目錄字尾是:o=isp

假設目前使用的組織 DN 是 o=siroe.com, o=isp,而且使用者容器是 ou=People,o=siroe.com,o=isp

**1.** 建立 DC 樹的根目錄字尾 o=internet。

您可以使用 Directory Server 主控台建立根目錄字尾。

2. 在本 DC 樹根目錄字尾下建立具有 DN 的網域項目, 如

dc=siroe,dc=com,o=internet。

使用下列 LDIF, 用 ldapmodify 指令建立網域項目:

### <sup>堪</sup>主 請變更 LDIF 檔案中所提及的組織根、組織名稱、組織 DN、物件類 別及屬性值,以反應部署詳細資訊。

root suffix

Organization root suffix:o=isp

Organization name:siroe

DNS domain name:siroe.com

Origanization DN:o=siroe.com,o=isp

郵件服務使用下列物件類別及屬性:

ObjectClasses:

mailDomain、nsManagedDomain

Attributes:

mailDomainStatus、preferredMailHost、mailDomainDiskQuota、 mailDomainMsgQuota

mailDomainReportAddress、nsMaxDomains、nsNumUsers、 nsNumDomains、nsNumMailLists

<sup>堪主</sup> 如果不希望使用郵件服務 ObjectClasses 及屬性,請將其從 LDIF 中 移除。

確定把 LDIF 中的 inetDomainBaseDN 屬性值指派至組織 DN。

### **LDIF** 檔案範例

表 **C-1** LDIF 檔案 1

dn:dc=com,o=internet

dc:com

objectclass:top

objectclass:domain

#### 表 **C-2** LDIF 檔案 2

dn:dc=com,o=internet dc:com objectclass:top objectclass:domain dn:dc=siroe,dc=com,o=internet objectClass:top objectClass:domain objectClass:inetDomain objectClass:mailDomain objectClass:nsManagedDomain dc:siroe aci:(targetattr="icsTimeZone||icsMandatorySubscribed||icsMandato ryView||icsDefaultAccess||icsRecurrenceBound||icsRecurrenceDate| |icsAnonymousLogin||icsAnonymousAllowWrite||icsAnonymousCalendar ||icsAnonymousSet||icsAnonymousDefaultSet||icsSessionTimeout||ic sAllowRights||icsExtended||icsExtendedDomainPrefs")(targetfilter =(objectClass=icsCalendarDomain))(version 3.0; acl "Domain Adm calendar access - product=ims5.0,class=nda,num=16,version=1"; allow (all) groupdn="ldap:///cn=Domain Administrators,ou=Groups,o=siroe.com,o=isp"; description: DC node for siroe.com hosted domain inetDomainBaseDN:o=siroe.com,o=isp inetDomainStatus:active mailDomainStatus:active preferredMailHost:mailhost.siroe.com mailDomainDiskQuota: -1 mailDomainMsgQuota: -1 mailDomainReportAddress:postmaster@siroe.com nsMaxDomains: 1 nsNumUsers: 1

LDIF 檔案 2 ........ 續

nsNumDomains: 1

nsNumMailLists: 0

3. 使用 ldapmodify 指令把 LDIF 檔案項目新增到 DC 樹。

**附錄D** 

# 配置参数参考も件

配置參數、預設值以及它們的描述都記錄在這份附錄中。

- 在 uwcconfig.properties 與 uwcauth.properties [檔案中整個應用程式的參數](#page-128-0)
- [db\\_config.properties](#page-130-0) 檔案
- [uwcconfig.properties](#page-133-0)
- [uwcuath.properties](#page-136-0) 檔案
- [uwclogging.properties](#page-142-0) 檔案
- [uwcdomainconfig.properties](#page-142-1)
- [personalstore.properties](#page-147-0) 檔案

# <span id="page-128-0"></span>在 uwcconfig.properties  $#$ uwcauth.properties 檔案中整個應制程式的參數

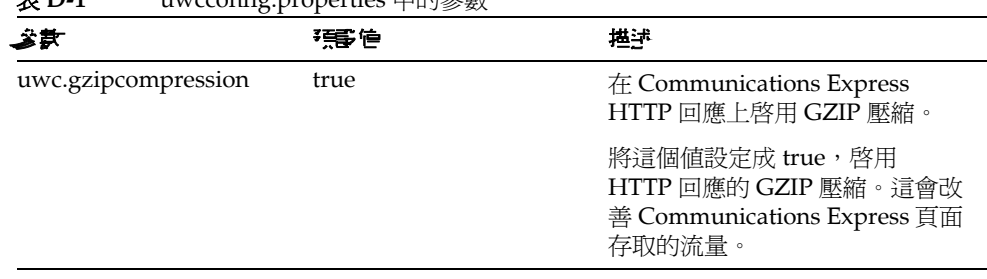

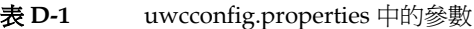

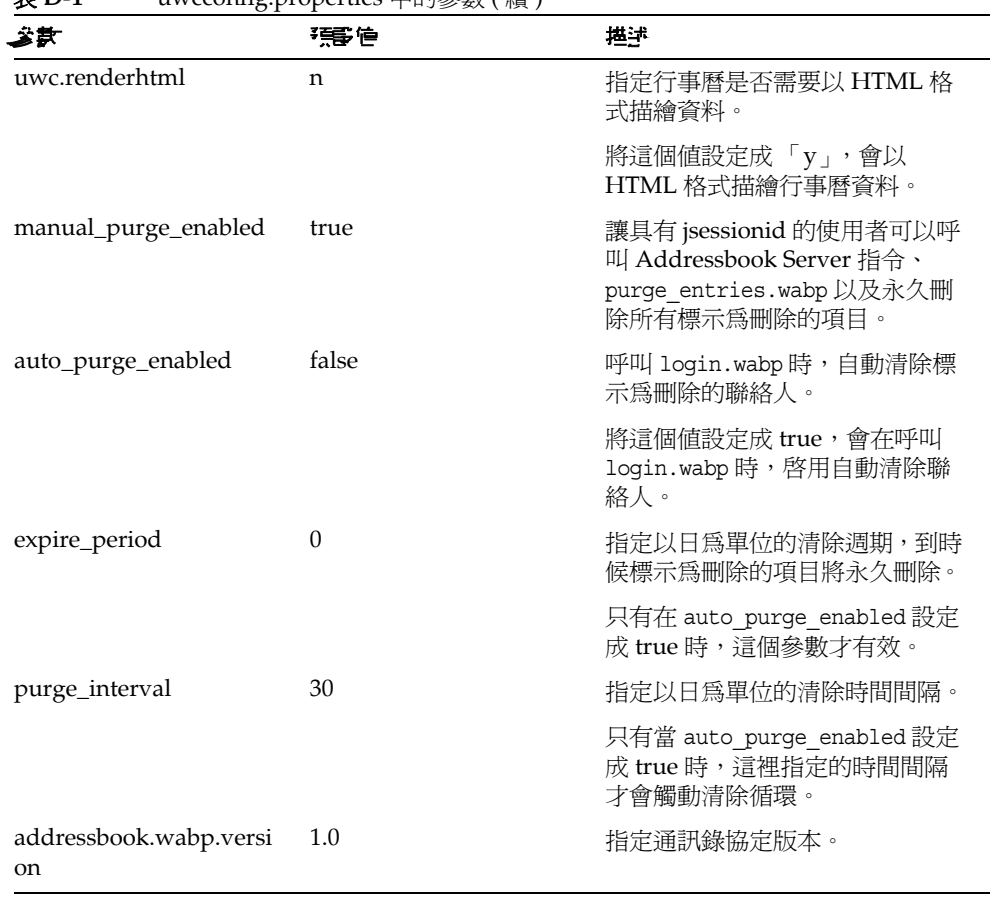

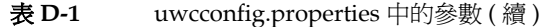

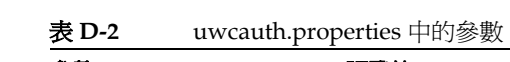

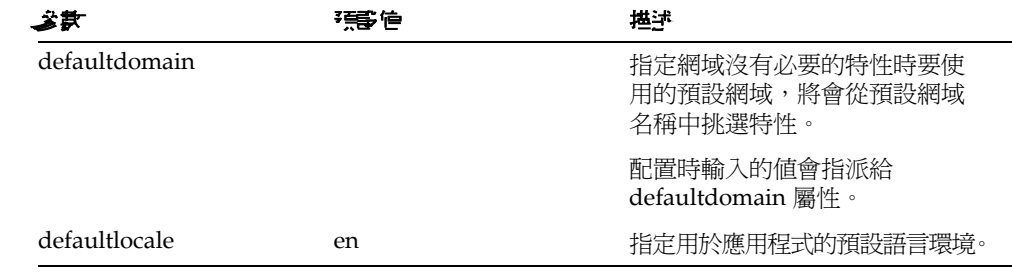

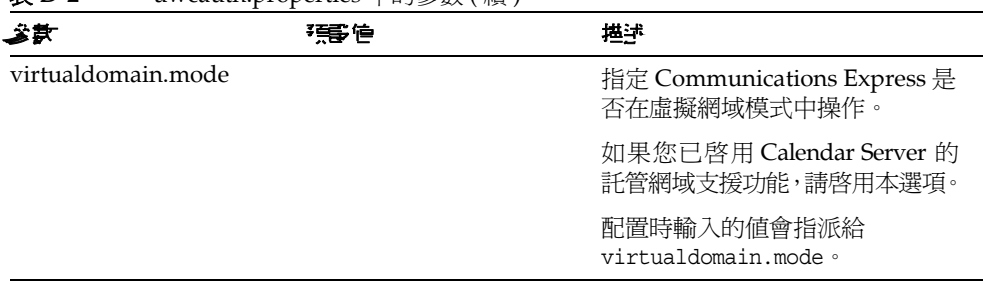

#### 表 **D-2** uwcauth.properties 中的參數 ( 續 )

# <span id="page-130-0"></span>db\_config.properties 檔案

表 D-3, 列出 db\_config.properties 檔案的參數。

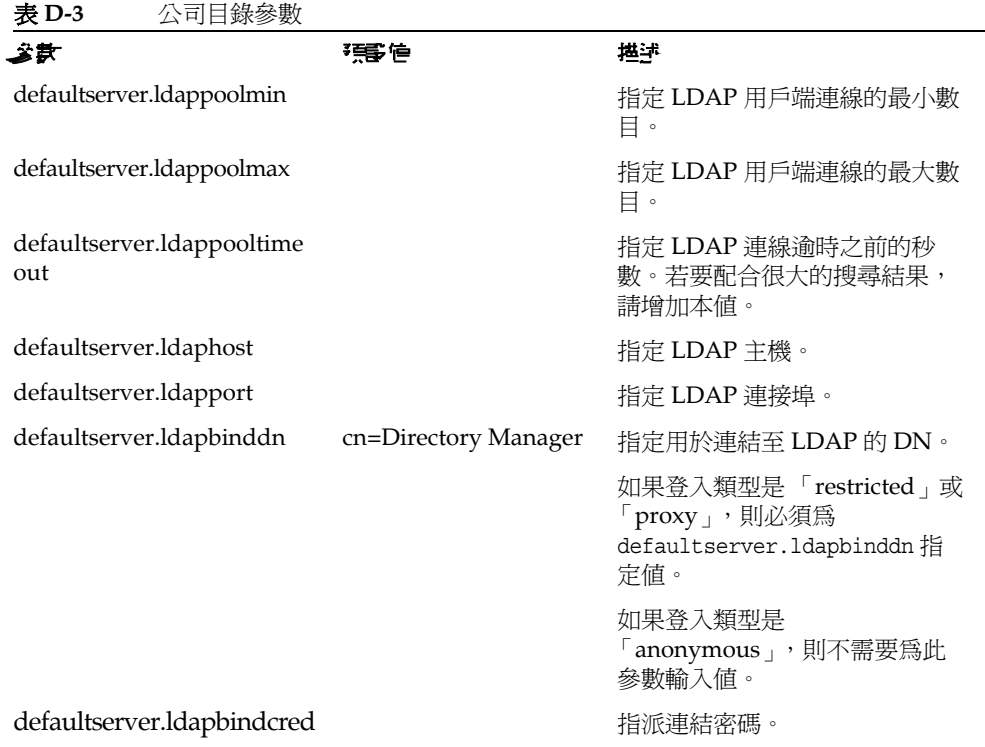

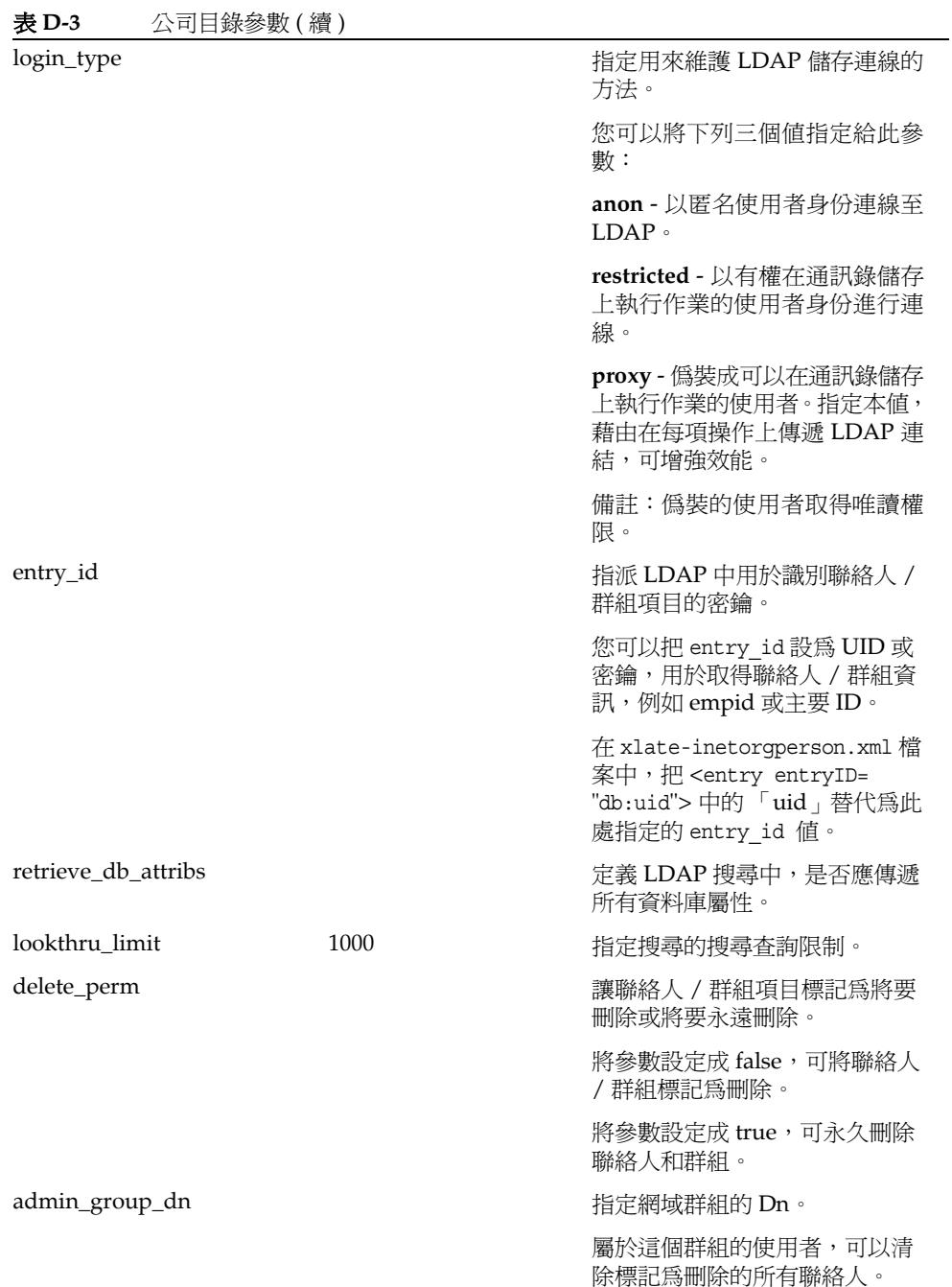

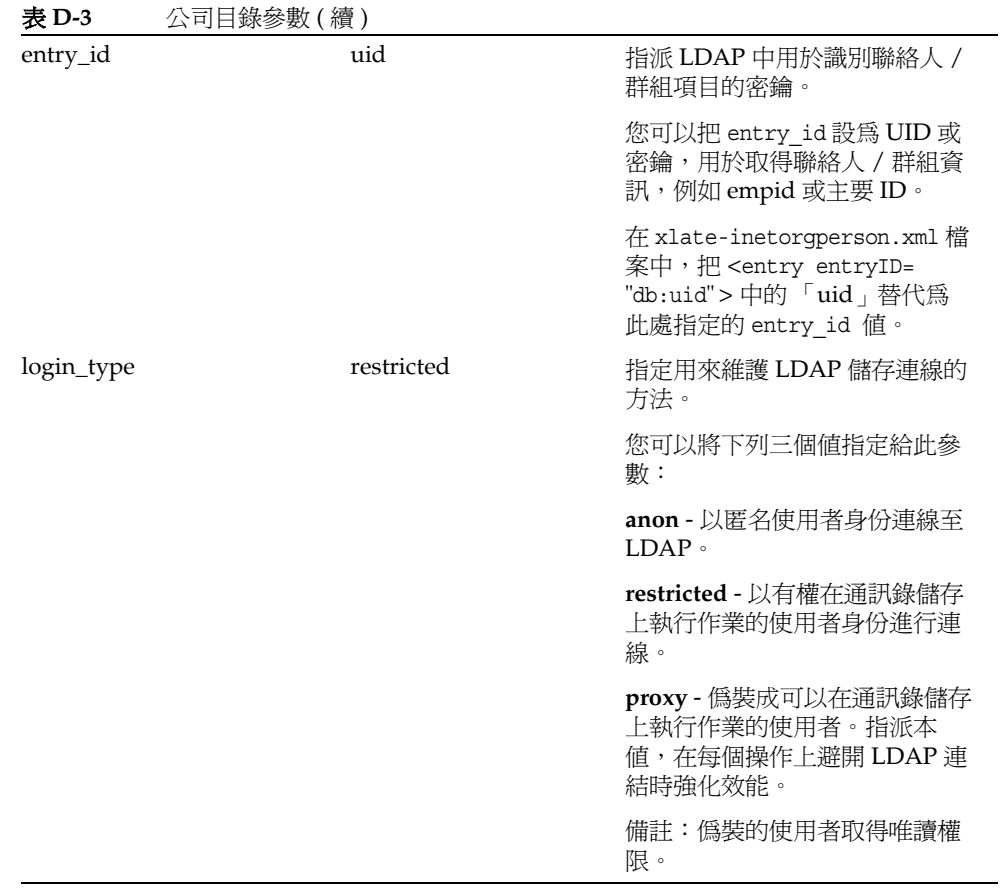

# <span id="page-133-0"></span>uwcconfig.properties

表 D-4, 列出 uwcconfig.properties 檔案的參數。

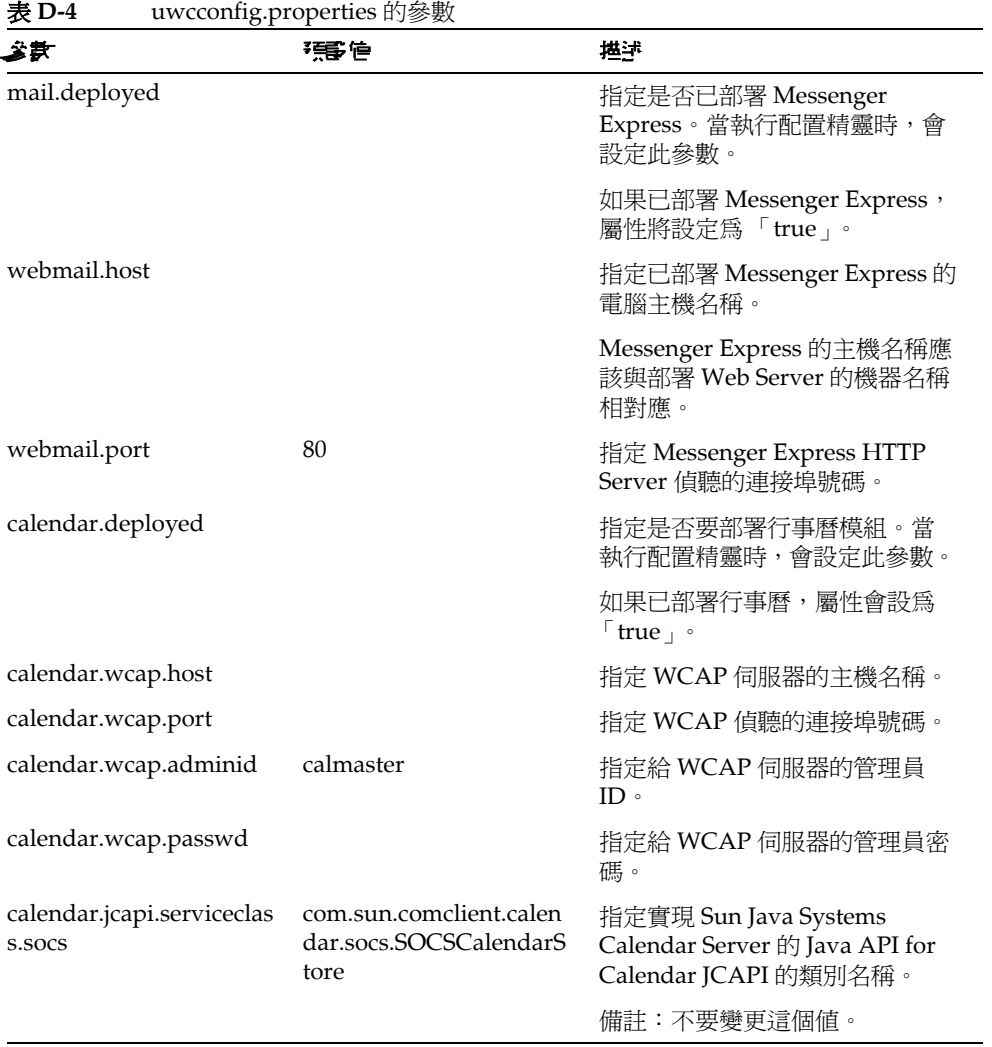

| 公款                                 | 張信                                                        | 堪津                                                                                |
|------------------------------------|-----------------------------------------------------------|-----------------------------------------------------------------------------------|
| uwc.gzipcompression                |                                                           | 在 Communications Express<br>HTTP 回應上啓用 GZIP 壓縮。                                   |
|                                    |                                                           | 將這個值設定成 true, 啓用<br>HTTP 回應的 GZIP 壓縮。這會改<br>善 Communications Express 頁面<br>存取的流量。 |
| uwc.renderhtml                     |                                                           | 指定是否需要以 HTML 格式描繪<br>行事曆資料。                                                       |
|                                    |                                                           | 如果行事曆資料要以 HTML 格式<br>描繪,則將這個參數設定成<br>$\ulcorner y \urcorner$                      |
|                                    |                                                           | 有效值爲「y」或「n」。                                                                      |
| log.file                           | /tmp/trace.log                                            | 指定記錄檔的位置。                                                                         |
| 通訊錄模組使用這個參<br>數。                   |                                                           | 根據預設,訊息會轉至 Web 容器<br>的錯誤記錄檔。                                                      |
| log.level                          | $\mathbf{0}$                                              | 指定應用程式的記錄層次。若要<br>停用此模組的記錄,請將值設成                                                  |
| 通訊錄模組使用這個參<br>數。                   |                                                           | 0 <sup>°</sup>                                                                    |
|                                    |                                                           | 有效值為:                                                                             |
|                                    |                                                           | !evel = 0 (關閉)、1 (僅除錯使用)、<br>2(僅錯誤使用)、3(全部)。                                      |
| log.components                     | 127                                                       | 指定記錄的元件層次。                                                                        |
| 通訊錄模組使用這個參<br>數。                   |                                                           |                                                                                   |
| maxpostcontentlength               | 1000000                                                   | 指定 octets 中,具有多組件 / 表<br>單資料(供檔案上載)之內容類型<br>POST 指令的內容最大長度。                       |
|                                    |                                                           | -1 代表沒有限制。                                                                        |
| uwcloginpath                       | /base/UWCMain                                             | 指定前往 Communications<br>Express 登入頁面的路徑。                                           |
| sessionobjfactory.pstore.<br>class | com.iplanet.iabs.coresrv.<br>CorePersonalStoreFactor<br>y | 定義實現 SessionObjectFactory 的<br>類別。                                                |

表 **D-4** uwcconfig.properties 的參數 ( 續 )

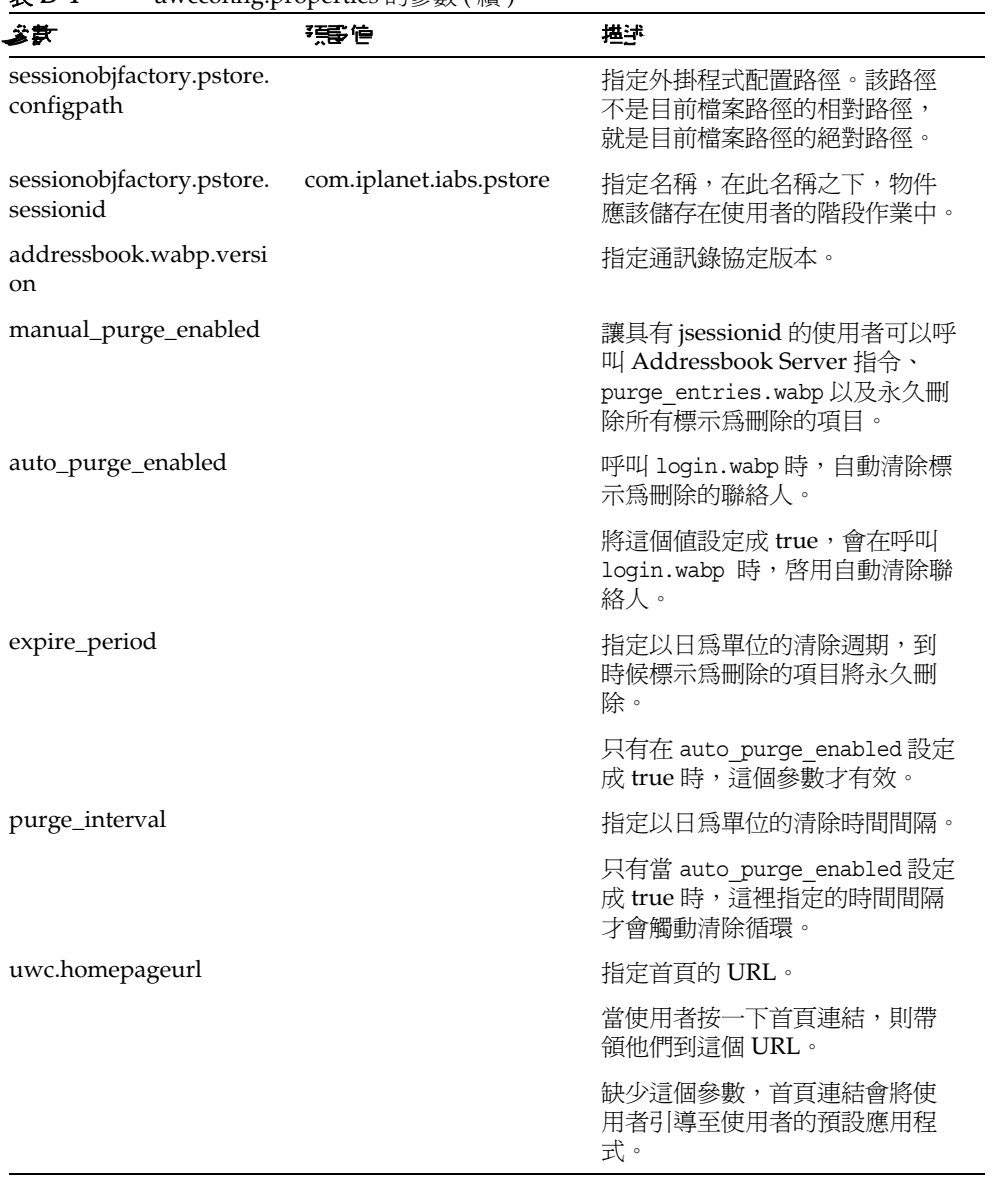

#### 表 **D-4** uwcconfig.properties 的參數 ( 續 )

# <span id="page-136-0"></span>uwcuath.properties 檔

表 D-5, 列出 uwcauth.properties 檔案的參數。

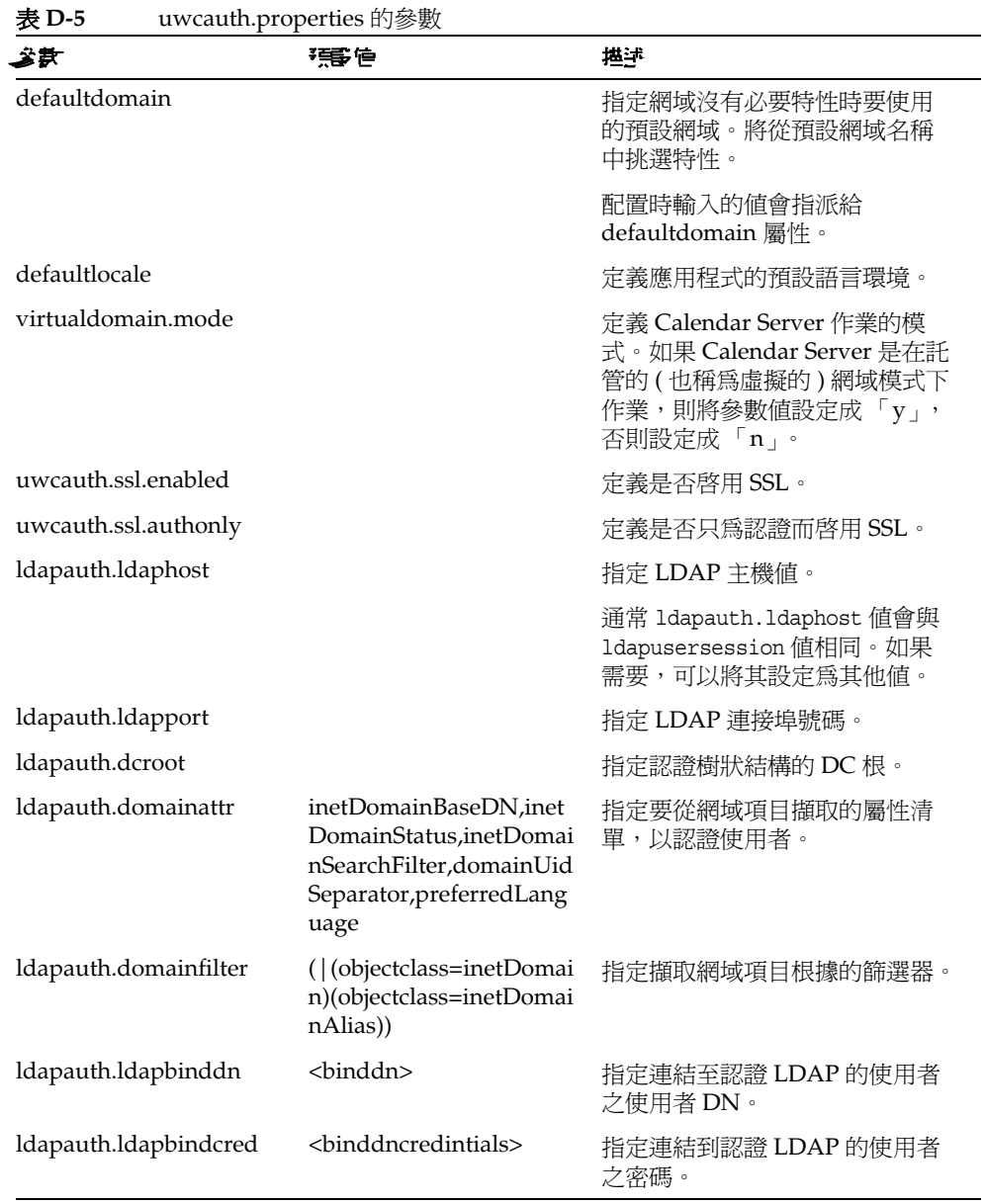

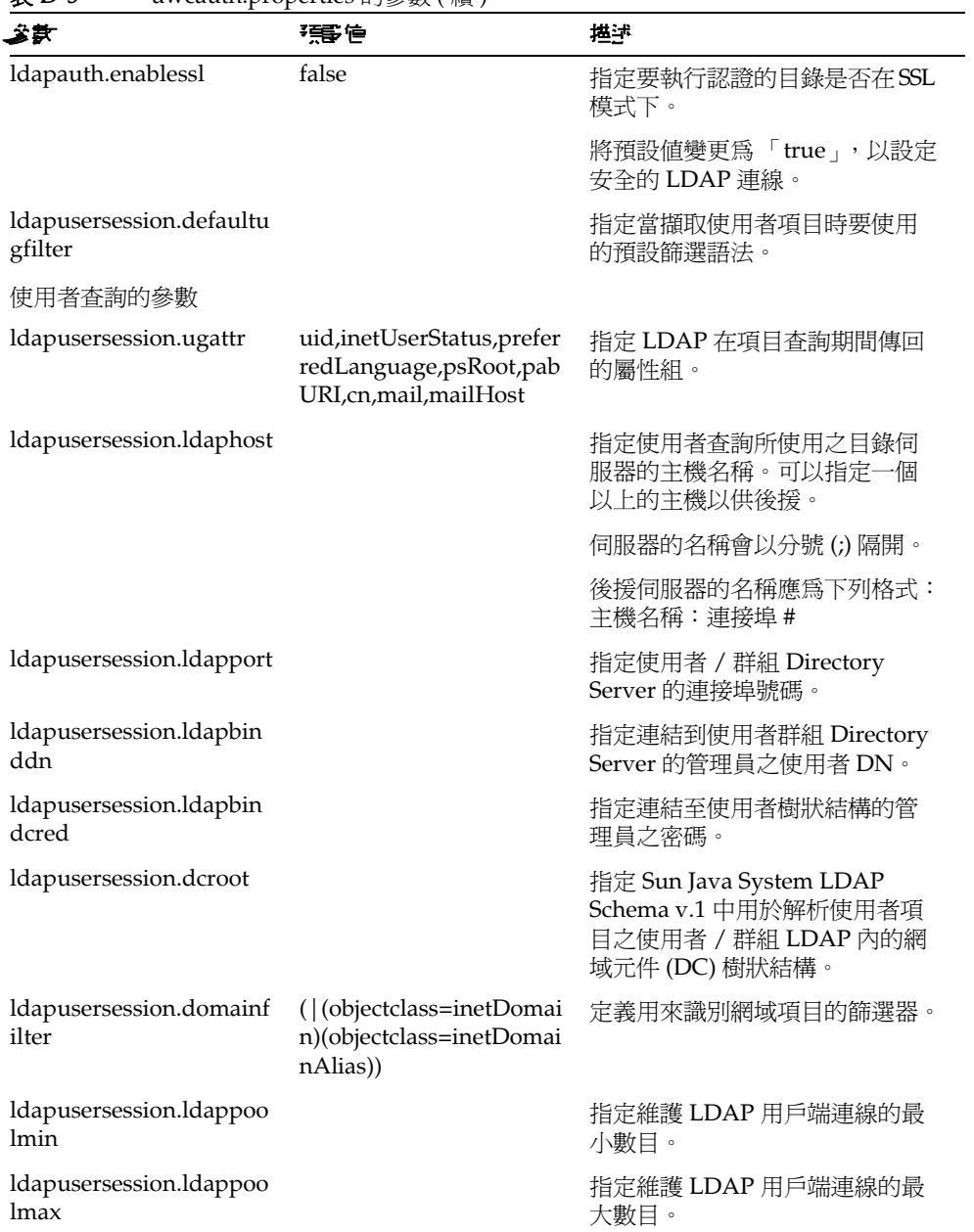

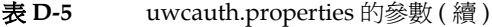

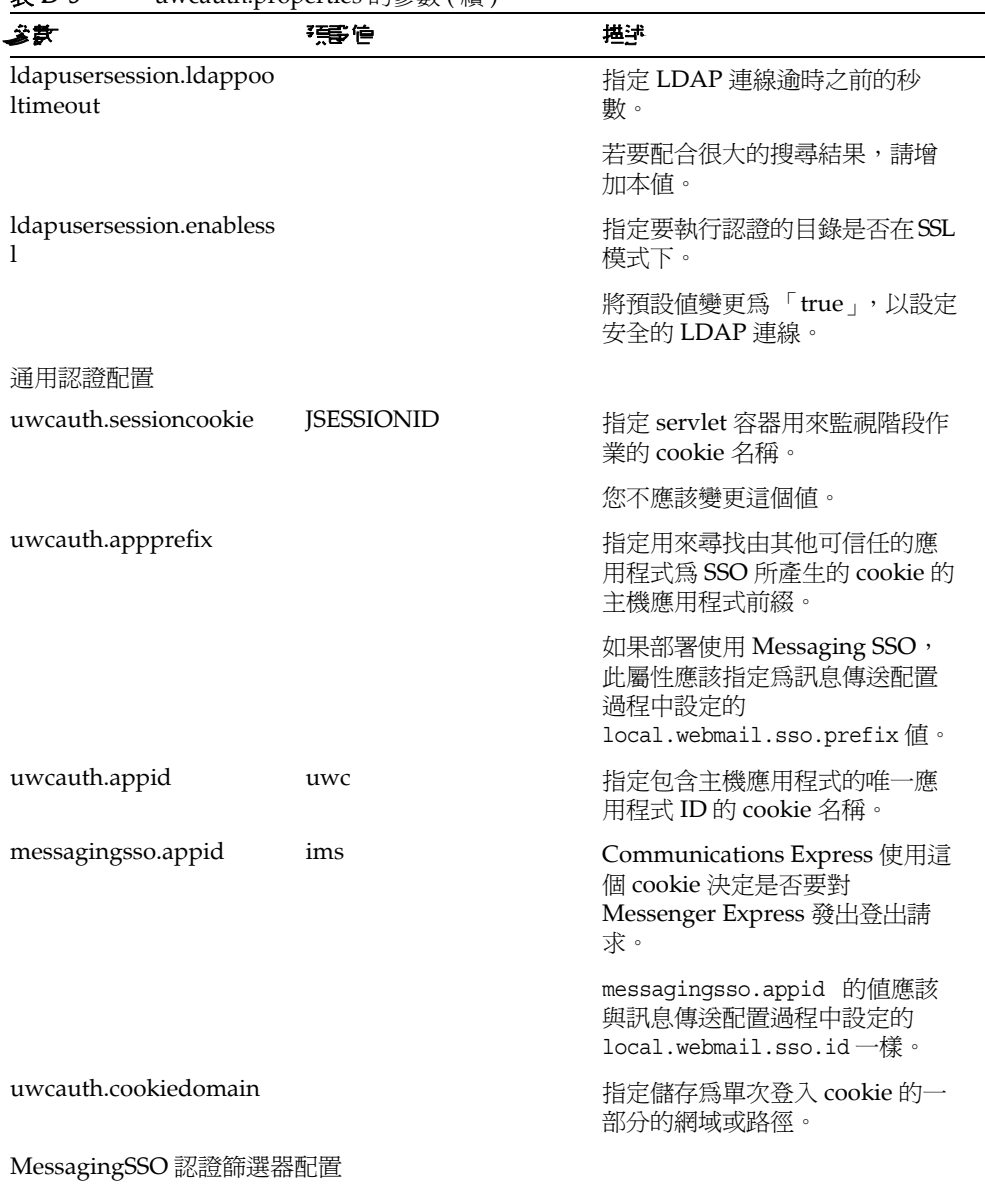

#### 表 **D-5** uwcauth.properties 的參數 ( 續 )

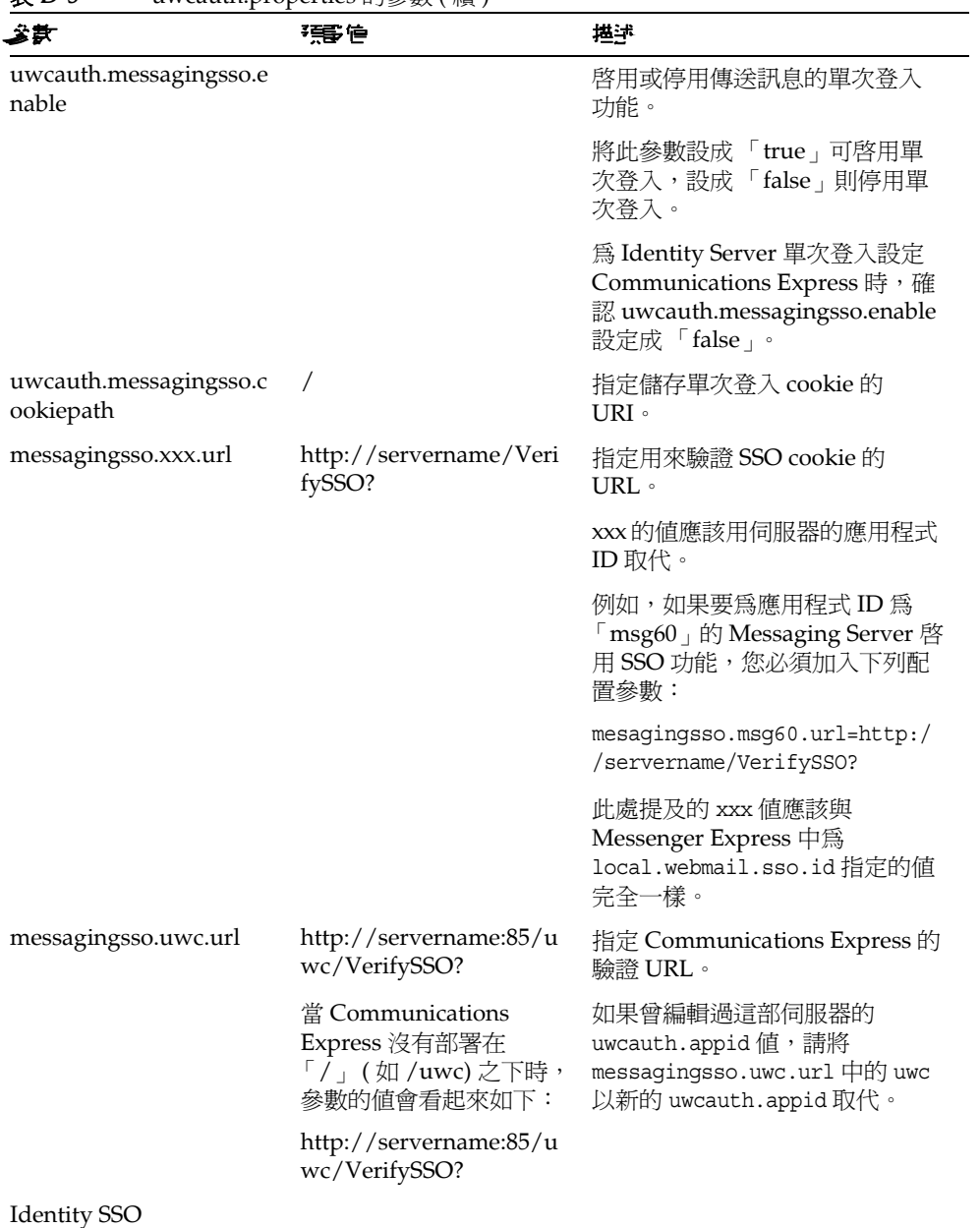

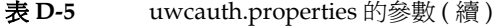

| 会武                              | 强争                                                        | 描述                                                                                                    |
|---------------------------------|-----------------------------------------------------------|----------------------------------------------------------------------------------------------------|
| uwcauth.identity.enable<br>d    |                                                           | 指定是否已啓用 Identity Server。                                                                                                    |
|                                 |                                                           | 將屬性設定成「true」, 以啓用<br>Identity Server。將屬性設定成<br>「false」, 以停用 Identity<br>Server。最初在配置程式中設定<br>值。                                                      |
| uwcauth.identity.login.u<br>rl  | http://nicp160.india.sun<br>.com:99/amserver/UI/L<br>ogin | 指定 Indentity Server 的登入頁面<br>URL 。                                                                                                    |
| uwcauth.identity.binddn         |                                                           | 指定 amadmin 的完整 DN。                                                                                                    |
|                                 |                                                           | 例如,                                                                                                    |
|                                 |                                                           | uid=amAdmin, ou=People,<br>o=siroe.example.com,<br>o=example.com                                                                                     |
|                                 |                                                           | 備註:uwcauth.identity.binddn<br>與 uwcauth.identity.bindcred<br>値應該對應到安裝 Identity Server<br>時所輸入的値。                                                     |
|                                 |                                                           | 例如,<br>uwcauth.identity.binddn=uid=<br>amAdmin · ou=People ·<br>o=siroe.example.com \<br>o=example.com 與<br>uwcauth.identity.bindcred=pa<br>ssword . |
| uwcauth.identity.bindcre<br>d   |                                                           | 指定 amadmin 的密碼。                                                                                                    |
| uwcauth.identity.cookie<br>name | iPlanetDirectoryPro                                       | 指定 Identity Sever 階段作業的<br>cookie 名稱。                                                                                                    |
|                                 |                                                           | 確認在 uwcauth.properties 檔<br>案中,<br>uwcauth.identity.cookiename<br>的值設定成<br>local.webmail.sso.amcookiena<br>me 的值。                                    |

丰**D-5** uwcauth properties 的參數 ( 續 )

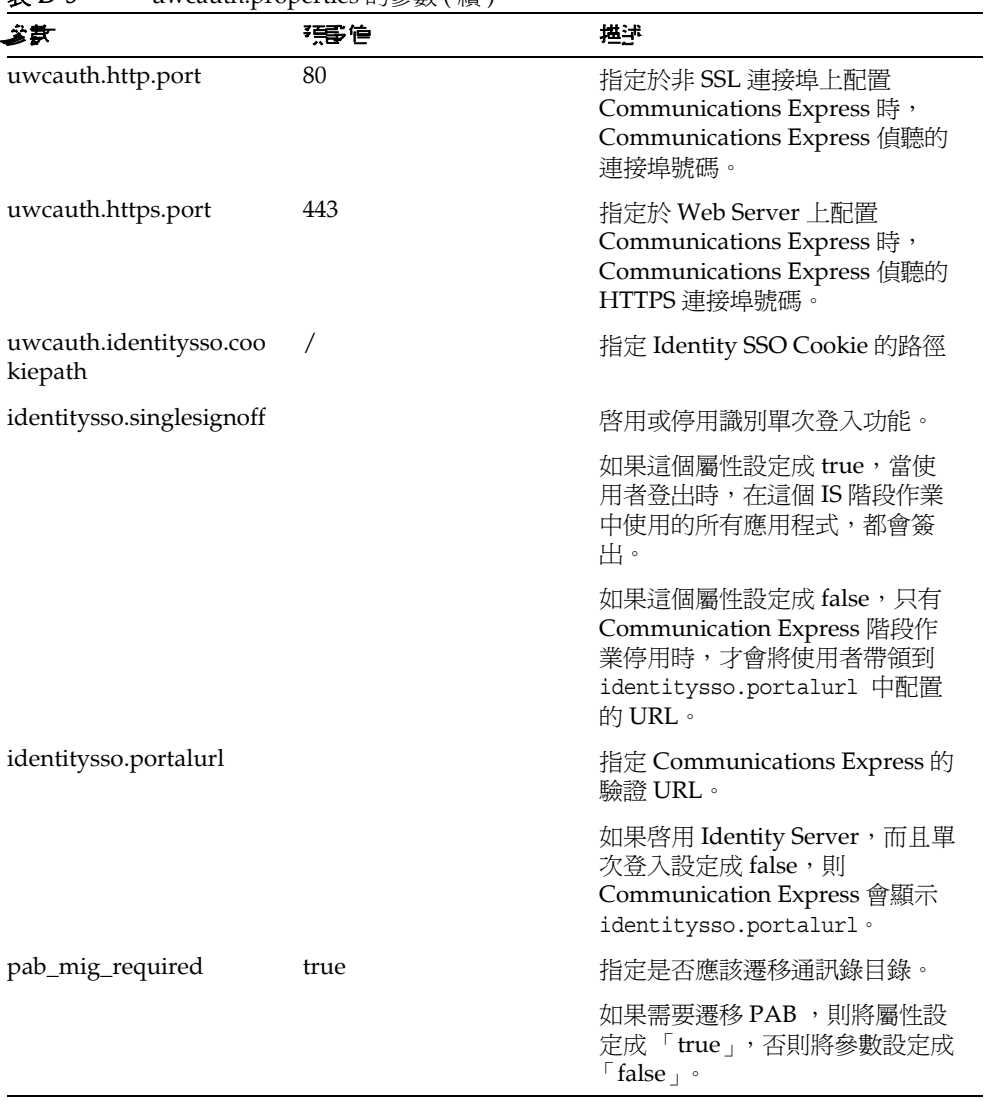

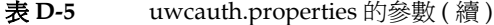

## <span id="page-142-0"></span>uwclogging.properties 檔案

表 D-6 列出 uwclogging.properties 檔案的參數。

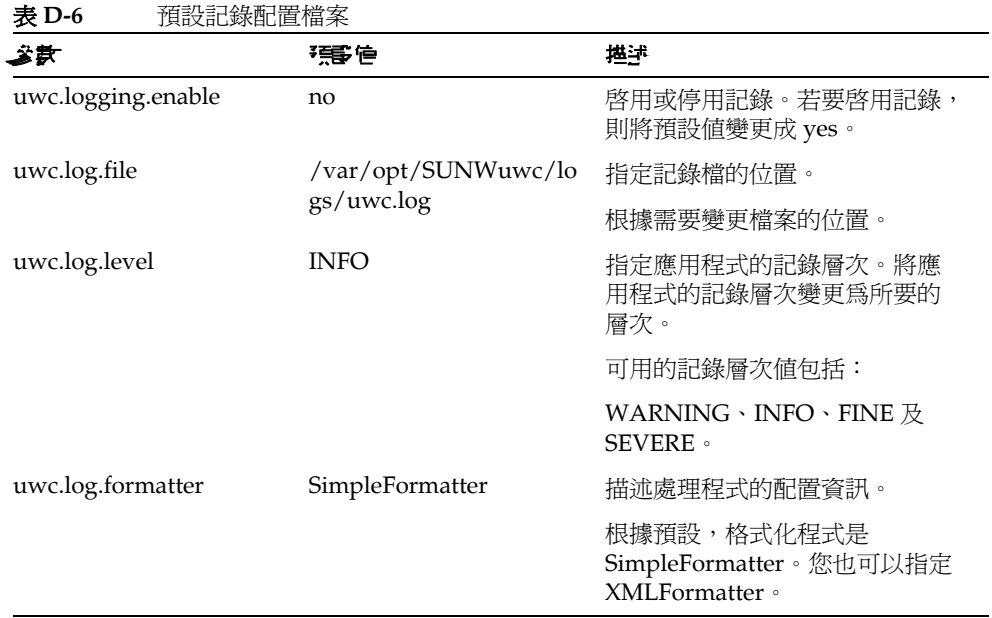

### <span id="page-142-1"></span>uwcdomainconfig.properties

uwcdomainconfig.properties 檔案包含以每個網域為基礎可以配置的所有選項。下 列選項是網域的預設使用者個人喜好。

如果沒有設定這些個人喜好的值,會以表 D-7 中提到的值來建立個人喜好。

| 姿象                                        | 强度          | 堪拝                                       |
|-------------------------------------------|-------------|------------------------------------------|
| 全域選項                                      |             |                                          |
| uwc-user-attr-locale                      | en          | 指定網域使用的預設語言環境。                           |
| uwc-user-attr-sunUCDef<br>aultApplication | addressbook | 指定您登入後要顯示的預設網頁。<br>可用潠項為:郵件、行事曆及涌<br>訊錄。 |

表 **D-7** uwcdomainconfig.properties 中的參數

| 公款                                         | 强量                  | 描述                                                                                              |
|--------------------------------------------|---------------------|-------------------------------------------------------------------------------------------------|
| uwc-user-attr-sunUCThe<br>me               | <b>uwc</b>          | 指定預設顯示主題。                                                                                       |
|                                            |                     | 備註:目前,我們支援網域主題,<br>但是不支援使用者主題。                                                                  |
|                                            |                     | 若需詳細資訊,請參閱「Sun<br>Java System Communications<br>Express Customization Guide $\lrcorner$ $\circ$ |
| uwc-user-attr-sunUCCol<br>orScheme         | 2                   | 指定預設顯示顏色主題。                                                                                     |
| uwc-user-attr-sunUCDef<br>aultEmailHandler | 11C                 | 指定從應用程式用來傳送電子郵<br>件訊息的預設電子郵件用戶端。                                                                |
|                                            |                     | 您可設定 Messenger Express 或瀏<br>覽器郵件用戶端的預設電子郵件<br>用戶端。                                             |
| uwc-user-attr-sunUCDat<br>eFormat          | M/D/Y               | 指定在日期中,日、月、年的顯<br>示順序。                                                                          |
|                                            |                     | 可用選項為:                                                                                          |
|                                            |                     | $M/D/Y \cdot D/M/Y \cdot Y/M/D$                                                                 |
| uwc-user-attr-sunUCDat<br>eDelimiter       |                     | 指定日期中使用的分隔符。                                                                                    |
|                                            |                     | 分隔符是在日期中分隔日、月和<br>年的字元。                                                                         |
|                                            |                     | 您可指定逗號()、斜線(/)或分隔<br>點(-)的分隔符。                                                                  |
| uwc-user-attr-sunUCTim<br>eFormat          | 12                  | 指定時間的顯示格式。可用的格<br>式有12或24小時格式。                                                                  |
| uwc-user-attr-sunUCTim                     | America/Los_Angeles | 指定建立行事曆時所在的時區。                                                                                  |
| eZone                                      |                     | 您可從下列區域選擇任何有效的<br>時區:                                                                           |
|                                            |                     | [南/北美洲]、[歐洲/非洲]、<br>[亞太地區]。                                                                     |

表 **D-7** uwcdomainconfig.properties 中的參數 ( 續 )
<span id="page-144-1"></span><span id="page-144-0"></span>

| 参款                                                              | 張僧              | 描述                                                                                                    |
|-----------------------------------------------------------------|-----------------|----------------------------------------------------------------------------------------------------|
| supportedLanguages                                              |                 | 指定網域支援語言的清單。清單<br>中的每個語言都由分號分隔。您<br>可以定義 Communications<br>Express 會爲網域支援的語言清<br>單。                                    |
|                                                                 |                 | 例如,<br>en;es;de;fr;ja;ko;zh-CN;zh-TW                                                                                   |
| 使用者的行事曆選項                                                       |                 |                                                                                                    |
| uwc-user-attr-icsExtende<br>dUserPrefs-ceDefaultVie<br>W        | dayview         | 指定您登入後要顯示的預設行事<br>曆檢視。可用選項為:                                                                                           |
|                                                                 |                 | 日檢視、週檢視、月檢視及年檢<br>視。                                                                                                   |
| uwc-user-attr-icsExtende<br>dUserPrefs-ceShowCom<br>pletedTasks | false           | 指定已完成的作業是否要出現在<br>行事曆的 [作業] 窗格中。                                                                                       |
|                                                                 |                 | 如果您要讓已完成的作業出現在<br>行事曆的 [作業] 窗格中,請把預<br>設値變更為「true」。                                                                    |
| uwc-user-attr-icsExtende<br>dUserPrefs-ceDefaultCat<br>egory    | <b>Business</b> | 指定應在其中建立新事件或作業<br>的預設種類。                                                                                               |
|                                                                 |                 | 可用種類為:                                                                                                    |
|                                                                 |                 | [週年紀念日]、[約會]、[生日]、<br>[商務]、[早餐]、[類別]、[召開<br>會議]、[晩餐]、[假日]、[午<br>餐]、[會議]、[其他]、[個人]、<br>[研討會]、[培訓]、[旅行]、[休<br>假]以及 [面談]。 |
| uwc-user-attr-icsExtende<br>dUserPrefs-ceDayHead                | 9               | 指定一天從幾點開始。                                                                                                    |
| uwc-user-attr-icsExtende<br>dUserPrefs-ceDayTail                | 18              | 指定一天到幾點結束。                                                                                                    |
| uwc-user-attr-icsExtende<br>dUserPrefs-ceInterval               | PT1H0M          | 指定劃分一天的間隔時間。                                                                                                    |
|                                                                 |                 | 在日及週檢視中,一天劃分成半<br>小時或一小時的時間單位。                                                                                         |
|                                                                 |                 | 您可以把預設的劃分值變更爲<br>PT0H30M (半小時)。                                                                                        |

表 **D-7** uwcdomainconfig.properties 中的參數 ( 續 )

| 公款                                                                 | 强量           | 描述                                                                                |
|--------------------------------------------------------------------|--------------|-----------------------------------------------------------------------------------|
| uwc-user-attr-icsFirstDa<br>y                                      | $\mathbf{1}$ | 在行事曆中指定一週的第一天。<br>根據預設值,週日(1)被視為一週<br>的第一天,週六(7)被視為一週的<br>最後一天。                   |
| uwc-user-attr-icsExtende<br>dUserPrefs-ceWeekEnd<br>Days           | 1,7          | 在行事曆檢視中指定週末是哪幾<br>天。                                                              |
|                                                                    |              | 根據預設值,週日(1)為一週的第<br>一天,週六(7)為一週的最後一<br>天。                                         |
|                                                                    |              | 逗號分隔的數字清單代表一週的<br>哪幾天被視爲週末。                                                       |
| uwc-user-attr-icsExtende<br>dUserPrefs-ceIncludeWe<br>ekendInViews | true         | 在行事曆的週及月檢視中,啓用<br>或停用週末的顯示。                                                       |
|                                                                    |              | 如果週末應該顯示在行事曆的週<br>及月檢視中,請把預設值設為<br>$\lceil$ true $\lceil \cdot \rceil$            |
| uwc-user-attr-icsExtende<br>dUserPrefs-ceSingleCale<br>ndarTZID    | $\Omega$     | 指定行事曆的時區中是否要顯示<br>行事曆。                                                            |
|                                                                    |              | 如果您不要在行事曆的時區中檢<br>視行事曆,請把預設值變更爲<br>「0」。當值設定成零時,會以 [全<br>域選項]標籤中所指定的時區顯示<br>所有行事曆。 |
| uwc-user-attr-icsExtende<br>dUserPrefs-ceAllCalenda<br>rTZIDs      | $\Omega$     | 定義布林值,它指定所有顯示行<br>事曆應該使用的時區而不是使用<br>者的時區。                                         |
| uwc-user-attr-icsExtende<br>dUserPrefs-ceDefaultAla<br>rmStart     | PT0H30M      | 指定預設要在事件或作業發生的<br>幾小時及幾分鐘之前傳送提醒。                                                  |
| uwc-user-attr-icsExtende<br>dUserPrefs-ceNotifyEna<br>ble          | 1            | 指定建立新的事件時,是否要把<br>包含 ical 附件的電子郵件訊息,<br>傳送到內部激請人。                                 |
| uwc-user-attr-icsExtende<br>dUserPrefs-sunCalEvent<br>filter       |              | 定義行事曆中應該檢視的預設邀<br>請。                                                              |
|                                                                    |              | 可用的選項為:接受、預定、拒<br>絕、需要回應。                                                         |

表 **D-7** uwcdomainconfig.properties 中的參數 ( 續 )

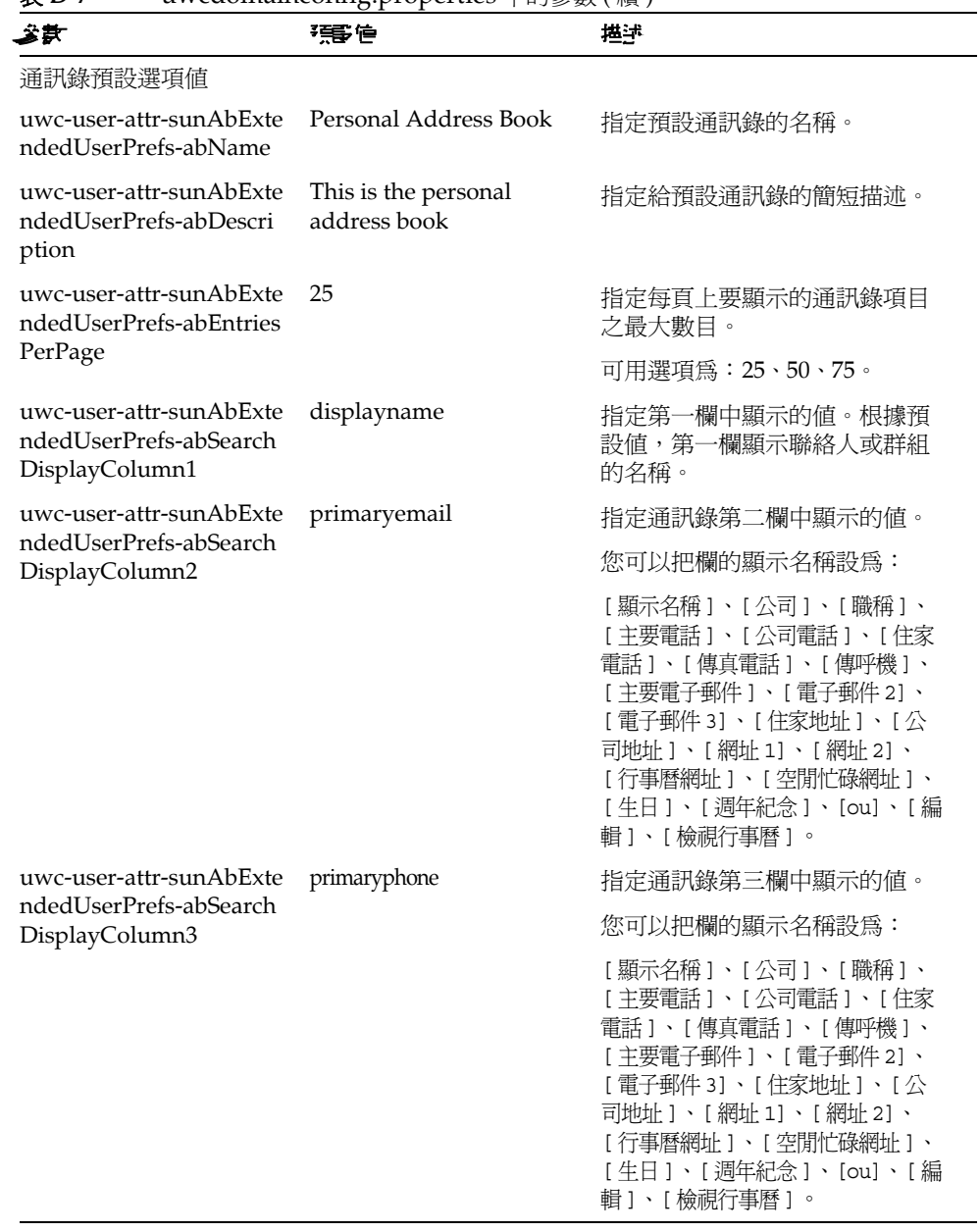

#### 表 **D-7** uwcdomainconfig.properties 中的參數 ( 續 )

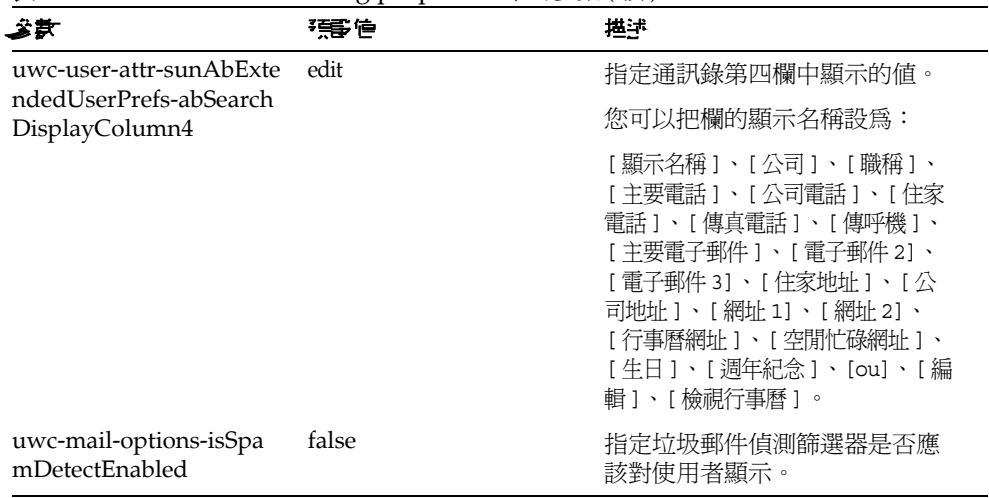

#### 表 **D-7** uwcdomainconfig.properties 中的參數 ( 續 )

# personalstore.properties 檔案

表 D-8, 列出 personalstore.properties 檔案的參數。

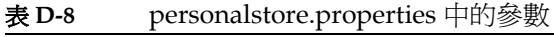

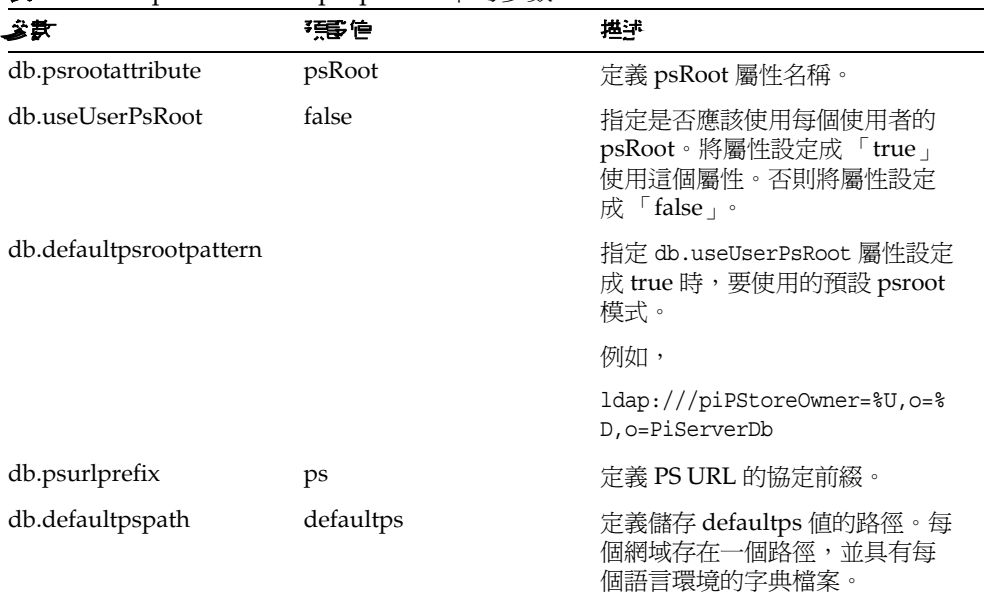

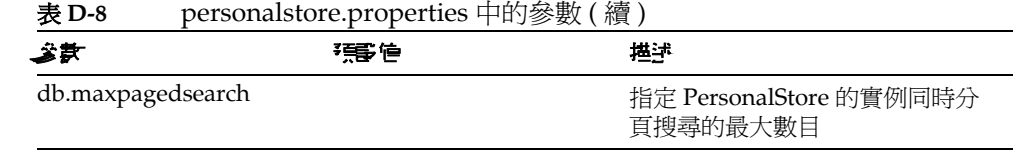

习章表

請參閱 Java Enterprise System 字彙表 (http://docs.sun.com/doc/819-1936) ,以取<br>得本文件集所使用字詞的完整清單。

# 交러

#### $\blacktriangle$

acceptorthreads 113

# $\mathbf C$

Calendar Server 參數 50 calendar.deployed 51 calmaster 資訊 78 comm\_dssetup.p1 27, 84, 112 **Communications Services** 文件 17

## D

deployed-path 15, 32, 76, 90

## E

Enterprise System 安裝精靈 28

### ı

icsCalendar 111 icsCalendarOwned 111

I.

Linux, 預設基底目錄用於 15

#### M

mail 與 mailAlternateAddress 112 mail.deployed 47 Messaging Server 文件 16 Messenger Express 參數 47

#### N

nsLookthroughLimit 112 nsSizeLimit 112

#### **P**

PAB 配置項目 [106](#page-107-0) personalstore.properties 檔案 [96](#page-97-0) psRoot 屬性 [60](#page-61-0)

## **S**

service.dwp.numprocesses [113](#page-114-1) service.http.numprocesses [113](#page-114-2) Solaris 支援 [18](#page-19-0) 修補程式 [18](#page-19-0) Sun Java™ Enterprise System 安裝精靈 [28](#page-29-1)

## **U**

uwc-basedir [15](#page-16-2) uwclogging.properties 檔案 [87](#page-88-0)

### **X**

xlate [106](#page-107-1)

## ア 書

元件記錄 [75](#page-76-0) 公司目錄 [83](#page-84-0) 分隔符 [93](#page-94-0) 升級 [31,](#page-32-0) [82](#page-83-0) 支援 Solaris [18](#page-19-0) 文件

Communications Services 文件所在位置 [17](#page-18-0) Messaging Server 文件所在位置: [16](#page-17-0)

簡介 [16](#page-17-1)

#### こき こうしょう こうしょう

主題檔案 [99](#page-100-0) 代理認證 [50](#page-51-1) 可配置的通訊錄參數 [95](#page-96-0) 平台 [21](#page-22-0)

- ' 主 批次遷移程序 [105](#page-106-0)

八書 使用者偏好設定 [22](#page-23-0)

しきしょう むしょう むしょう むしょう むしょう むしょう じょうしょう 為 LDAP 建立索引 [111](#page-112-2) 重設參數的指南 [112](#page-113-4)

#### 十書 個人通訊錄 (PAB) [101](#page-102-0) 效能 [111](#page-112-3) 時區 [93,](#page-94-1) [142](#page-143-0) 記錄資訊 [86](#page-87-0) 配置設定程式 [28](#page-29-2) 配置程式 [77](#page-78-0) 配置精靈 [68,](#page-69-0) [77](#page-78-1)

#### ┼─ 활

停用負載平衡功能 [113](#page-114-3) 停用識別支援 [118](#page-119-0) 匿名存取 [50](#page-51-2) 參數 calendar.deployed [51](#page-52-0) calendar.wcap.host [51](#page-52-1) calendar.wcap.passwd [51](#page-52-2) calendar.wcap.port [51](#page-52-3) defaultserver.ldapbincred [52](#page-53-0), [53](#page-54-0) defaultserver.ldapbindn [52,](#page-53-1) [53](#page-54-1) defaultserver.ldaphost [51,](#page-52-4) [53](#page-54-2) defaultserver.ldappoolmax [52,](#page-53-2) [54](#page-55-0) defaultserver.ldappoolmin [52,](#page-53-3) [54](#page-55-1) defaultserver.ldappooltimeout [52,](#page-53-4) [54](#page-55-2) defaultserver.ldapport [51,](#page-52-5) [53](#page-54-3) entry\_id [53](#page-54-4) local.sso.uwc.verifyurl [71](#page-72-0) local.web.sso.uwcport [73](#page-74-0) local.webmail.sso.amnamingurl [67](#page-68-0) local.webmail.sso.cookiedomain [72](#page-73-0) local.webmail.sso.enable [72](#page-73-1) local.webmail.sso.prefix [72](#page-73-2) local.webmail.sso.singlesignoff [72](#page-73-3) local.webmail.sso.uwcenabled [67,](#page-68-1) [72](#page-73-4) local.webmail.sso.uwclogouturl [67,](#page-68-2) [72](#page-73-5) local.webmail.sso.uwcport [67](#page-68-3) login\_type [52](#page-53-5), [53](#page-54-5) lookthru\_limit [52,](#page-53-6) [54](#page-55-3) mail.deployed [47](#page-48-0) uwc.log.level [88](#page-89-0) uwc.logging.enable [87](#page-88-1) uwcauth.appid [70](#page-71-0) uwcauth.appprefix [70](#page-71-1) uwcauth.cookiedomain [70](#page-71-2) uwcauth.identity.enabled [63](#page-64-0) uwcauth.identity.naming.url [63](#page-64-1) uwcauth.messagingsso.enable [70](#page-71-3) uwcauth.messagingsso.path [70](#page-71-4) webmail.host [47](#page-48-2) 堆疊大小 [114](#page-115-0) 常用疑難排解 [75](#page-76-1) 啟用識別支援 [117](#page-118-0) 產品特性 [22](#page-23-1)

異常 [82](#page-83-1) 設定 JVM 選項 [114](#page-115-1) 設定資源回收選項 [114](#page-115-2) 軟體相依性 [22](#page-23-2) 通訊錄儲存參數 [51](#page-52-6)

╅ 備份 [36](#page-37-0) 單次登入 [61](#page-62-0)

## ˺Οฝ

跨多個 CPU 的負載平衡功能 [113](#page-114-4) 預設的使用者喜好設定 [92](#page-93-0) 預設電子郵件用戶端 [92,](#page-93-1) [142](#page-143-1) 預設種類 [94,](#page-95-0) [143](#page-144-0) 預設網頁 [92,](#page-93-2) [141](#page-142-0) 預設檢視 [93,](#page-94-2) [143](#page-144-1)

十平 主 疑難排解 [75](#page-76-2)

# 十고 書

調校 Calendar Server [112](#page-113-5) 調校 Communications Express [114](#page-115-3) 調校 Directory Server [111](#page-112-4) 調校 Web Server [113](#page-114-5) 調校選項 [111](#page-112-5) 遷移案例 [110](#page-111-0)

十六書 部分

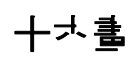

錯誤 82